#### МИНИСТЕРСТВО ОБРАЗОВАНИЯ И НАУКИ РОССИЙСКОЙ ФЕДЕРАЦИИ федеральное государственное бюджетное образовательное учреждение высшего образования «Тольяттинский государственный университет» Институт машиностроения (наименование института полностью) Кафедра «Сварка, обработка материалов давлением и родственные процессы» (наименование кафедры) 15.03.01 Машиностроение (код и наименование направления подготовки, специальности) Машины и технология обработки металлов давлением направленность (профиль)

### **БАКАЛАВРСКАЯ РАБОТА**

на тему Разработка технологического процесса и штамповой оснастки для изготовления овальной коробки листовой штамповки

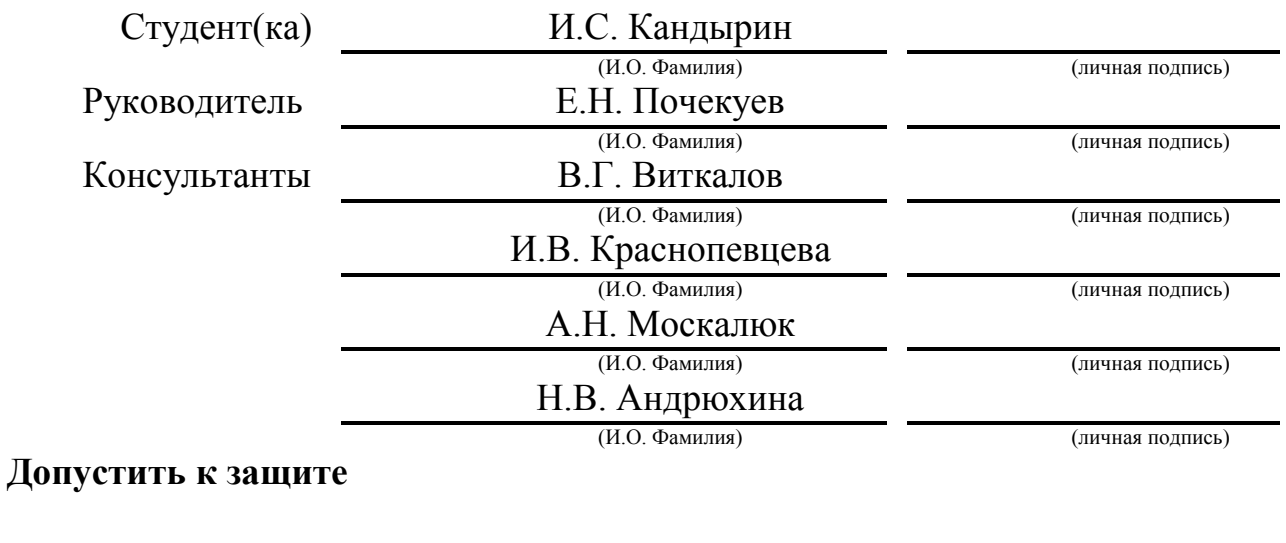

Заведующий кафедрой д.т.н., профессор В.В. Ельцов

(ученая степень, звание, И.О. Фамилия) (личная подпись)

 $\frac{1}{2018}$  r.

#### АННОТАЦИЯ

В данной выпускной квалификационной работе рассмотрен пример изготовления овальной коробки, листовой штамповки. Провелось улучшение технологического процесса изготовления, изменение размера заготовки. Проверилось качество изделия из новой заготовки, внеслись изменения в технологический процесс. Была подсчитана экономическая выгода такого технологического процесса, с учетом изменения размера заготовки. Это было сделано для упрощения процесса изготовления изделия и экономии материала при производстве. Количество операций в техпроцессе было увеличено потому, как операция вытяжки стала выполняться в два перехода. Из процесса был исключен плоскообрезной штамп с планетарно движущейся матрицей, и заменен обрезным штампом простого действия. Расчет заготовки происходил не по общепринятым формулам, а с применением современных инженерных программ. Возможность изготовления из такой заготовки так же проверялась в специальных инженерных программах. В результате получилось, что технологический процесс был увеличен, но удалось избежать применения дорогого и сложного, в применении и обслуживании, плоско обрезного штампа. Вместе с этим уменьшился размер заготовки, что привело к снижению себестоимости изделия. В итоге было выявлено, что предложенный процесс является более выгодным и имеет короткие сроки для окупаемости.

#### REVIEW

The title of my work is the development of the technological process and dies equipment for the production of an oval box sheet punching. The key words of the article: designing, engineering, analysis, working equipment, safety, economical, modernization and profit of a new process, press production, equipment and rigging, manufacturability. The text is divided into several logical parts: introduction, process analysis, development, engineering analysis, equipment selection, security, economics and conclusion. Each of which reveals the corresponding chapter to a certain extent. The theme of my work describes the way in which engineering programs are used to design the billet and process modeling, and to obtain economic benefits when using them. It also describes the working principle of press production and the press itself, measures that must be taken to ensure safety in the workplace and production in general, methods to reduce fire risk. The aim of the text is to give some information about the ways in which simulation programs can be used in the production process, and the accuracy of these methods. Particular attention is paid to the process of calculation and construction of procurement, economic benefits, as well as the process of modeling the operation. The reader's attention is also drawn to the fact that there are many different programs that can facilitate the development and modeling process, in addition to those that were applied in the proposed version, оn the complexity of the selection and design of the die and die tooling. To the requirements of the surfaces of the working parts of the stamp, their hardness and wear resistance.

### Оглавление

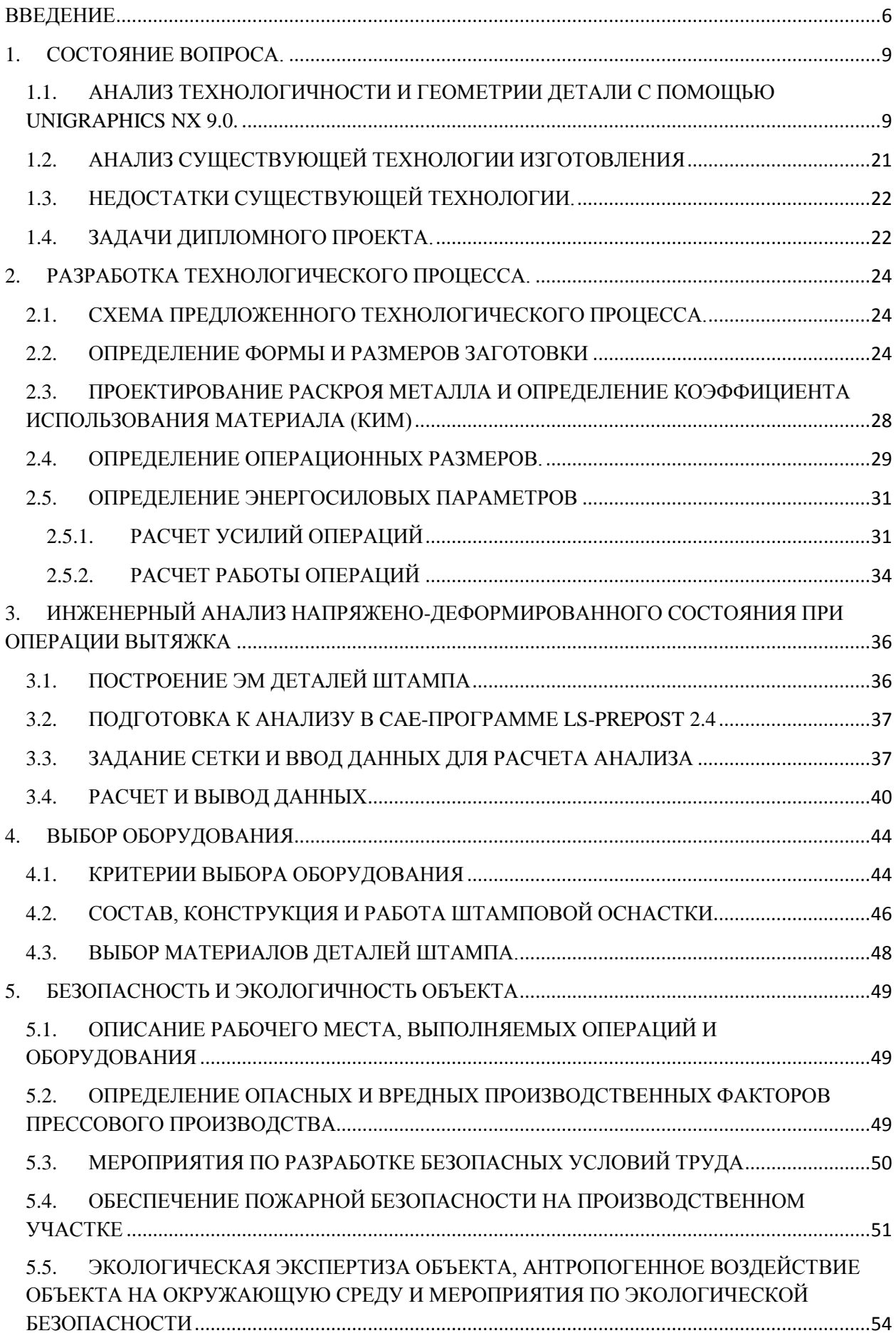

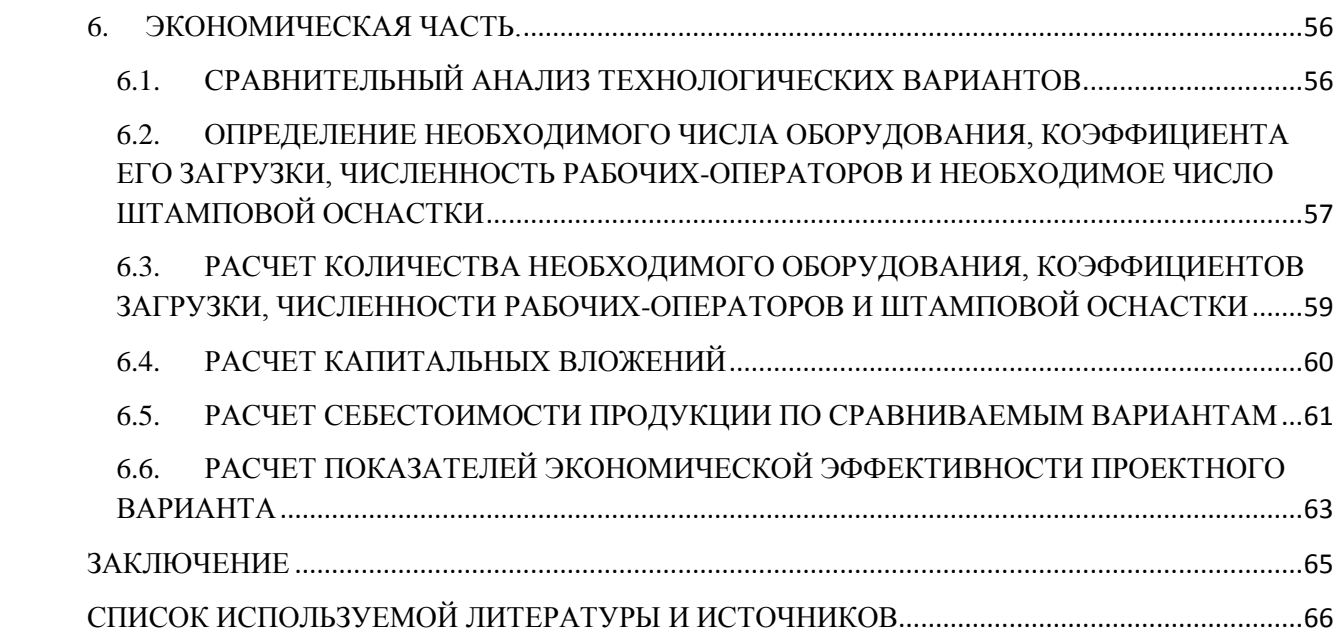

#### ВВЕДЕНИЕ

<span id="page-5-0"></span>Вытяжка – это пластическая деформация плоской заготовки в полое изделие любой формы, выполняемое на вытяжных штампах.

При помощи вытяжки изготавливают различное множество деталей любой формы, по своей геометрии они подразделяются на 3 группы:

- Детали симметричной формы (тела вращения);
- Коробчатые детали;
- Детали сложной формы, не симметричной.

Эти группы могут делиться на подгруппы: тела вращения бывают цилиндрическими, криволинейными, ступенчатыми, коническими и т.д. Технологический расчет и построение технологического процесса будет разным для всех.

Существуют три основных способа вытяжки:

- Вытяжка полых деталей с превращением плоской заготовки в цилиндрическую или коробчатую форму;
- Вытяжка деталей сложной формы (сферическая, криволинейная), при применении тормозных ребер в вытяжных штампах;
- Вытяжка с эластичной матрицей, фрикционная вытяжка. В этих случаях происходит заталкивание заготовки в матрицу, из-за чего растягивающие напряжения резко снижаются и процесс вытяжки становится легче.

Поскольку при вытяжке происходит пластическая деформация металла, то для определения размера заготовки основой является равенство объема заготовки и готовой детали. Данный метод применяют при вытяжке деталей с утонением стенки (протяжке). Так же применяется определение размера заготовки по равенству площади поверхности заготовки и готового

изделия, с припуском на обрезку, этот способ применяется в случае вытяжки без утонения и изменением толщины пренебрегают.

В практике так же бывают случаи вытяжки изделий, различной конфигурации, которым требуются различные способы подсчета заготовки:

1. Вытяжка круглых деталей простой формы;

- 2. Вытяжка круглых деталей сложной формы;
- 3. Вытяжка деталей коробчатой формы;
- 4. Вытяжка сложных и несимметричных деталей;
- 5. Вытяжка с утонением металла.

В данной работе мы сравним точность расчетов заготовки при помощи общеизвестных формул и при помощи компьютерного моделирования в программе UNIGRAPHICSNX 9.0 от кампании Siemens. Так же используем CAE-программу LS-Prepost 2.4 для сравнения поведения металла в этих заготовках во время процесса вытяжки.

Для сравнения возьмем простую операцию вытяжки, одношаговую, овальной коробки (Рис. 1) с размерами:  $H = 60$ мм,  $A = 166$ мм,  $R =$ 41,5мм,  $r = 7,5$ мм,  $S_0 = 1,8$ мм, материал сталь 08Ю.

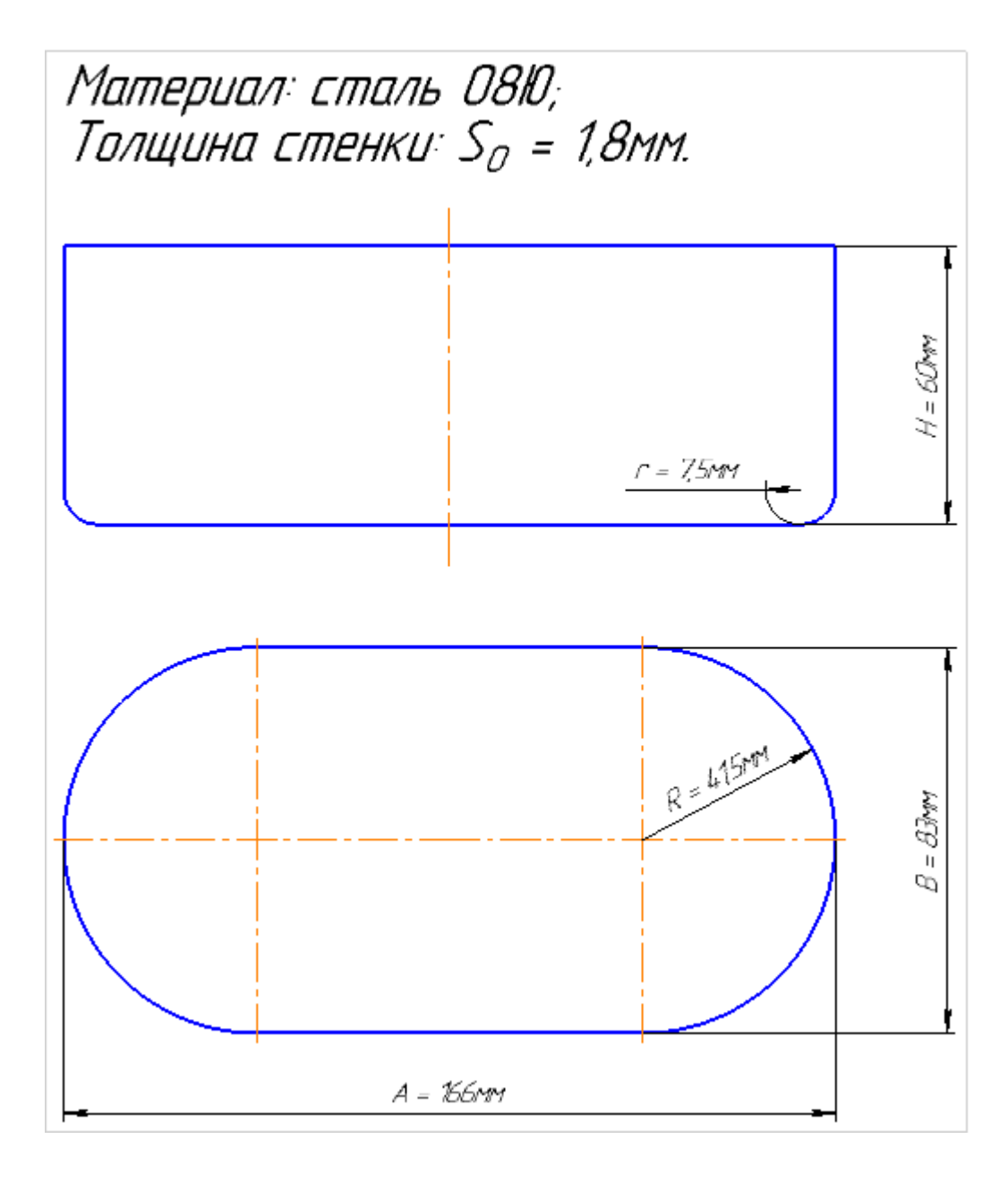

Рис. 1. «Коробка овальная»

Целью выпускной квалификационной работы является выявление недостатков методов расчета заготовки при вытяжке изделий, по средствам применения известных нам формул, и замена их применением программ трех мерного моделирования, и усовершенствование существующего технологического процесса изготовления детали.

## <span id="page-8-1"></span><span id="page-8-0"></span>ГЛАВА 1. СОСТОЯНИЕ ВОПРОСА. 1.1. АНАЛИЗ ТЕХНОЛОГИЧНОСТИ И ГЕОМЕТРИИ ДЕТАЛИ С ПОМОЩЬЮ UNIGRAPHICS NX 9.0.

Так как данная деталь взята для примера, она не имеет сложной геометрической формы, а так же особых условий точности. В качестве заготовки для нее возьмем лист холоднокатаный ГОСТ 9045-93 из стали 08Ю с толщиной 1,8 мм.

Таблица 1.1. Свойства стали 08Ю

| Характеристика                                          | Величина    |
|---------------------------------------------------------|-------------|
| Предел прочности, $\sigma_{\rm B}$ , кг/мм <sup>2</sup> | 30          |
| Относительное удлинение, $\delta$ , %                   | 35          |
| Коэффициент Пуассона                                    | $0,25-0,33$ |
| Сопротивление срезу, $\sigma_{cp}$ , кг/мм <sup>2</sup> |             |

Основные направления построения и улучшения процесса вытяжки, заключаются в создании наиболее подходящих условий для деформирования и снижения растягивающих напряжений в опасных сечениях»[6]:

- Уменьшение напряжений в начальной стадии вытяжки;
- Снижение сопротивления деформированию вблизи плоского фланца;
- Повышение прочности металла, в опасном сечении;
- Снижение напряжений в деформируемом фланце или повышение устойчивости для предотвращения складок.

«При применении перечисленных условий получаем следующее: увеличение глубины вытяжки, снижение количества операций и улучшение процесса вытяжки для деталей сложной формы.

Для проведения анализа технологичности в программе NX 9.0 воспользуемся ее модулемHD3D3. Эта технология является одной из современных средств автоматизированной проверки геометрии. Так же она показывает данные о детали и процессах прямиком на 3Dмодели. Что помогает быстрее воспринимать информацию и более детально просматривать ее.

Полученные отчеты дают возможность быстро и эффективно оценить состояние изделия, обнаружить и исправить, участки на которых могут присутствовать проблемы непрерывности, ее отсутствие, или гладкость поверхности.

Для вызова интерфейса проверки изделия нужно выбрать в левой части экрана вкладку «Инструменты HD3D3» (Рис. 2).

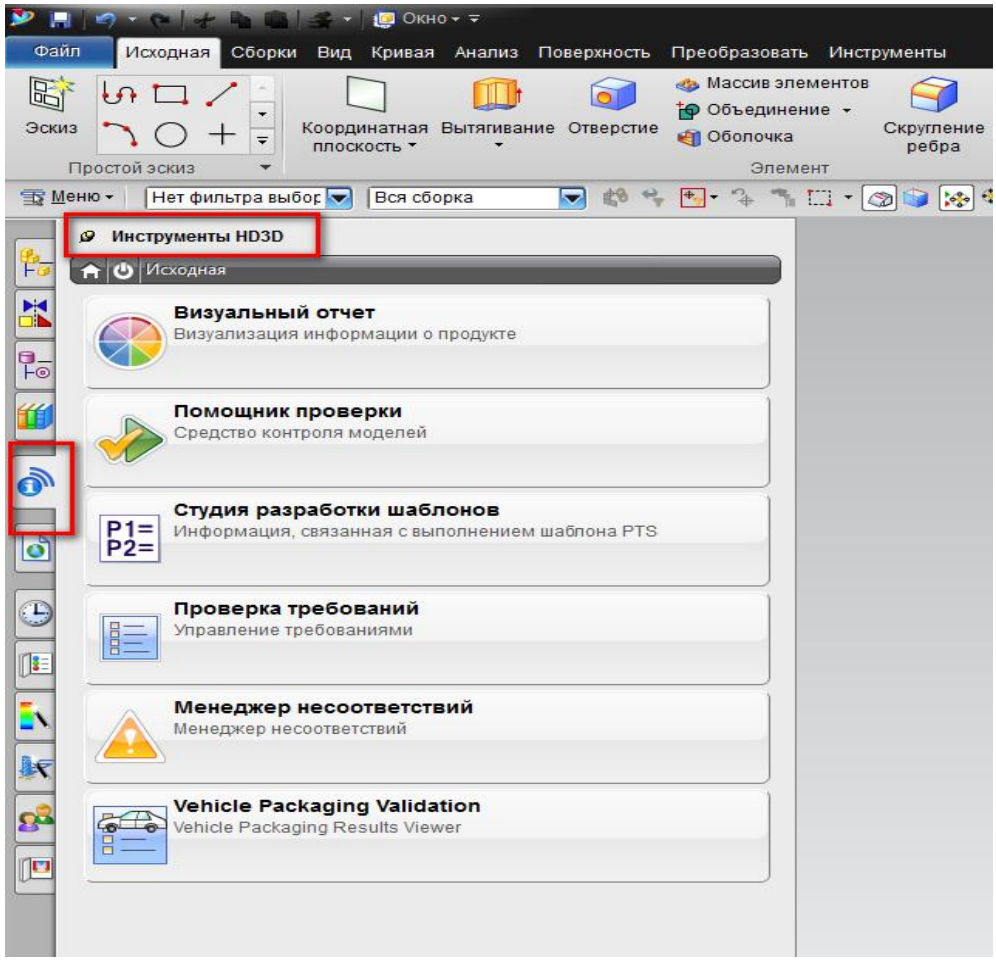

Рис 2. «Инструменты HD3D3»

Одна из функций этого модуля – визуальная проверка качества изделия по таким критериям как: вывод значений и расположений граней по минимальному радиусу. Так для вывода на экране всех граней, у которых радиус скругления лежит в определенном диапазоне, можно использовать следующий способ. Во вкладке HD3D выбирается опция «Визуальный отчет» (Рис. 3), далее выбирается исследуемая характеристика из списка (Рис. 4).

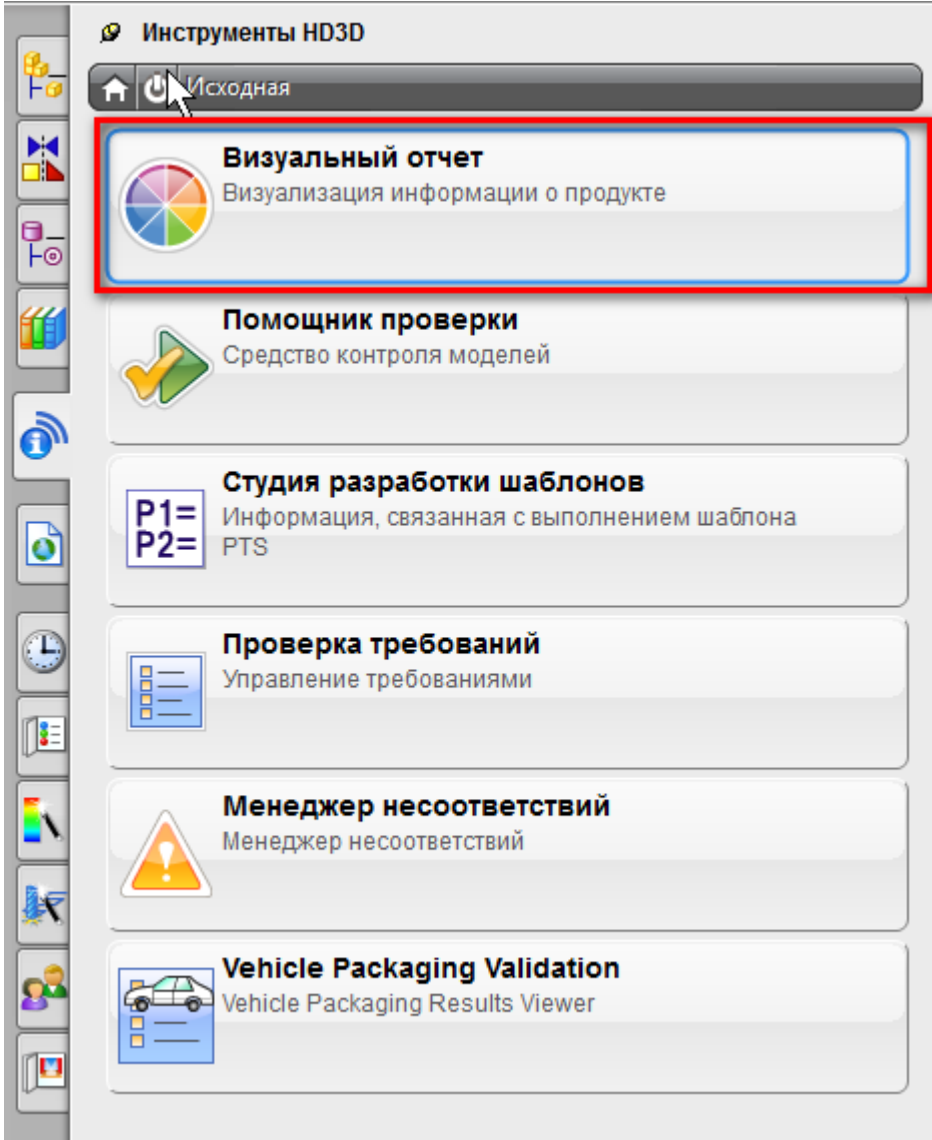

Рис. 3. «Визуальный отчет»

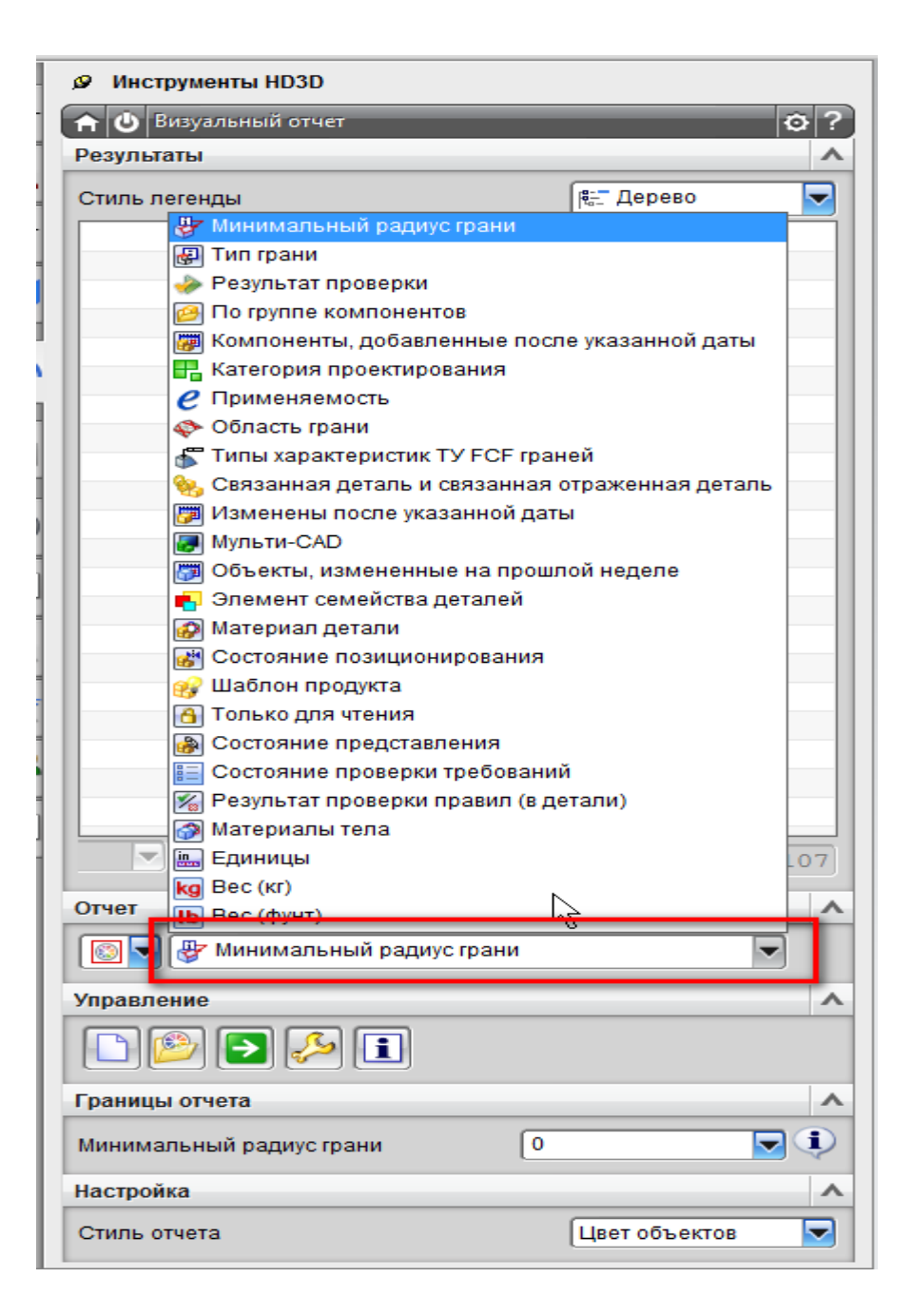

Рис. 4. «Минимальный радиус грани»

Дальше необходимо выбрать опцию настройки характеристики (Рис. 5), и в окне определения визуального отчета задать верхнее и нижнее значение допускаемого радиуса, либо диапазон (Рис. 6), в данном случае выберем диапазон.

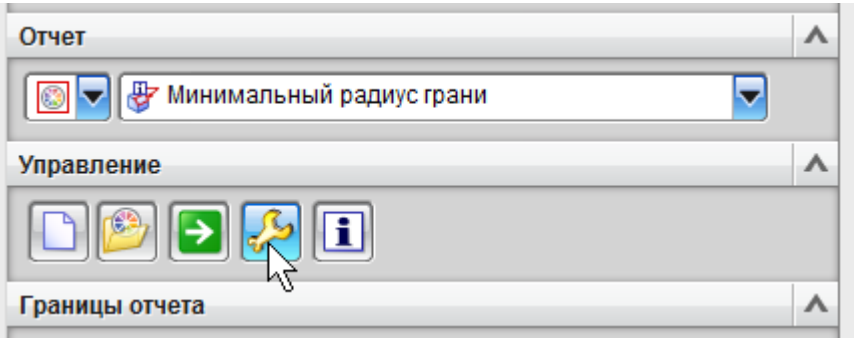

## Рис. 5. «Настройки характеристики»

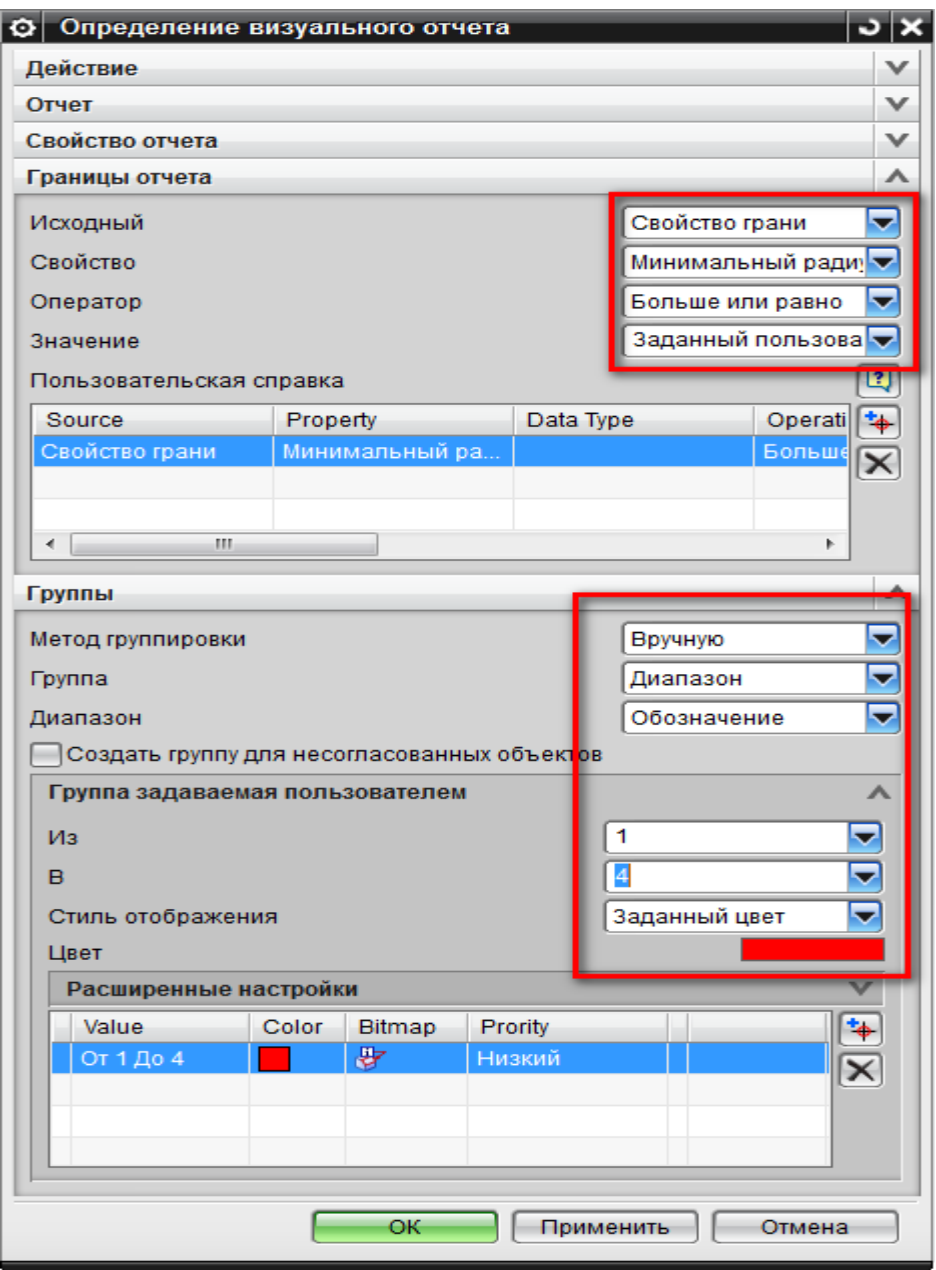

Рис. 6. «Задание значений»

После нажатия «ОК» в таблице результатов будет показан список всех граней (Рис. 7), значение радиуса которых лежит в указанном диапазоне, иногда для вывода результатов требуется активировать отчет (Рис. 8).

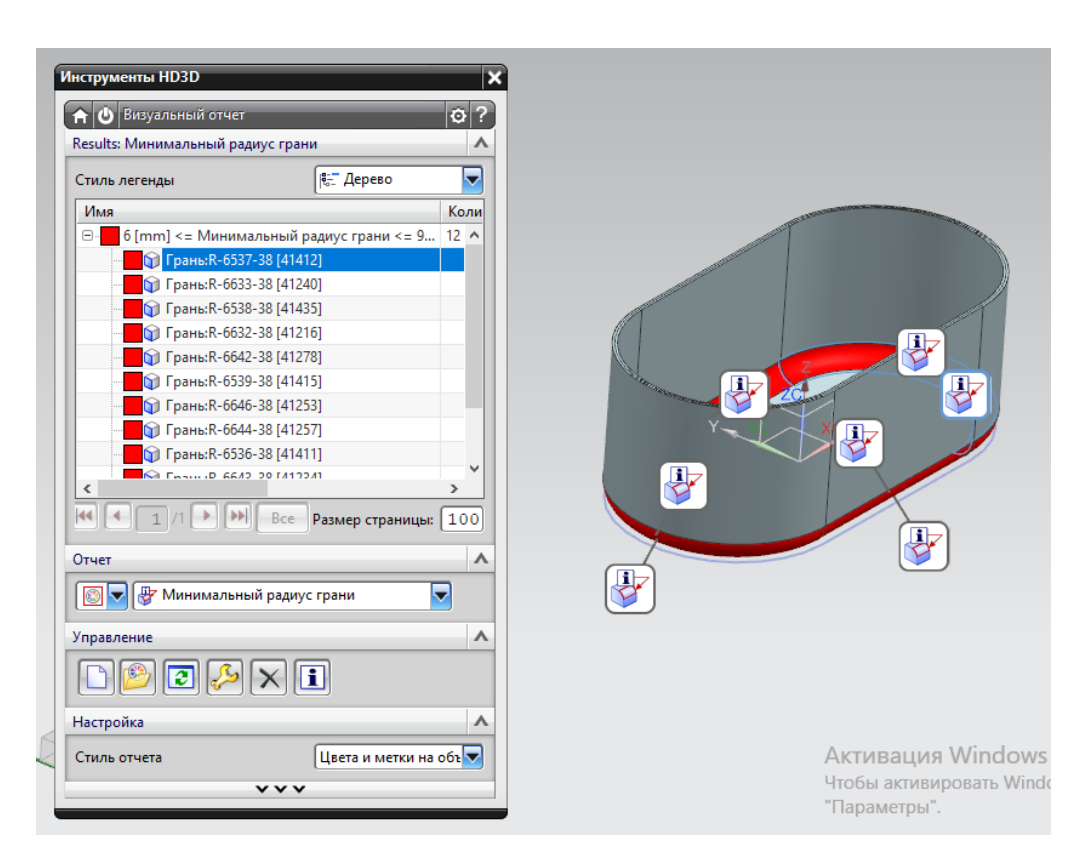

Рис. 7. «Вывод результатов»

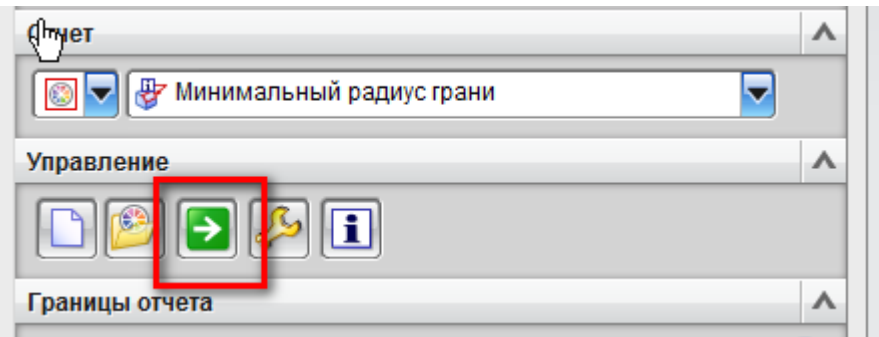

Рис. 8. «Активация отчета»

В рабочем окне грани тоже подсвечиваются выбранным цветом, при выделении в таблице соответствующей строки в рабочем окне грань так же будет дополнительно подсвечиваться.

Двойной щелчок по грани в таблице или по всему проверяемому набору откроет дополнительное окно отчёта (Рис. 9).

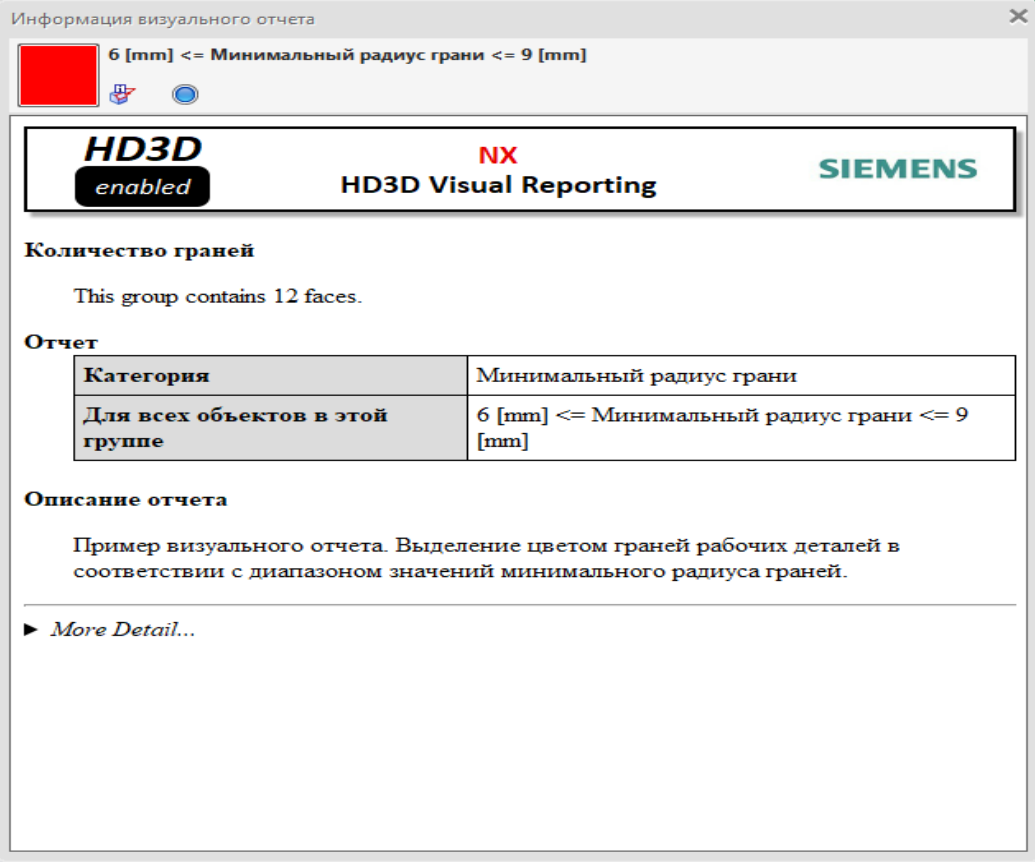

Рис. 9. «Дополнительное окно отчета»

Для закрытия визуального отчета нужно нажать кнопку, указанную на рисунке 10.

| Инструменты HD3D<br>c                           |      |   |                        |  |
|-------------------------------------------------|------|---|------------------------|--|
| B<br>изуальный отчет                            |      |   |                        |  |
| Минимальный радиус грани<br>Resu <sup>m</sup> : |      |   |                        |  |
| Стиль легенды                                   |      |   | 是 Дерево               |  |
| Имя                                             | Коли | M | Минимальный радиус гр: |  |
| 1 [mm] <= Минимал<br>田…                         | 107  | ₩ |                        |  |
|                                                 |      |   |                        |  |
|                                                 |      |   |                        |  |
|                                                 |      |   |                        |  |
|                                                 |      |   |                        |  |
|                                                 |      |   |                        |  |

Рис. 10. «Закрытие отчета»

Во второй стадии проверки так же прибегаем к модулю HD3D3, используя инструмент «Помощник проверки» (Рис. 11).

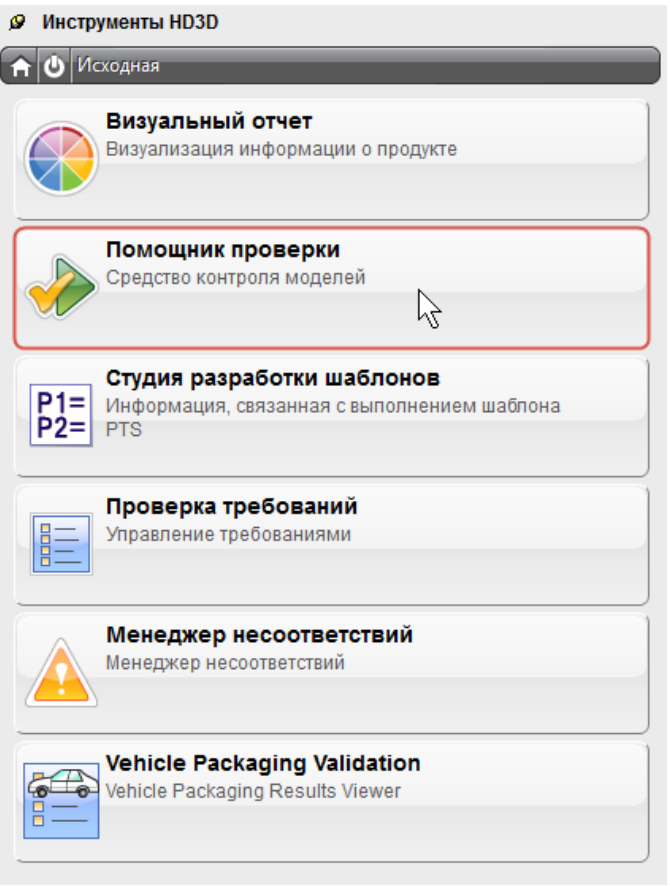

Рис. 11. «Помощник проверки»

Для задания параметров проверки нажимаем «Назначить проверки» (Рис. 12).

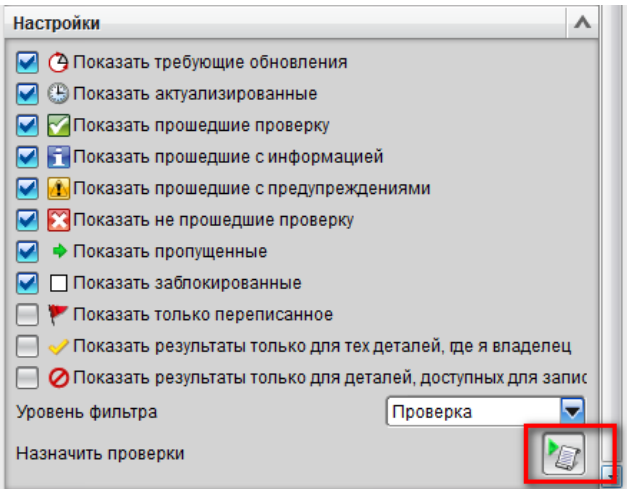

Рис. 12. «Задание параметров»

В открывшемся окне, во вкладке «Проверка», из дерева параметров вбираются те, которые отвечают за технологичность изделия (Рис. 13).

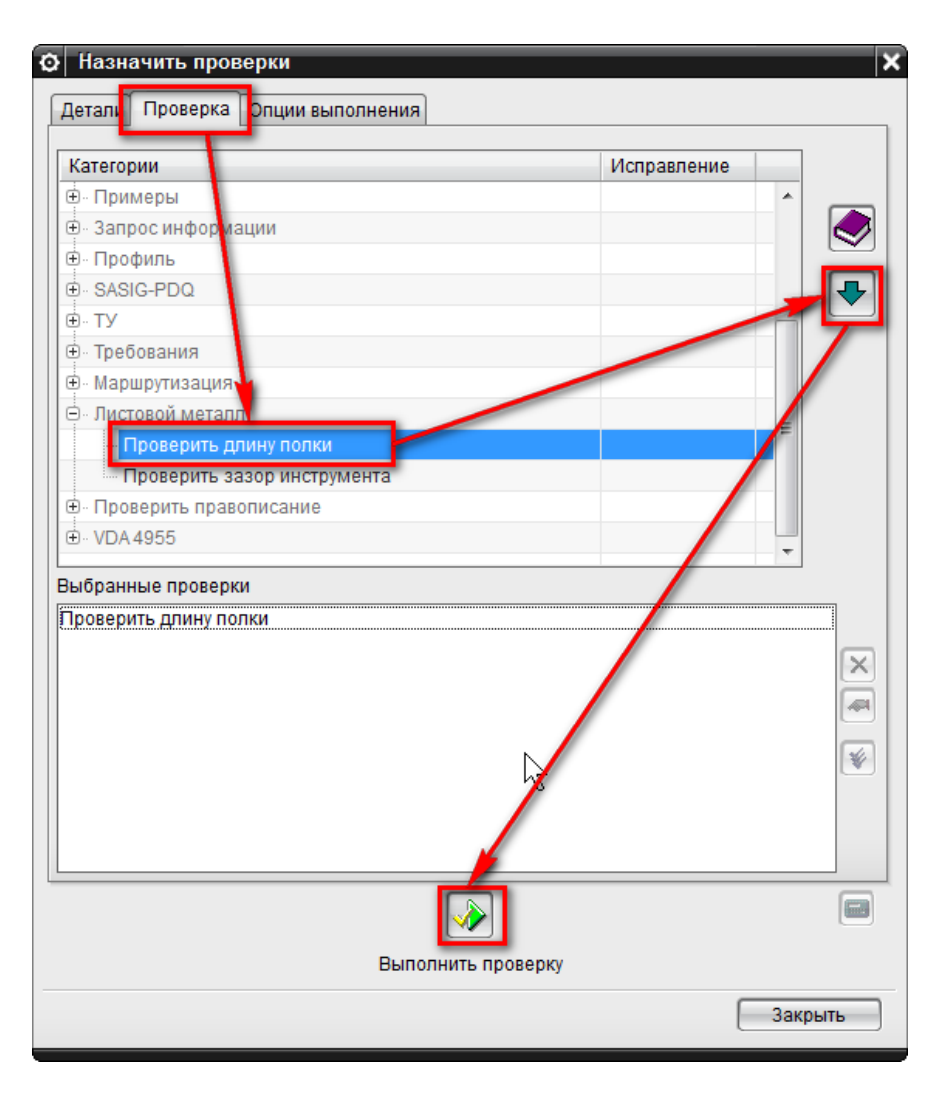

Рис. 13. «Выбор параметров»

Далее нажимаем «Закрыть» и в окне инструментов HD3D3 можем видеть результаты проверки, так же дважды кликнув по ним, мы получим дополнительные сведения об этих результатах (Рис. 14).

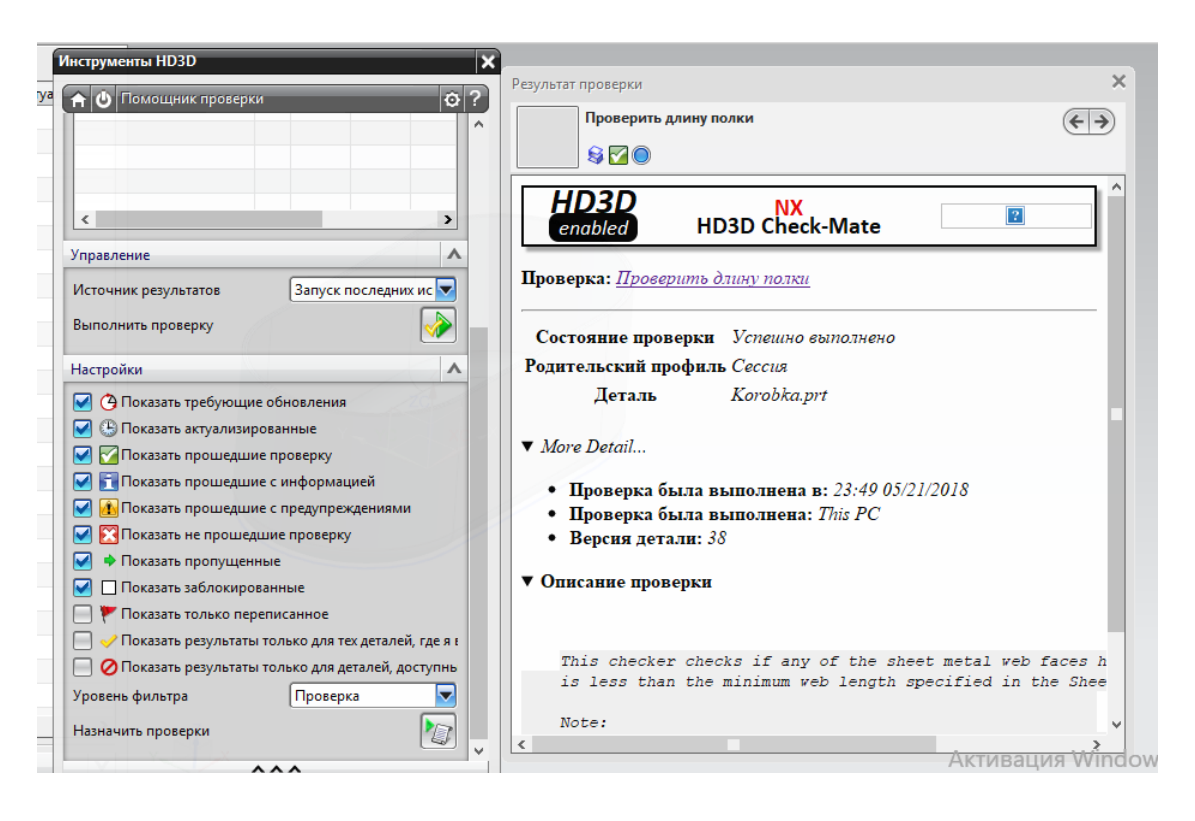

Рис. 14. «Результаты»

Теперь нужно проверить качество электронной модели изделия, для этого используем инструмент «Проверить геометрию» во вкладке «Анализ» (Рис. 15).

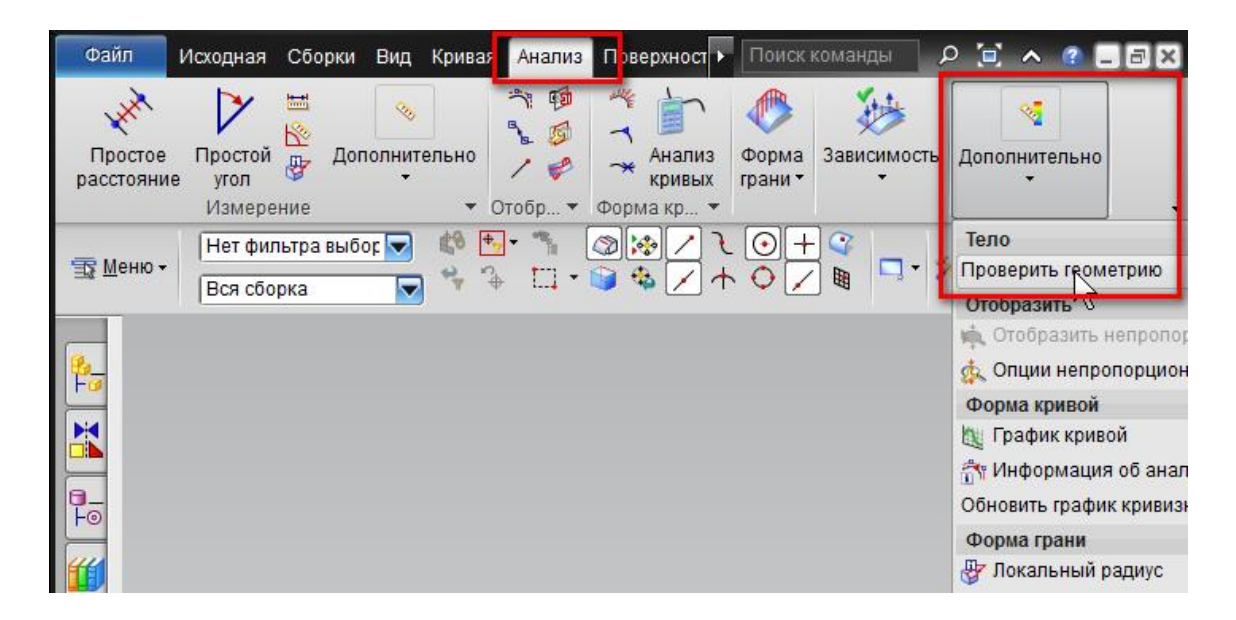

Рис. 15. «Анализ геометрии»

В окне проверки будет представлен набор основных проблем

электронных моделей: небольшие разрывы между поверхностями, отсутствие

гладкости или пересечение участков грани. Для оценки качества модели можно активировать все переключатели, а в рабочем окне областью выбрать все тело, после жмем «Проверить геометрию».

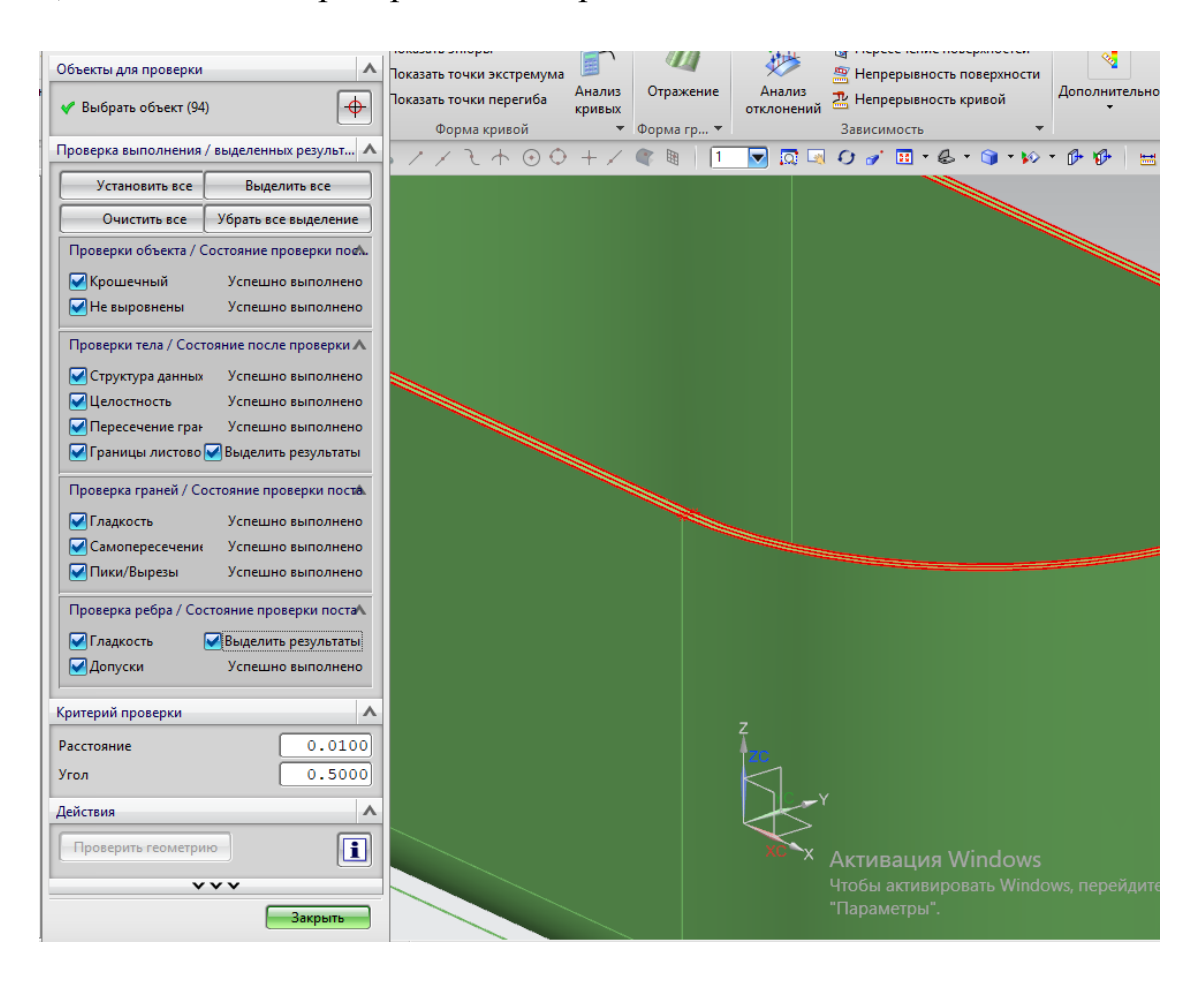

Рис. 16. «Анализ геометрии»

После выполнения, в окне проверки в тех местах, где программа обнаружила несоответствие, появятся переключатели. При его активации в рабочем окне будет подсвечено место, в котором присутствует указанное отклонение. В данной модели проблем геометрии нет, поэтому в окне диалога после проверки нет дополнительных переключателей, кроме границы листового тела (в нашем случае еще и гладкости, т.к. тело было создано с помощью команды утолщения) (Рис. 16).

Последний шаг анализа детали, это «Анализ формуемости – одношаговый». Проверка выполняется, основываясь на методе конечных элементов (МКЭ). С помощью этого анализа можно выполнить развертку

геометрии полученного изделия на плоскость и криволинейную поверхность, рассчитать утонения и утолщения (Рис. 17), напряжения (Рис. 18), деформации (Рис. 19) и пружинения могут возникнуть в детали в процессе штамповки. Одношаговый метод за короткое время проводит расчеты и с приемлемой точностью рассчитывает показатели технологичности изделия и определяет первоначальные размеры заготовки (Рис. 20).

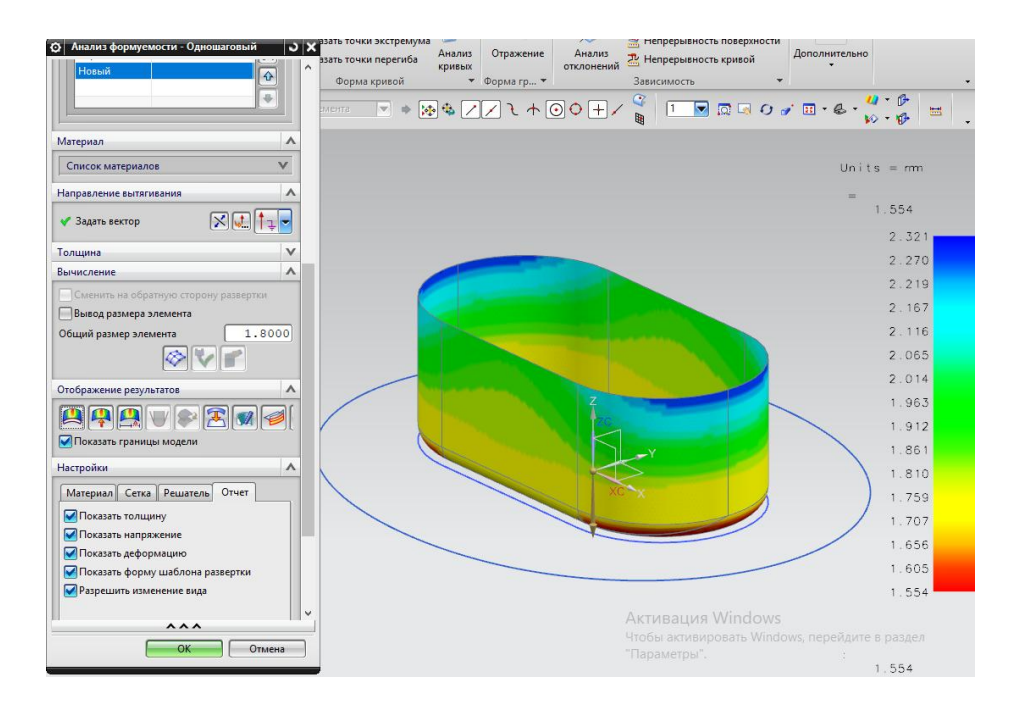

Рис. 17. «Утонения и утолщения в изделии»

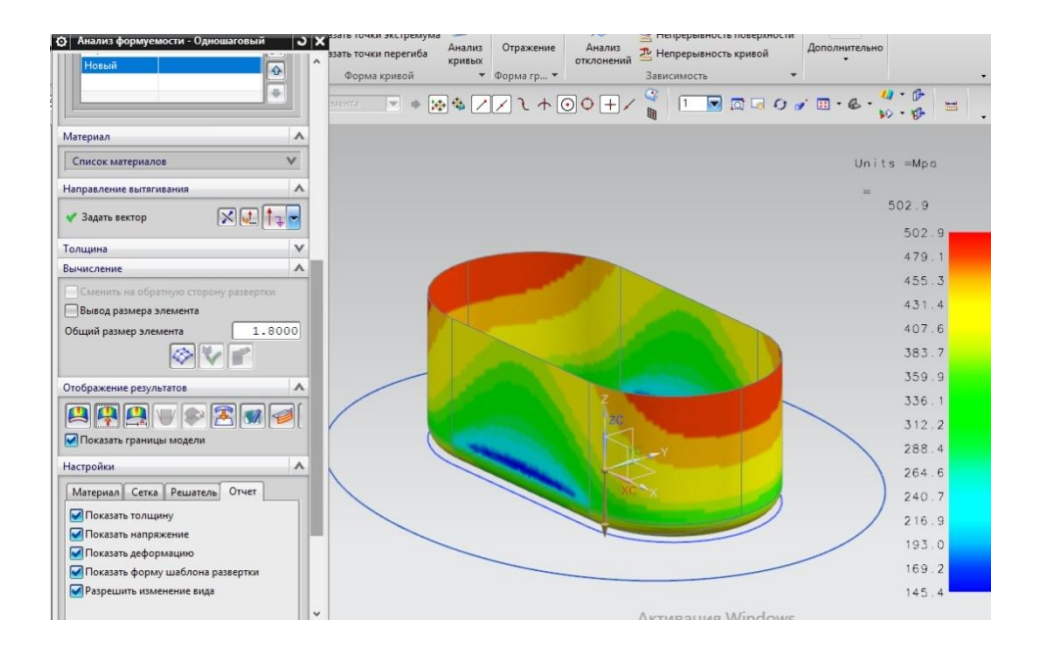

Рис. 18. «Напряжения»

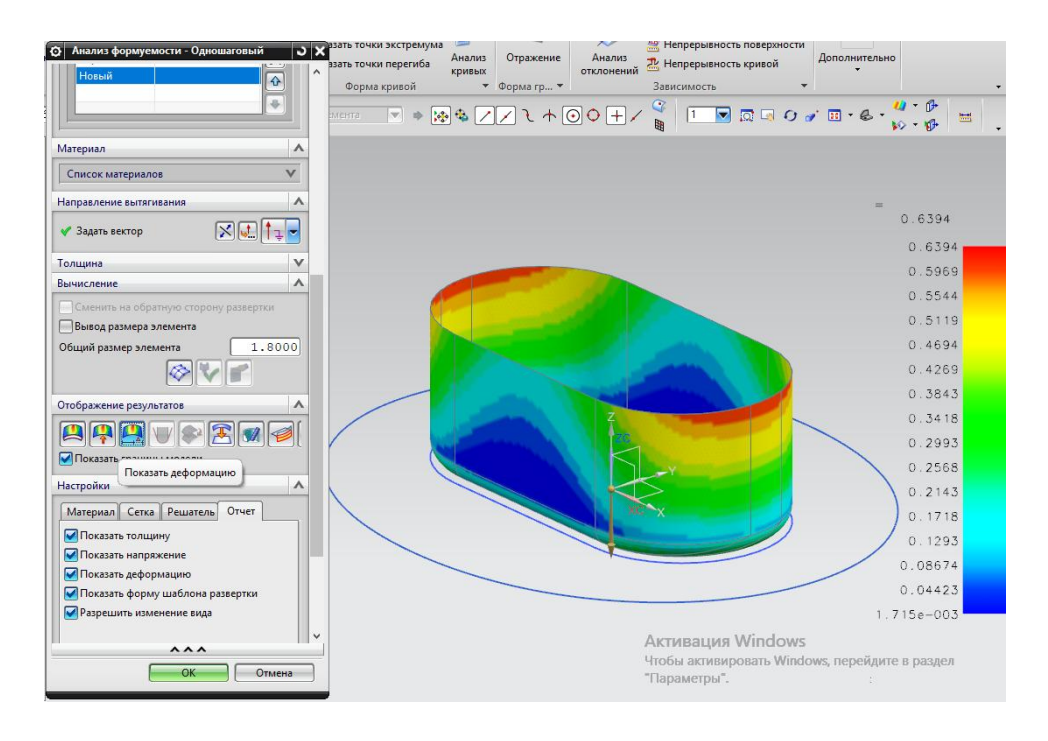

Рис. 19. «Деформации»

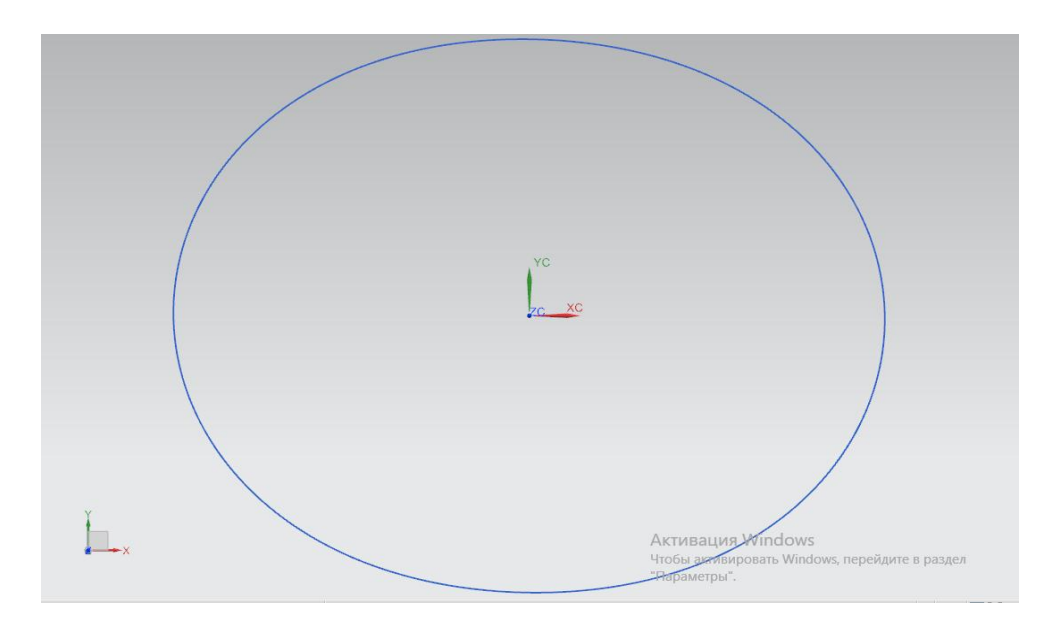

Рис. 20. «Развертка детали. Заготовка»

## <span id="page-20-0"></span>1.2. АНАЛИЗ СУЩЕСТВУЮЩЕЙ ТЕХНОЛОГИИ ИЗГОТОВЛЕНИЯ

Существующая технология изготовления овальной коробки состоит из следующих операций:

- 1. Вырубка. Операция происходит на отдельном участке. Заготовки вырубаются из ленты и транспортируются к прессу в специальной таре, для последующих операций;
- 2. Вытяжка. Заготовки укладываются на стол перед прессом в количестве нескольких штук, далее оператор укладывает заготовку в вытяжной штамп, ее расположение устанавливается фиксаторами в прессе и выполняется операция. Применяется простой вытяжной штамп, с обратной вытяжкой(Матрица крепится в верхней части пресса и является подвижной, а пуансон устанавливается в нижней плите и неподвижен);
- 3. Обрезка. Выполняется на плоскообрезном штампе с планетарно движущейся матрицей, из-за чего режущая часть штампа имеет сложный контур движения ножа, что в свою очередь усложняет конструкцию штампа и его обслуживание.

### <span id="page-21-0"></span>1.3. НЕДОСТАТКИ СУЩЕСТВУЮЩЕЙ ТЕХНОЛОГИИ.

В результате анализа существующей технологии изготовления были выявлены следующие недостатки:

- 1. Увеличенный размер заготовки;
- 2. Сложность конструкции плоскообрезного штампа и его обслуживания.

### <span id="page-21-1"></span>1.4. ЗАДАЧИ БАКАЛАВРСКОЙ РАБОТЫ.

- 1. Построение ЭМ изделия и заготовки;
- 2. Проверка качества ЭМ;
- 3. Анализ технологического процесса и способы его улучшения;
- 4. Моделирование процесса изготовления изделия при помощи CAE-программы;
- 5. Проверка качества конечного изделия;
- 6. Проектирование штампа для операции вытяжки;
- 7. Разработка мероприятий по охране труда;
- 8. Определение экономической эффективности нового технологического процесса.

## <span id="page-23-1"></span><span id="page-23-0"></span>ГЛАВА 2. РАЗРАБОТКА ТЕХНОЛОГИЧЕСКОГО ПРОЦЕССА. 2.1. СХЕМА ПРЕДЛОЖЕННОГО ТЕХНОЛОГИЧЕСКОГО ПРОЦЕССА.

В предложенном технологическом процессе для изготовления овальной коробки имеются следующие операции:

- 1. Вырубка;
- 2. Вытяжка;
- 3. Обрезка;
- 4. Дотяжка.

Была предложена более точная модель заготовки и увеличено число операций, что повлияло на качество конечного изделия.

Первая операция, вырубка, будет проводиться на вырубной линии цеха. Рулон материала сталь 08Ю 1,8×250 ГОСТ 19851-74 будет подаваться на линию с шагом равным 208 мм. Вторая операция проводится на вытяжном прессе с обратной вытяжкой, когда матрица устанавливается в верхней части штампа и является подвижной, а пуансон наоборот, устанавливается в нижней части и неподвижен. Происходит не полная вытяжка плоской заготовки в коробчатое изделие с фланцем. Далее деталь снимается выталкивателями и складывается в тару. На третьей операции происходит обрезка фланца и дотяжка стенок коробки в вертикальное положение.

Так как деталь не имеет высокого класса точности, такие операции как механическая обработка поверхности или калибровка не требуются.

#### <span id="page-23-2"></span>2.2. ОПРЕДЕЛЕНИЕ ФОРМЫ И РАЗМЕРОВ ЗАГОТОВКИ

В этой работе расчет заготовки был произведен двумя способами: традиционным методом и с помощью модуля UNIGRAPHICSNX 9.0 «Анализ формуемости – одношаговый», который был проведен ранее. В результате этих расчетов была выбрана более экономичная и точная заготовка, полученная при помощи UNIGRAPHICSNX 9.0.

Ø Q  $R1$ 

Расчет при помощи общеизвестных формул:

Рис. 20. «Расчет заготовки»

Находим ширину прямолинейного участка L из условий гибки:

$$
L = R + h - 0.43r = 41.5 + 60 - 0.43 \cdot 7.5 = 98.275 \text{ mm}, \tag{1}
$$

где  $R$  – радиус коробки;

 $h$  – высота;

 $r$  – радиус скругления у дна (Рис. 1).

Радиус R1 найдем из условий вытяжки:

$$
R1 = \overline{R^2 + 2 \cdot R \ h - 0.43 \cdot r \ -0.14 \cdot r^2} =
$$
  
41.5<sup>2</sup> + 2 \cdot 41.5 60 - 0.43 \cdot 7.5 - 0.14 \cdot 7.5<sup>2</sup> = 80.2 mm. (2)

Теперь найдем R2 и  $\varphi$ , эти значения необходимы для построения заготовки:

$$
R2 = \frac{L+3 \cdot R1}{2} = \frac{98,275+3 \cdot 80,2}{2} = 169,4 \text{ MM.}
$$
\n(3)

$$
\varphi = 2 \cdot \frac{\overline{L - R1}}{L + R1} = 0.63 \text{ paq} = 36.5^{\circ}.
$$
 (4)

Так же назначаем припуск на обрезку по таблице 2.1, равный 5 мм (Рис. 21.).

| $S$ , MM              | Максимальный размер коробки в плане, мм |             |             |             |  |
|-----------------------|-----------------------------------------|-------------|-------------|-------------|--|
|                       | До 100                                  | 100-200     | 200-300     | Больше 300  |  |
| $\rm \overline{A}o$ 2 | $2,0-3,0$                               | $4,0-5,0$   | $6,0-7,0$   | $8,0-9,0$   |  |
| $2 - 3$               | $4,0-5,0$                               | $6,0-7,0$   | $8,0-9,0$   | $10,0-11,0$ |  |
| $3 - 5$               | $6,0-7,0$                               | $8,0-9,0$   | $10,0-11,0$ | $12,0-13,0$ |  |
| $5 - 8$               | $8,0-9,0$                               | $10,0-11,0$ | $12,0-13,0$ | $14,0-15,0$ |  |
| $8 - 12$              | $10,0-11,0$                             | $12,0-13,0$ | $14,0-15,0$ | $16,0-17,0$ |  |

Таблица 2.1. Припуск на обрезку коробок (на сторону).

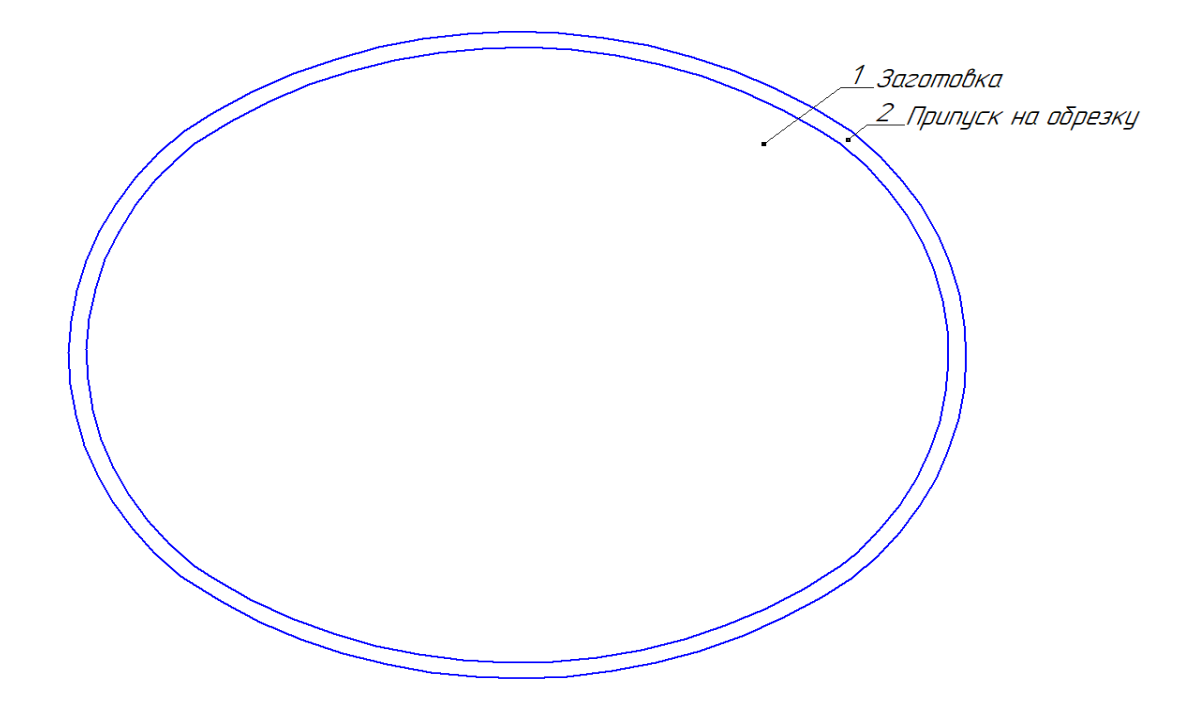

Рис. 21. «Заготовка с припуском»

Получаем,  $F_{\text{3ar.pac}} = 41531 \text{ mm}^2$  (Рис. 22), и  $F_{\text{3ar.np}} = 36919 \text{ mm}^2$  – полученную при помощи одношагового анализа формуемости (Рис. 23). Выходит, что при применении модуля UNIGRAPHICSNX 9.0 получается заготовка меньшего размера, которая позволяет нам сэкономить часть материала, поэтому для дальнейших расчетов принимается заготовка, полученная практическим путем.

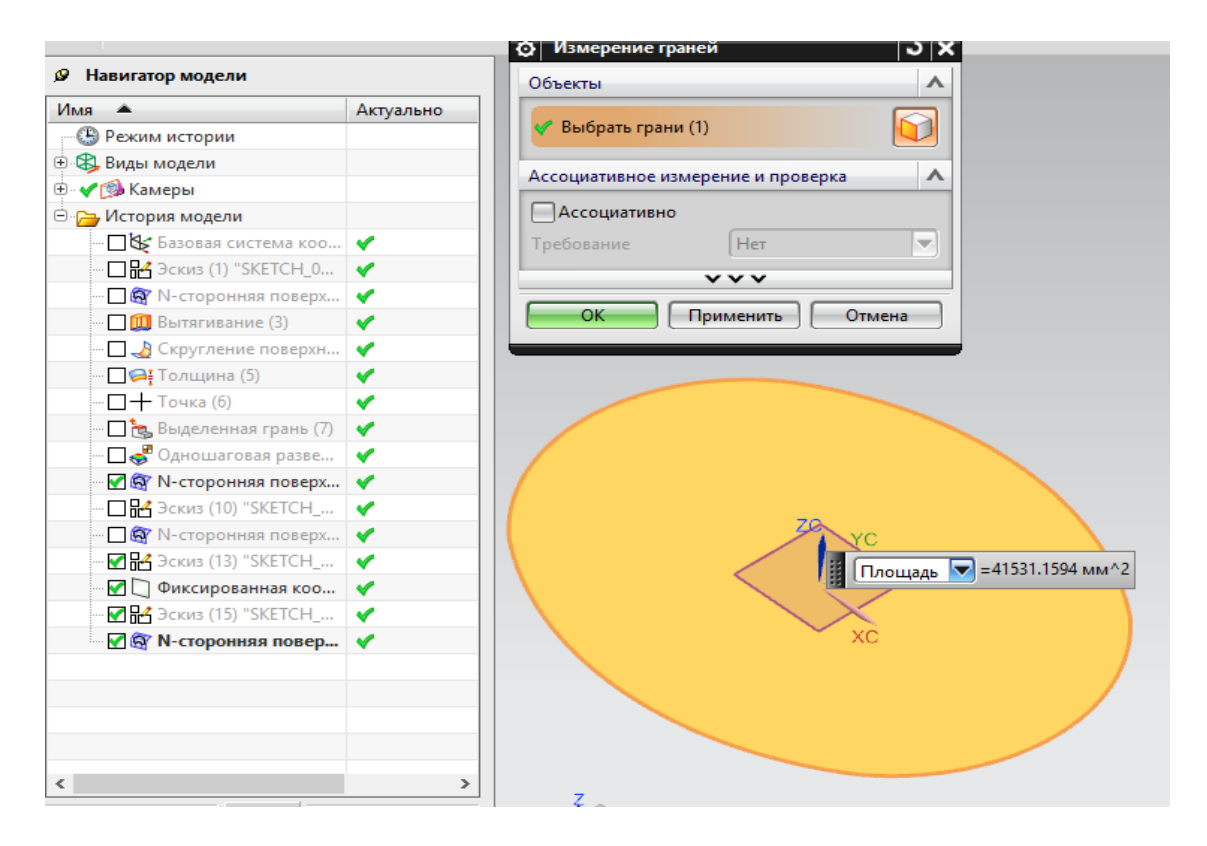

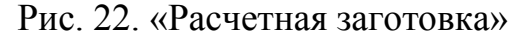

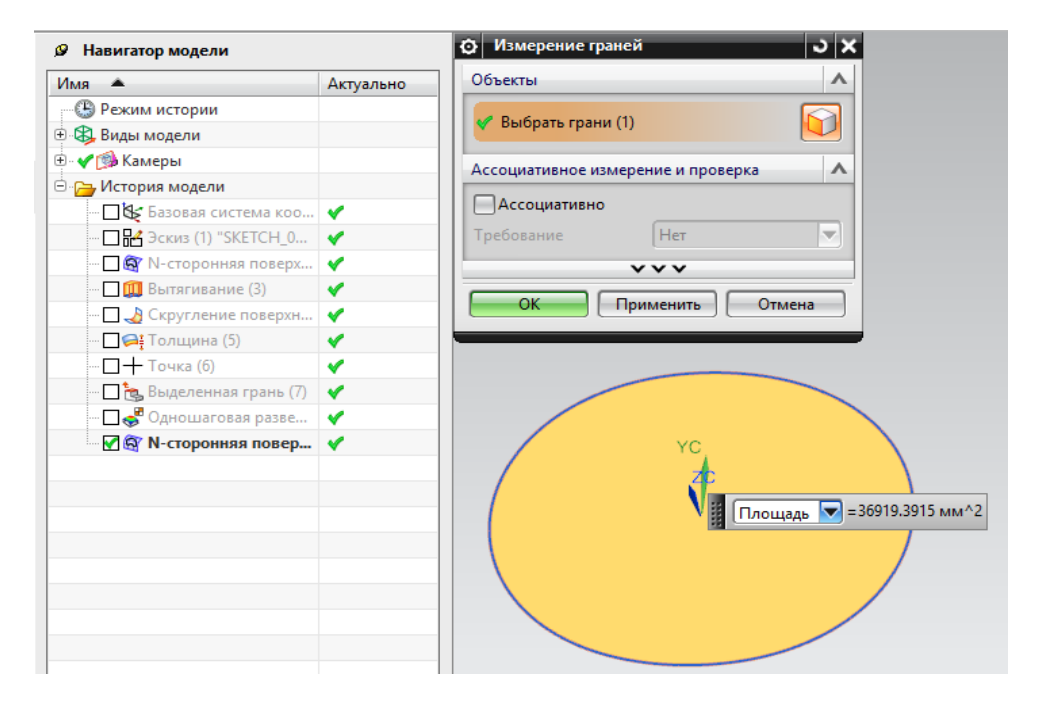

Рис. 23. «Практическая заготовка»

## <span id="page-27-0"></span>2.3. ПРОЕКТИРОВАНИЕ РАСКРОЯ МЕТАЛЛА И ОПРЕДЕЛЕНИЕ КОЭФФИЦИЕНТА ИСПОЛЬЗОВАНИЯ МАТЕРИАЛА (КИМ)

Первая операция в процессе это вырубка заготовок из ленты, назначаются перемычки, по 2 мм от края ленты и 2 мм между вырубаемыми заготовками, которые определяются из таблицы 2.2.

| Толщина                   | Перемычка в мм |               | Толщина     |           | Перемычка в мм |
|---------------------------|----------------|---------------|-------------|-----------|----------------|
| материала в               | $a$ и $b$      | $a_1$ и $b_1$ | материала в | $a$ и $b$ | $a_1$ и $b_1$  |
| $\mathcal{M} \mathcal{M}$ |                |               | MM          |           |                |
| 0,3                       | 1,4            | 2,3           | 4,0         | 2,5       | 3,5            |
| 0,5                       | 1,0            | 1,8           | 5,0         | 3,0       | 4,0            |
| 1,0                       | 1,2            | 2,0           | 6,0         | 3,5       | 4,5            |
| 1,5                       | 1,4            | 2,2           | 7,0         | 4,0       | 5,0            |
| 2,0                       | 1,6            | 2,5           | 8,0         | 4,5       | 5,5            |
| 2,5                       | 1,8            | 2,8           | 9,0         | 5,0       | 6,0            |
| 3,0                       | 2,0            | 3,0           | 10,0        | 5,5       | 6,5            |
| 3,5                       | 2,2            | 3,2           |             |           |                |

Таблица 2.2. Величина перемычек

Определяем ширину ленты и шаг подачи: из сортамента стали 08Ю выбирается лента шириной  $B = 250$  мм(ГОСТ 19851-74), шаг подачи равен  $t = 208$ MM.

Определим коэффициент использования материала (КИМ), для вытяжки он находится из отношения объемов:

$$
n = \frac{V_{\text{dem.}}}{B \cdot t \cdot S} = \frac{65707}{250 \cdot 208 \cdot 1.8} = \frac{65707}{93600} = 70.7\%,\tag{5}
$$

где  $\eta$  - коэффициент использования материала;

 $V_{\text{net}}$  –объем детали (Рис. 24).

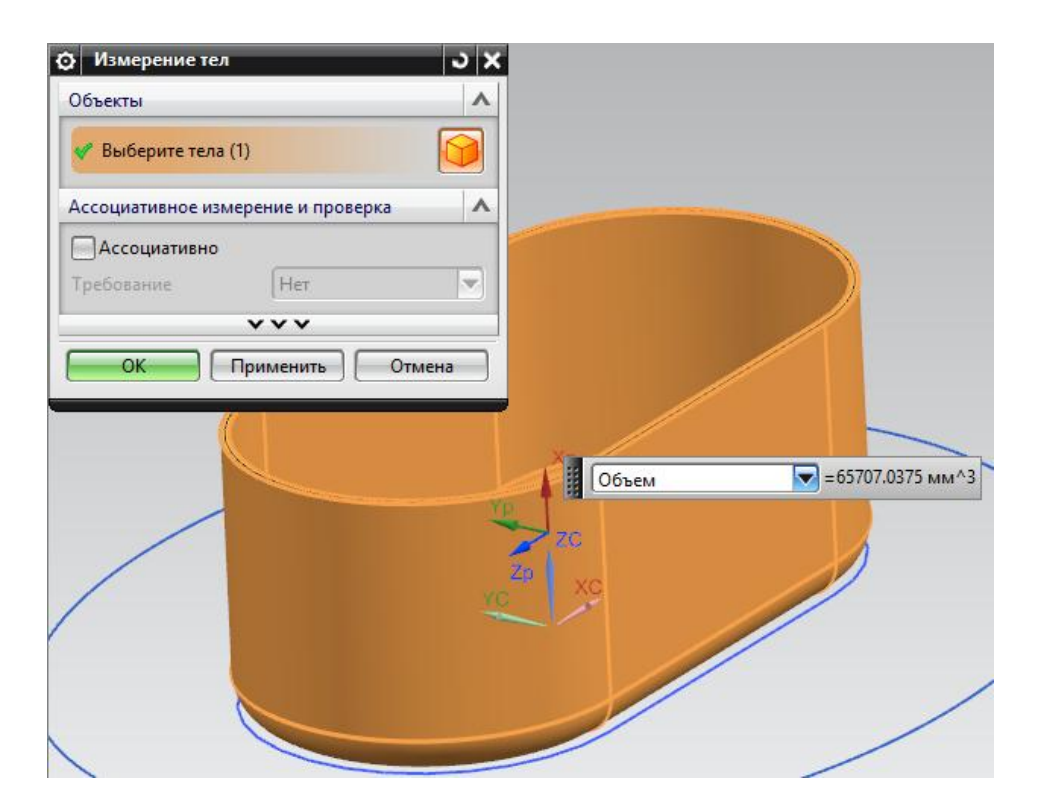

Рис. 24. «Объем детали»

### <span id="page-28-0"></span>2.4. ОПРЕДЕЛЕНИЕ ОПЕРАЦИОННЫХ РАЗМЕРОВ.

После расчета заготовки требуется рассчитать величину хода матрицы для первой и второй вытяжных операций.

Для первой вытяжки:

$$
h_1 = 0.25 \cdot \frac{D}{m_1} - \frac{d_{\Phi}^2}{d_1} + 3.44 \cdot r_1 = 0.25 \cdot \frac{159.6}{0.52} - \frac{121^2}{83} + 3.44 \cdot 14 = 51.2 \text{ MM}, \tag{6}
$$

$$
d_{\phi} = d_1 + 2 \cdot r_1 + 10 = 83 + 2 \cdot 14 + 10 = 121 \text{ mm}, \tag{7}
$$

где  $h_1$  – глубина вытяжки;

– диаметр заготовки;

 $m_1$  – коэффициент вытяжки (Табл. 4);

 $d_{\phi}$  – диаметр фланца;

 $d_1$ – диаметр изделия;

 $r_1$  – закругления матрицы;

10 мм – припуск на обрезку, взятый из таблицы 2.3.

Таблица 2.3. Коэффициенты вытяжки цилиндрических деталей без фланца.

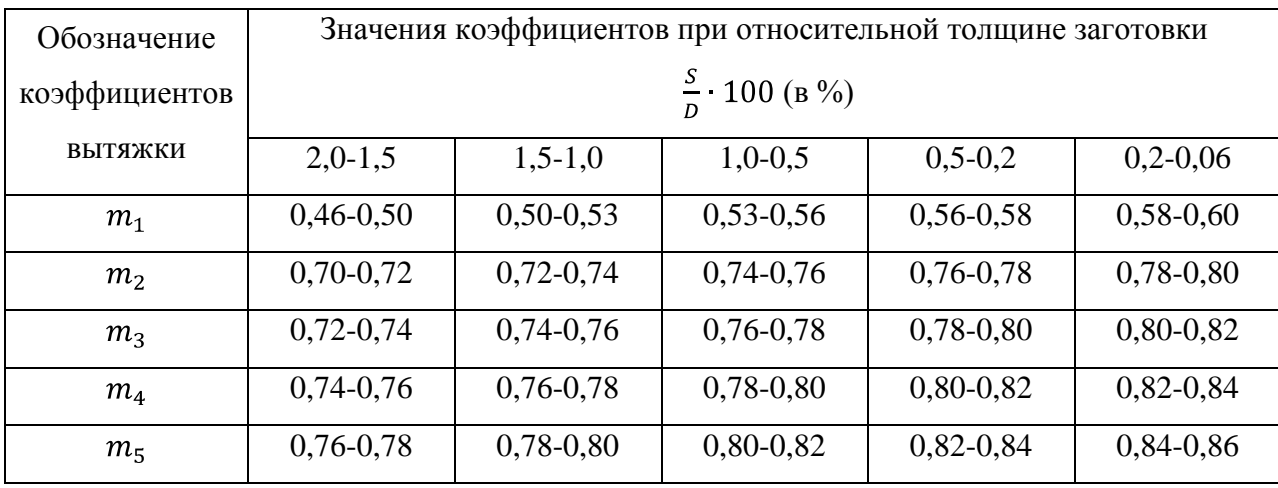

Для операции вырубки:

Величина хода пресса будет равняться толщине материала  $h_2 =$ 1,8 мм.

Для второй вытяжки:

Так как во второй вытяжке мы дотягиваем оставшийся радиус после обрезки, то величина хода матрицы будет соответствовать длине дуги радиуса при матрице, тогда:

$$
h_3 = \frac{2 \pi r_1}{4} = \frac{2 \pi 14}{4} = \frac{88}{4} = 22 \text{ MM.}
$$
 (8)

30

### <span id="page-30-0"></span>2.5. ОПРЕДЕЛЕНИЕ ЭНЕРГОСИЛОВЫХ ПАРАМЕТРОВ

Для расчета усилий и работ на всех операциях используем формулы из таких справочников как «Справочник по холодной штамповке» и «Основы конструирования штампов для холодной листовой штамповки».

### <span id="page-30-1"></span>2.5.1. РАСЧЕТ УСИЛИЙ ОПЕРАЦИЙ

Операция 10. Вырубка:

На этой операции происходит резка металла по закрытому контуру при помощи штампа с режущими кромками.

$$
P_{\text{bhp}} = L \cdot S \cdot \sigma_{\text{cp}} = 711 \cdot 1.8 \cdot 28 = 35862 \text{ krc} = 351454 \text{ H}, \tag{9}
$$

где *P* – усилие вырубки;

*L* – длинна вырубаемого контура;

*S* – толщина материала;

 $\sigma_{\rm cn}$  – сопротивление срезу (Таб. 1).

Операция 20. Вытяжка.

На второй операции происходит вытяжка детали до определенной глубины, которая заранее подсчитана. Операция выполняется с прижимом.

 $P_{\text{bht}} = \pi \cdot d_{\text{cn}} \cdot S \cdot \sigma_{\text{b}} \cdot k_1 = \pi \cdot 83 \cdot 1.8 \cdot 30 \cdot 0.9 = 12673 \text{ kpc} =$ 

,  $(10)$ 

$$
Q = F_{\text{HD}} \cdot q = 27150 \cdot 0.25 = 6787.5 \text{ krc} = 66500 \text{ H}, \tag{11}
$$

где *P* – усилие вытяжки;

 $d_{\rm cn}$  – средний диаметр;

 $\sigma_{\rm B}$  – предел прочности (Таб. 1);

 $k_1$  – величина, выбираемая по коэффициенту первой вытяжки (Таб.  $2.4$ :

*Q*–Усилие прижима;

 $F_{\text{TD}}$  – площадь заготовки под прижимом (Рис. 25);

 $q$ -среднее давление прижима в  $\kappa r / \kappa^2$  (для мягкой стали при S>0,5мм,  $q = 0.15 \div 0.25$ ).

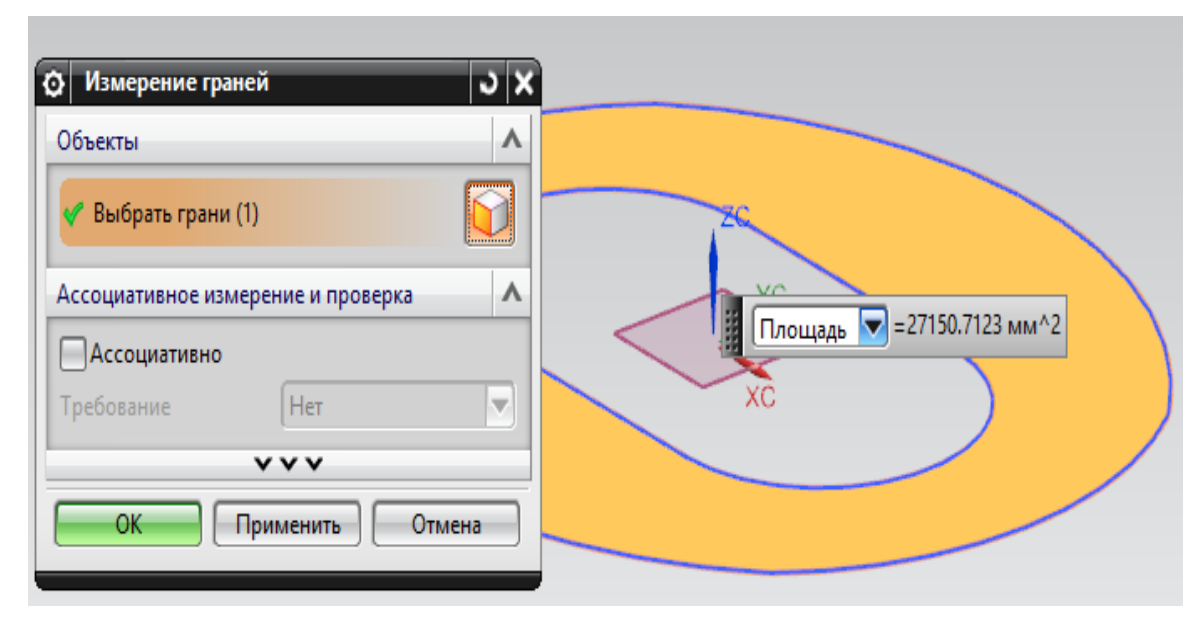

Рис. 25. «Площадь прижима»

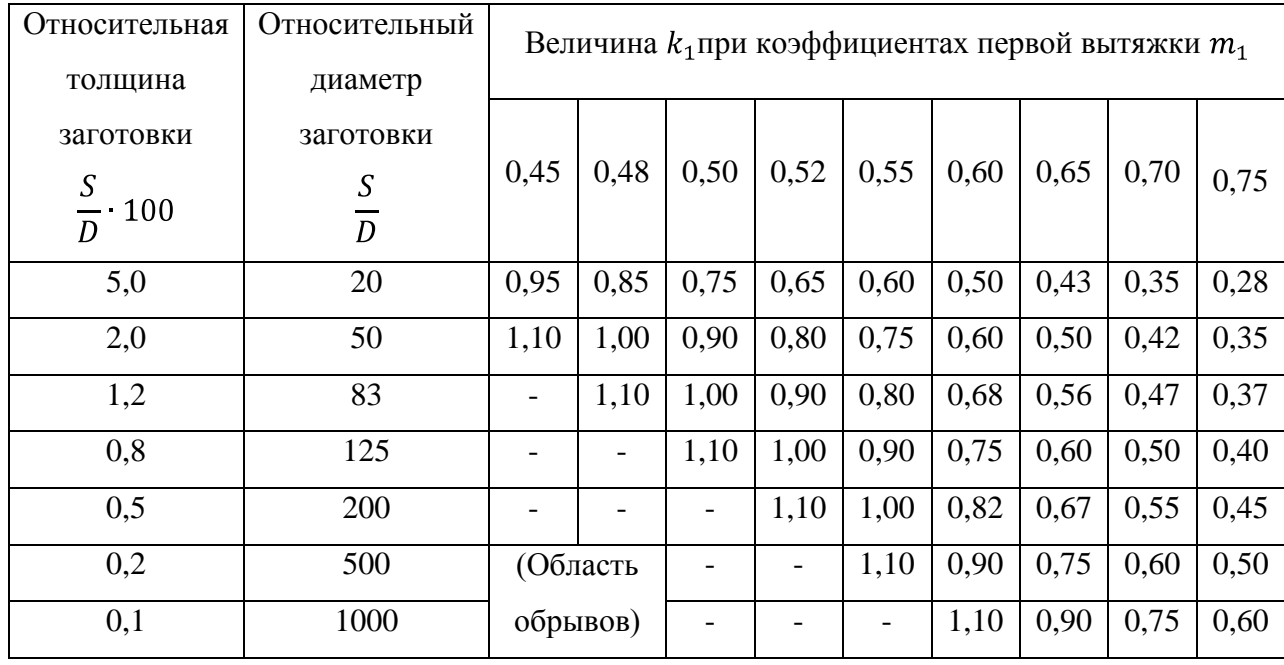

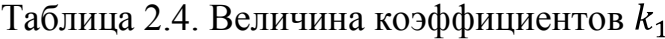

Операция 30. Обрезка.

На данной операции происходит обрезка фланца после первой вытяжки, расчет обрезки происходит так же, как и для вырубки. Контур реза определяется исходя из исходных размеров коробки, прибавляется радиус закругления матрицы $(R = 14$ мм), прибавляется половина толщины материала  $S_{\frac{1}{2}} = \frac{1.8}{2} = 0.9$ мм и прибавляется односторонний зазор между

матрицей и пуансоном $(z = 1, 2 \cdot S = 2, 16 \text{ mm})$ , выходит, что контур увеличивается относительно коробки на 15,3 мм, в каждую сторону. (Рис. 27).

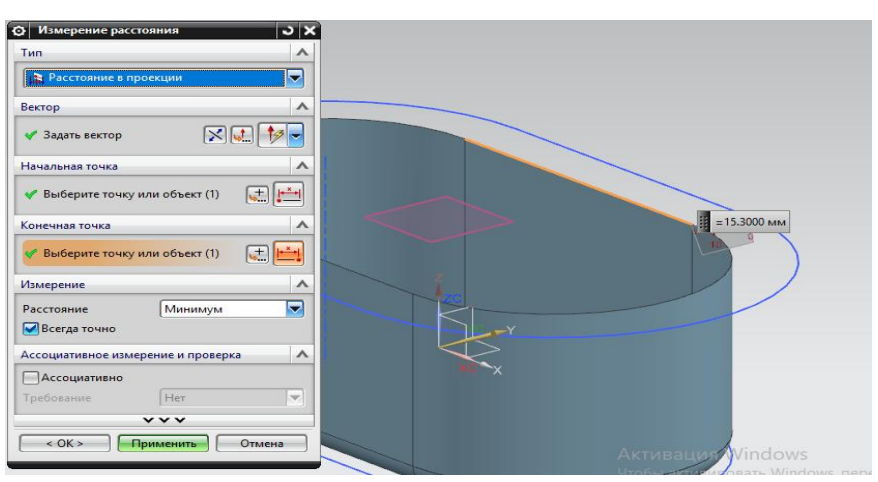

Рис. 26. «Контур реза»

 $P_{\text{o6p}} = L \cdot S \cdot \sigma_{\text{cp}} = 523 \cdot 1.8 \cdot 28 = 26360 \text{ krc} = 258320 \text{ H},$  (12)

где *P* – усилие обрезки;

*L* – длинна обрезаемого контура (Рис. 27);

*S*–толщина материала;

 $\sigma_{\rm cn}$  – сопротивление срезу (Таб. 1).

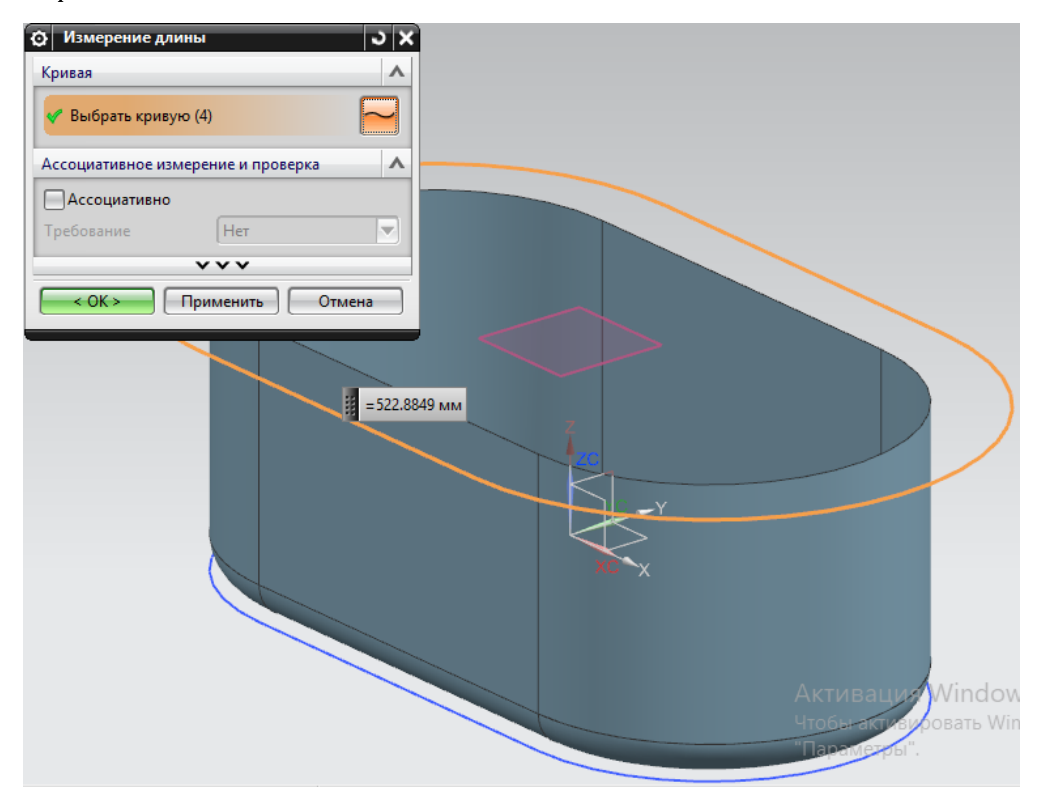

Рис. 27. «Длина линии обрезки»

Операция 40. Дотяжка.

После обрезки фланца дотягивают коробку, разгибая радиусы. Потому как инструменты и размеры при этой операции не меняются, то усилие будет равно усилию вытяжки:  $P_{\text{bht}} = P_{\text{norm}}$ 

### <span id="page-33-0"></span>2.5.2. РАСЧЕТ РАБОТЫ ОПЕРАЦИЙ

Операция 10. Вырубка.

Количество работы при вырубке зависит от толщины материала.

$$
A_{\text{Bhip.}} = \frac{P_{\text{Bhip.}}h}{1000} = \frac{35862 \cdot 1.8}{1000} = 65 \text{KT} \cdot \text{m} = 633 \text{ A/K},\tag{13}
$$

где А – работа;

 $P_{\text{BMD}} - \text{yCUMM}$ е вырубки;

 $h$  – величина хода вырубной операции.

Операция 20. Вытяжка.

Работа, совершаемая во время вытяжки, зависит от глубины вытяжки, формула имеет следующий вид:

$$
A_{\text{bMT.}} = \frac{P_{\text{bMT.}} \cdot h}{1000} = \frac{12673 \cdot 47}{1000} = 595 \text{kr} \cdot \text{m} = 5837 \text{ A/K},
$$

$$
A_{\text{np.}} = \frac{Q_{\text{np.}} \cdot h}{1000} = 6787.5 \cdot 47 = 319 \text{kr} \cdot \text{m} = 3126 \text{ A/K},
$$

где  $P_{\text{bht}}$  – усилие вытяжки;

 $Q_{\text{np}}$ – усилие прижима.

Операция 30. Обрезка.

Операция аналогичная с вырубкой заготовки, меняется, только, длинна линии реза:

$$
A_{\text{o6p.}} = \frac{P_{\text{o6p.}}h}{1000} = \frac{26360 \cdot 1.8}{1000} = 47 \text{K} \cdot \text{m} = 465 \text{ }\text{A} \cdot \text{m},
$$

где А – работа;

 $P_{\text{ofm}}$  – усилие вырубки;

 $h$  – величина хода вырубной операции.

Операция 40. Дотяжка.

В последней операции выполняется дотяжка коробки, разгибая радиусную часть при матрице, длинна дуги, радиуса, принимается как величина хода операции.

$$
A_{\text{GUT}} = \frac{P_{\text{GUT}} \cdot h}{1000} = \frac{12673 \cdot 22}{1000} = 279 \text{K} \cdot \text{m} = 2732 \text{ A} \cdot \text{m},
$$

где  $P_{\text{qor}}$  – усилие дотяжки.

## <span id="page-35-0"></span>ГЛАВА 3. ИНЖЕНЕРНЫЙ АНАЛИЗ НАПРЯЖЕНО-ДЕФОРМИРОВАННОГО СОСТОЯНИЯ ПРИ ОПЕРАЦИИ ВЫТЯЖКА

Для проведения инженерного анализа напряжено-деформированного состояния при операции вытяжка будут использованы следующие программы: UNIGRAPHICSNX 9.0, LS-Prepost 2.4 и LS-DYNA Manager.

### <span id="page-35-1"></span>3.1. ПОСТРОЕНИЕ ЭМ ДЕТАЛЕЙ ШТАМПА

С помощью применения программы UNIGRAPHICSNX 9.0 были смоделированы тела заготовки, матрицы, пуансона и прижима. Геометрическая форма всех тел была построена при помощи поверхностей, это необходимо для экспорта геометрии в программу LS-Prepost 2.4. Инструменты были ориентированы относительно заготовки (Рис. 28).

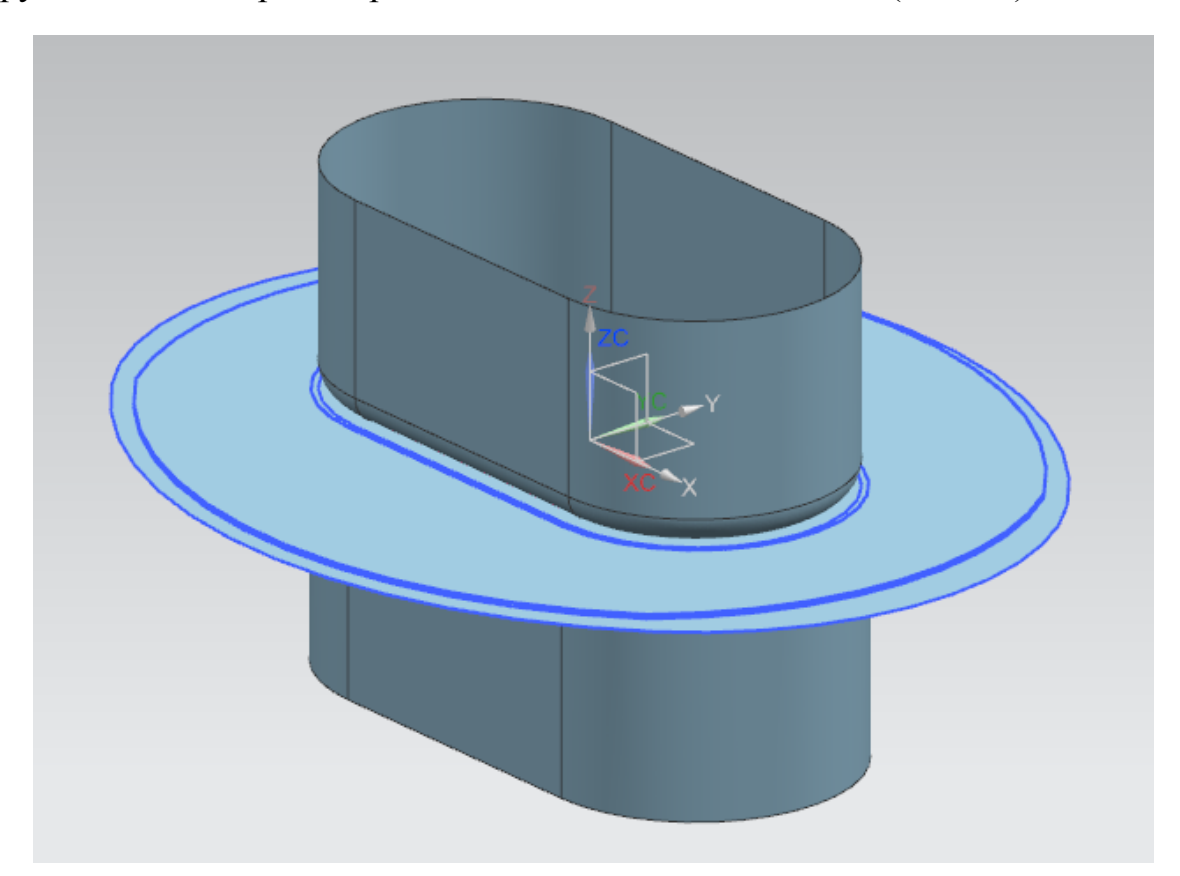

Рис. 28. «Построение ЭМ»

### <span id="page-36-0"></span>3.2. ПОДГОТОВКА К АНАЛИЗУ В CAE-ПРОГРАММЕ LS-PREPOST 2.4

Построенная геометрия в UNIGRAPHICSNX 9.0 была экспортирована в формат IGES. Для этого выполняем следующее: файл – экспорт – IGES файл.

Теперь открываем программу LS-Prepost 2.4 и открываем экспортированную геометрию, применив команду открыть, либо команду импорт: файл – открыть/импорт – IGES файл.

После загрузки в LS-Prepost 2.4 получим следующую картину:

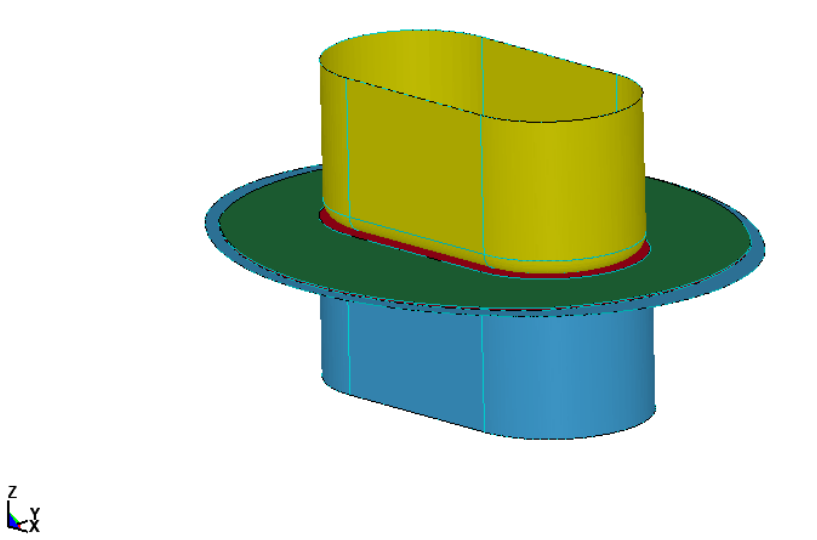

LS-DYNA keyword deck by LS-PrePost

Рис. 29. «Загрузка в LS-Prepost 2.4»

### <span id="page-36-1"></span>3.3. ЗАДАНИЕ СЕТКИ И ВВОД ДАННЫХ ДЛЯ РАСЧЕТА АНАЛИЗА

Что бы начать расчет анализа, необходимо задать сетку, задать параметры заготовки и инструментов, и задать условия операции. Для этого выбираем вкладку: application – metal forming.

Нажимаем кнопку «Job setup»и в области «Forming type» ставим галочку возле нужного изображения вытяжки, нам необходима обратная вытяжка (Рис. 30).

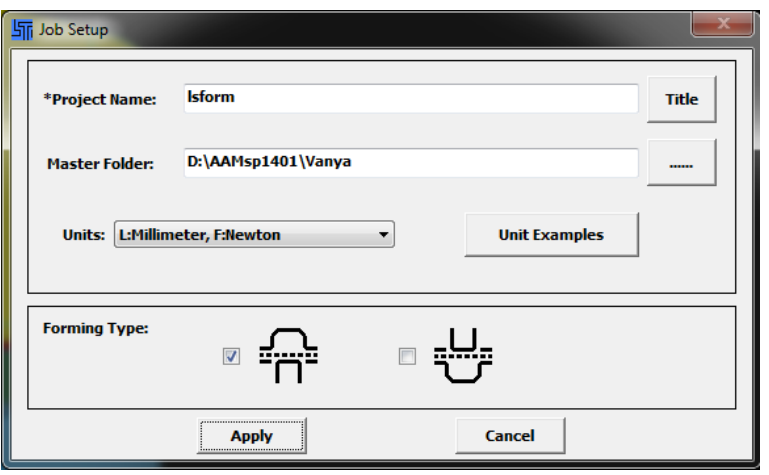

Рис. 30. «Рабочие установки»

Для задания сетки заходим во вкладку «Preparation» – «Surface mesh» и в поле «Average elements size» указываем размер сетки у инструментов, он рассчитывается исходя из наименьшего радиуса закругления, делим этот радиус на 4-5 частей – это и будет наш размер сетки, и нажимает кнопку «Mesh it» – «Accept». У заготовки сетку можно задавать любого размера, но желательно не на много больше, чем сетка на инструментах. А для прижима сетка может задаваться абсолютно любого размера, так как в ней не происходят никакие пластические деформации при расчетах (Рис. 31).

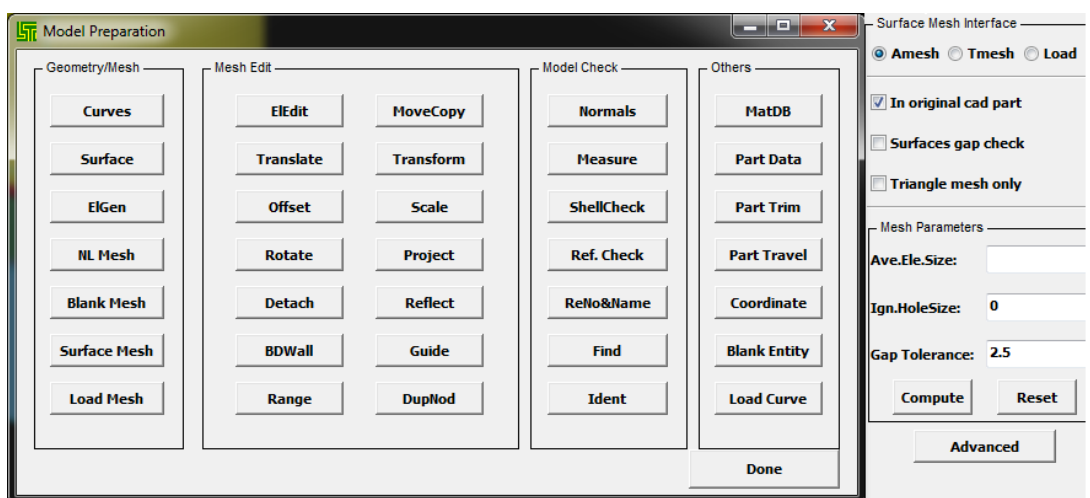

Рис. 31. «Задание сетки»

Теперь указываем заготовку, заходим во вкладку «Blank» откроется окно, в нем будут 2 больших области, в правой области выбираем из списка сетку заготовки, при выборе она будет подсвечена в рабочей области, и переносим ее в левую область. Задаем толщину равную 1,8 мм и загружаем материал, нажав на кнопку «MD»и указав путь к файлу с ним (Рис. 32).

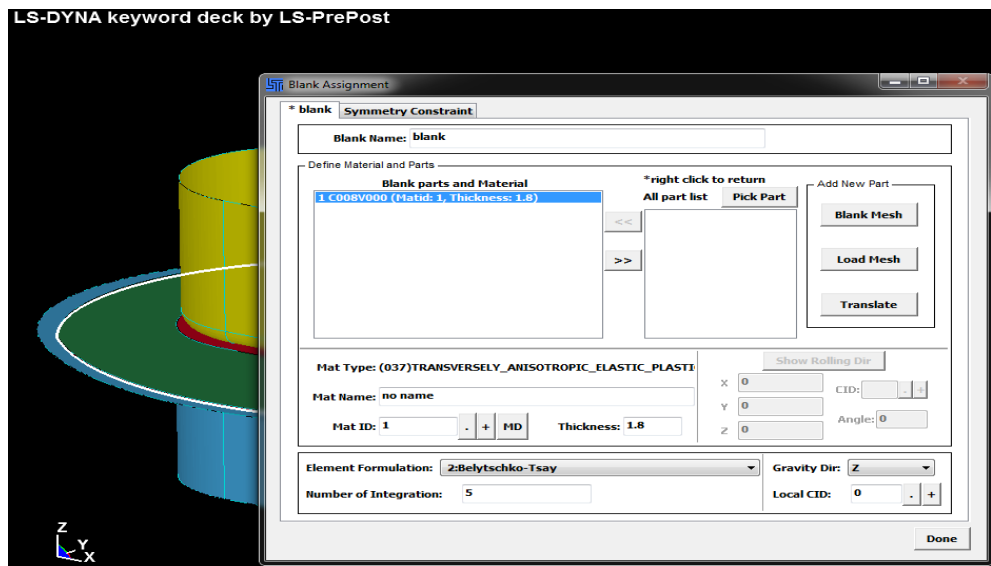

Рис. 32. «Настройка заготовки»

Дальше производим настройку инструмента во вкладке «Tool», откроется окно еще с тремя вкладками: «Die», «Punch», «Binder»; матрица, пуансон, прижим соответственно. В каждом из окон будут так же присутствовать две области, в правой области мы выбираем нужный нам инструмент, он подсветится в рабочей области, и переносим его в левую область. В поле «Friction» указываем коэффициент трения равный для всех инструментов 1,25. В выкидном списке«Contact type» мы выбираем «Surface to surface» тоже для всех инструментов (Рис. 33).

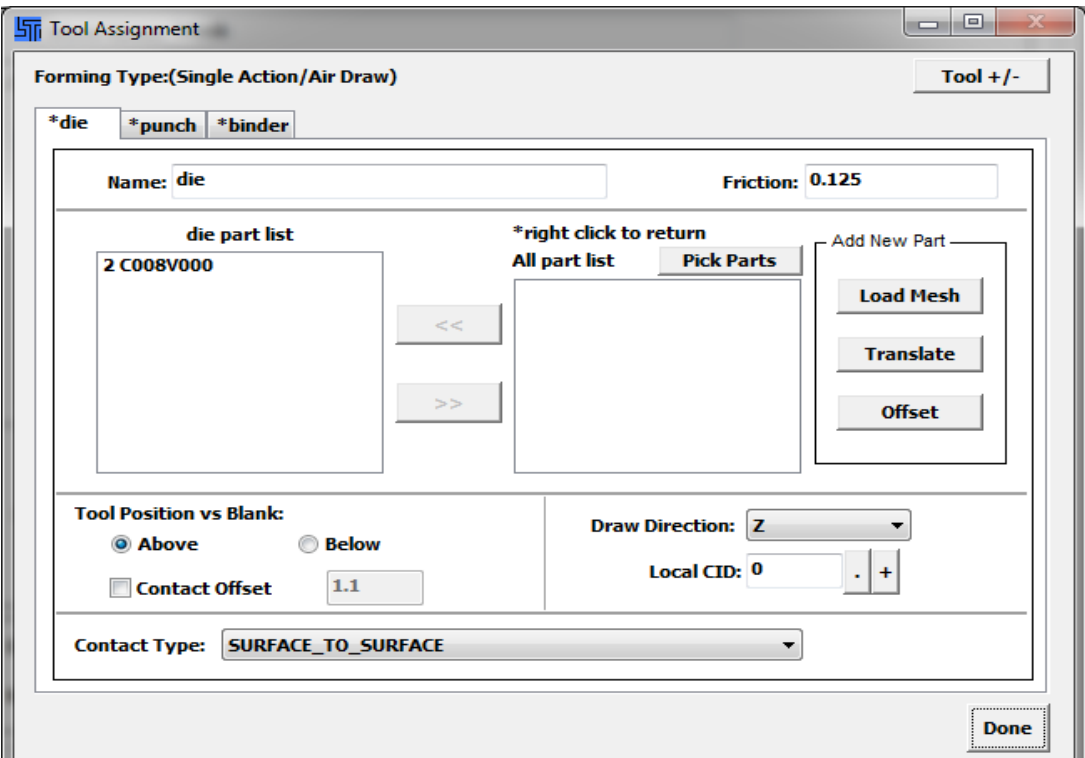

Рис. 33. «Настройка инструментов»

Теперь переходим во вкладку «Process». В выкидном списке «Process type» выбираем тип процесса «Drawing» – вытяжка. Во вкладке «Definition» должны стоять галочки напротив всех инструментов, в графе «Action», для матрицы выбираем действие «Travel» выставляем величину хода матрицы в графе «Input value» d=  $-52$ ; v=5000. Для пуансона выбирается действие «Stationary», а для прижима действие «Force»и величину усилия прописываем  $f = -67000$ .

Во вкладке «Control»устанавливаются следующие значения, в поле «Cycles»устанавливаем 70 циклов для процесса вытяжки, для каждой операции устанавливается свое количество циклов, в поле «Level»устанавливается значение 4, а в поле «Minimal size» устанавливается значение 1.5, это значение отвечает за конечный минимальный размер элементов сетки на заготовке, он не должен превышать минимального размера сетки на инструментах, иначе в результате расчетов могут образоваться разрывы в местах скруглений (Рис34).

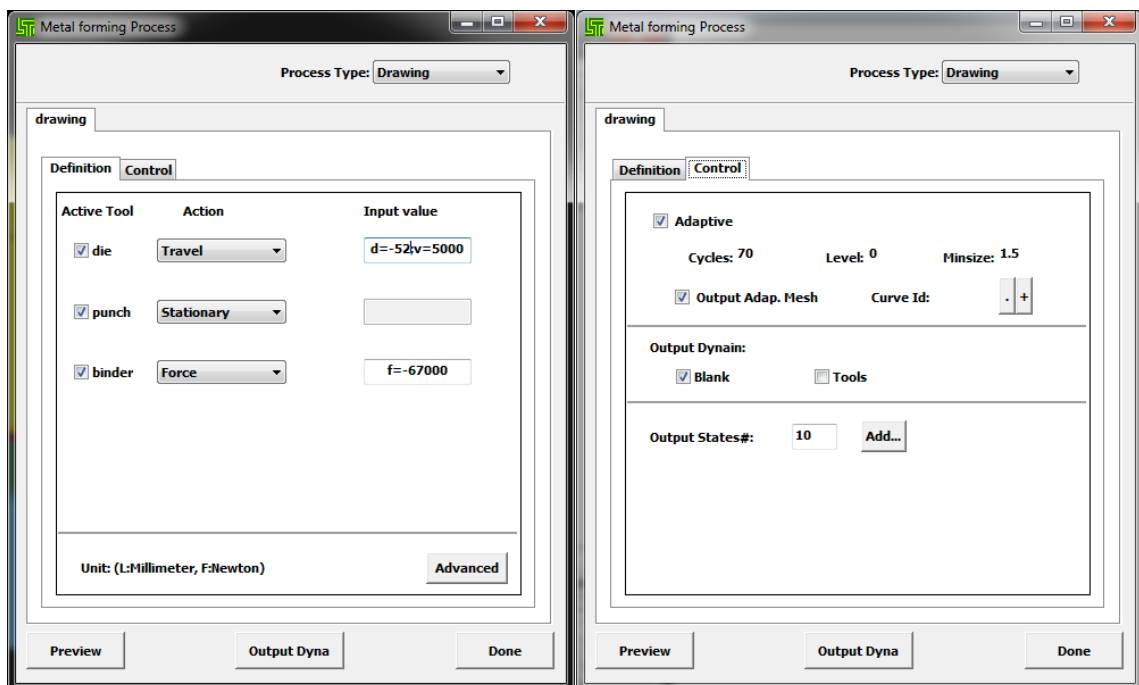

Рис. 34. «Настройка процесса»

### <span id="page-39-0"></span>3.4. РАСЧЕТ И ВЫВОД ДАННЫХ

Запускаем программу LS-DYNA Manager, с помощью кнопки «Start LS–Dyna analysis» загружаем ранее созданный k-файл. Указываем количество ядер процессора, которые будут производить расчет, и указываем доступное количество памяти для расчета, в данном расчете было задействовано 4 ядра и 200M памяти (Рис. 35). Результат расчета будет

выведен в виде файла d3plot, который открывается в программе LS-Prepost 2.4, и в любых других версиях программы LS-Prepost. Что бы просмотреть результаты, нажимаем file – open – LS-Dyna binary plot и указываем путь к d3plot файлу (Рис. 36).

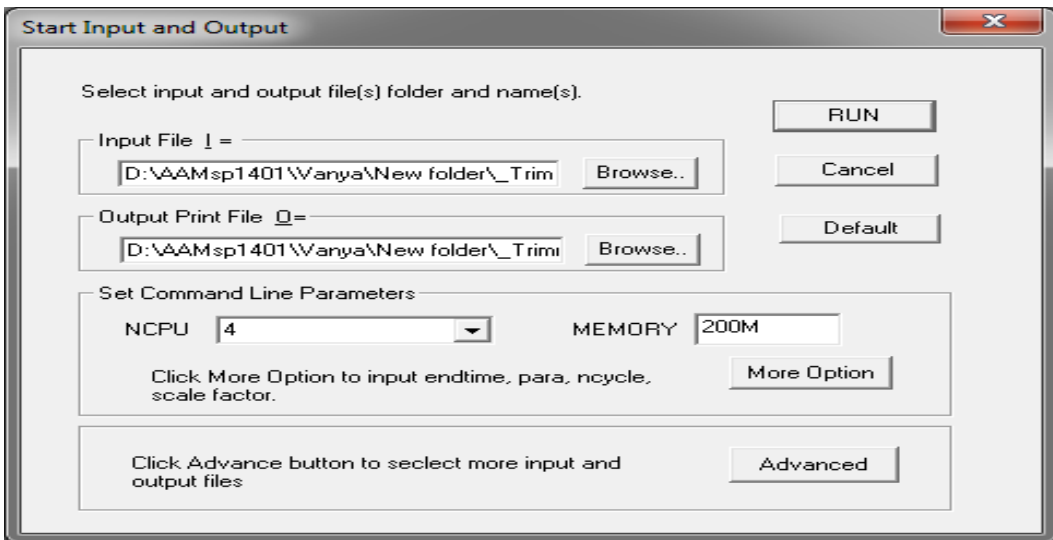

Рис. 35. «Запуск расчета»

| File<br>Toggle Background Applications<br>Misc.<br>Open | Þ.                 | Settings Help<br><b>LS-DYNA Binary Plot</b> | $Ctrl + B$ |  |
|---------------------------------------------------------|--------------------|---------------------------------------------|------------|--|
| Import                                                  | Þ.                 | LS-DYNA Keyword File                        | $Ctrl+K$   |  |
| Recent                                                  | r                  | <b>Time History File</b>                    |            |  |
|                                                         |                    |                                             |            |  |
| Update                                                  |                    | <b>Command File</b>                         | $Ctrl + C$ |  |
| Save Keyword                                            | $Ctrl + S$         | Post.db File                                |            |  |
| Save Keyword As                                         | $Ctrl + Shift + S$ | <b>Project File</b>                         | $Ctrl + J$ |  |
| Save Active Keyword                                     |                    | <b>Interface Force File</b>                 |            |  |
| Save Config                                             |                    | <b>IGES File</b>                            |            |  |
| Save Post.db                                            |                    | <b>VDA File</b>                             |            |  |
| <b>Save Project</b>                                     | $Ctrl + R$         | <b>Nastran File</b>                         |            |  |
| Save Project As                                         | $Ctrl + Shift + R$ | Nastran+pch File                            |            |  |
| Print                                                   | $Ctrl + P$         | <b>Lsplot File</b>                          |            |  |
| Movie                                                   | $Ctrl+M$           | Others                                      | r          |  |
| Exit                                                    | $Ctrl+X$           |                                             |            |  |
| Save Exit                                               |                    |                                             |            |  |
|                                                         |                    |                                             |            |  |
|                                                         |                    |                                             |            |  |
|                                                         |                    |                                             |            |  |
|                                                         |                    |                                             |            |  |

Рис. 36. «Просмотр результатов»

Полученные результаты можно сразу проанализировать в программе LS-Prepost 2.4, обычно смотрят на такие показатели как: утонение в процентах (Рис. 37), пластическая деформация (Рис. 38), формообразование (Рис. 39) и FLD-диаграмма (Рис. 40).

LSFORM - DRAWING PROCESS<br>Time = 0.0060012, #nodes=97270, #elem=95837<br>Contours of % Thickness Reduction- based on current z-strain<br>min=-60.2864, at elem# 41330<br>max=17.5695, at elem# 56908

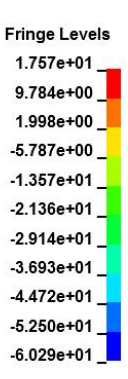

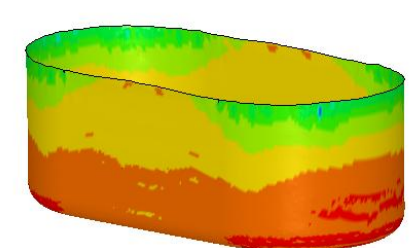

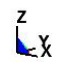

#### Рис. 37. «Утонение в процентах»

LSFORM - DRAWING PROCESS<br>Time = 0.0060012, #nodes=97270, #elem=95837<br>Contours of Effective Plastic Strain max ipt. value<br>min=0.0269305, at elem# 36220<br>max=2.41523, at elem# 29065

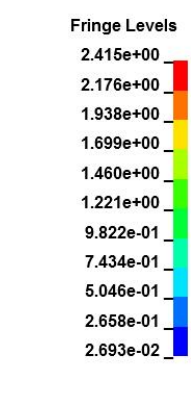

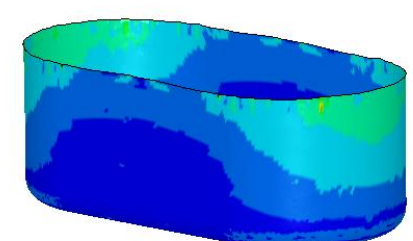

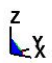

#### Рис. 38. «Пластическая деформация»

LSFORM - DRAWING PROCESS<br>Time = 0.0060012, #nodes=97270, #elem=95837<br>Contours of Formability: Mid. Surface<br>FLD curve: FLD curve (true strain)

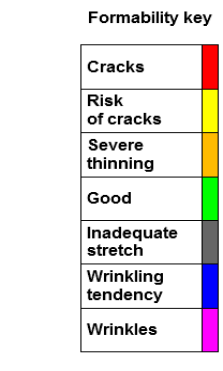

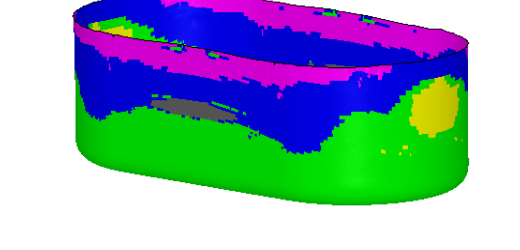

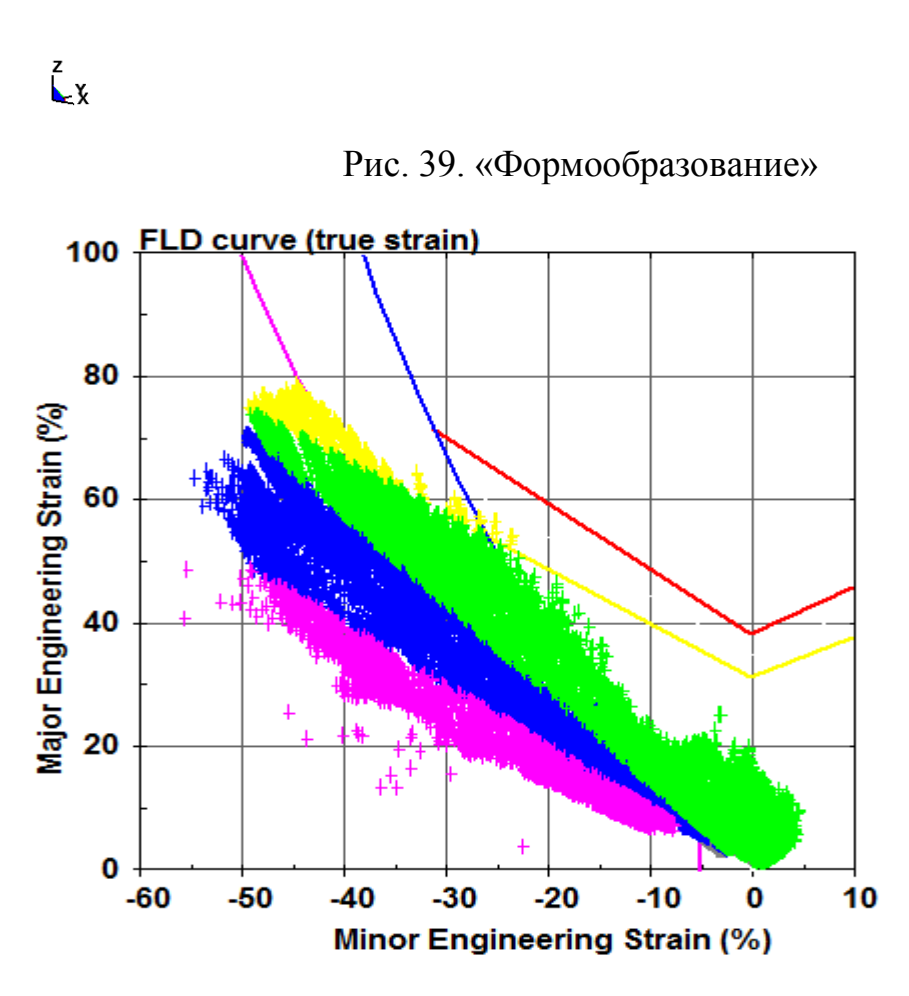

Рис. 40. «FLD-диаграмма»

В ходе анализа результатов видно, что утонение в процентах у проектного варианта равно 17%, что удовлетворяет требованиям, для детали из материала сталь 08Ю, предел которой равен утонению в 25%.

### <span id="page-43-1"></span>ГЛАВА 4. ВЫБОР ОБОРУДОВАНИЯ 4.1. КРИТЕРИИ ВЫБОРА ОБОРУДОВАНИЯ

<span id="page-43-0"></span>Особенности при подборе оборудования, которые необходимо учитывать:

- 1. Общую конструкцию определяет форма прессуемой детали;
- 2. Так же большое значение имеет высота штампуемой детали;
- 3. Номинальное усилие пресса должно быть больше усилия, требуемого для штамповки, в полтора раза;
- 4. Размер пресса должен позволять вмещать штамп и подачу заготовок;
- 5. Величина хода ползуна должна быть не меньше закрытой высоты штампа;
- 6. Оборудование должно соответствовать нормам техники безопасности;
- 7. При необходимости должны быть предусмотрены специальные устройства автоматизации, например выталкиватели.

При выборе оборудования следует руководствоваться следующими параметрами: габариты узла, усилие, мощность, размерами оборудования и совершаемой работой.

Вследствие не соблюдения некоторых пунктов при выборе, в дальнейшем могут возникнуть перегрузки, которые приводят к выводу из строя оборудования. Они возникают:

- 1. Из-за превышения допускаемого усилия, возникает деформация вала и дальнейшая поломка пресса;
- 2. Из-за перегрузки по мощности, происходит затормаживание и снижение частоты вращения диска маховика, что вызывает проскальзывание электродвигателя и дальнейший выход из строя.

При выборе оборудования нужно помнить, что пресс выбирается с заведомо большим усилием, чем требуется для операции. Это необходимо для того что бы обезопасить штамп от поломки, в случае когда заготовка может иметь большую толщину, чем было указано в расчетах. Так же это способствует большей стойкости штампов и повышенной жесткости.

В проектном варианте присутствуют четыре операции, для каждой из которых требуется свое оборудование, а, следовательно, и усилия рассчитываются для каждой из операций:

 $P_{\text{b} \text{blpy6KH}}$  номинальное =  $P_{\text{b} \text{lp}} \cdot 1.5 = 338830 \cdot 1.5 = 508245 \text{ H} = 508 \text{ kH}$  $P_{\text{bhtrakkW HOMHHaJbHoe}} = (P_{\text{bht}} + Q) \cdot 1.5 = 124\,200 + 66\,500 \cdot 1.5 = 286\,050\,\text{H}$  $= 286$  KH

 $P_{\text{o6pesки номинальное}} = P_{\text{o6p}} \cdot 1.5 = 258320 \cdot 1.5 = 387480H = 387.5 \text{ кH}$  $P_{\text{IOT9KKH HOMHHQJbH0e}} = P_{\text{IOT9K}} \cdot 1.5 = 286 \text{ KH}$ (14)

Из полученных результатов выберем оборудование наиболее подходящее, для данных операций. Для операции вырубки будет взят пресс КД2328, для операций вытяжки и обрезки пресс КД2326 (Табл. 4.1).

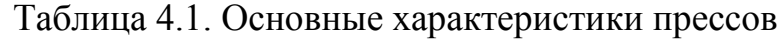

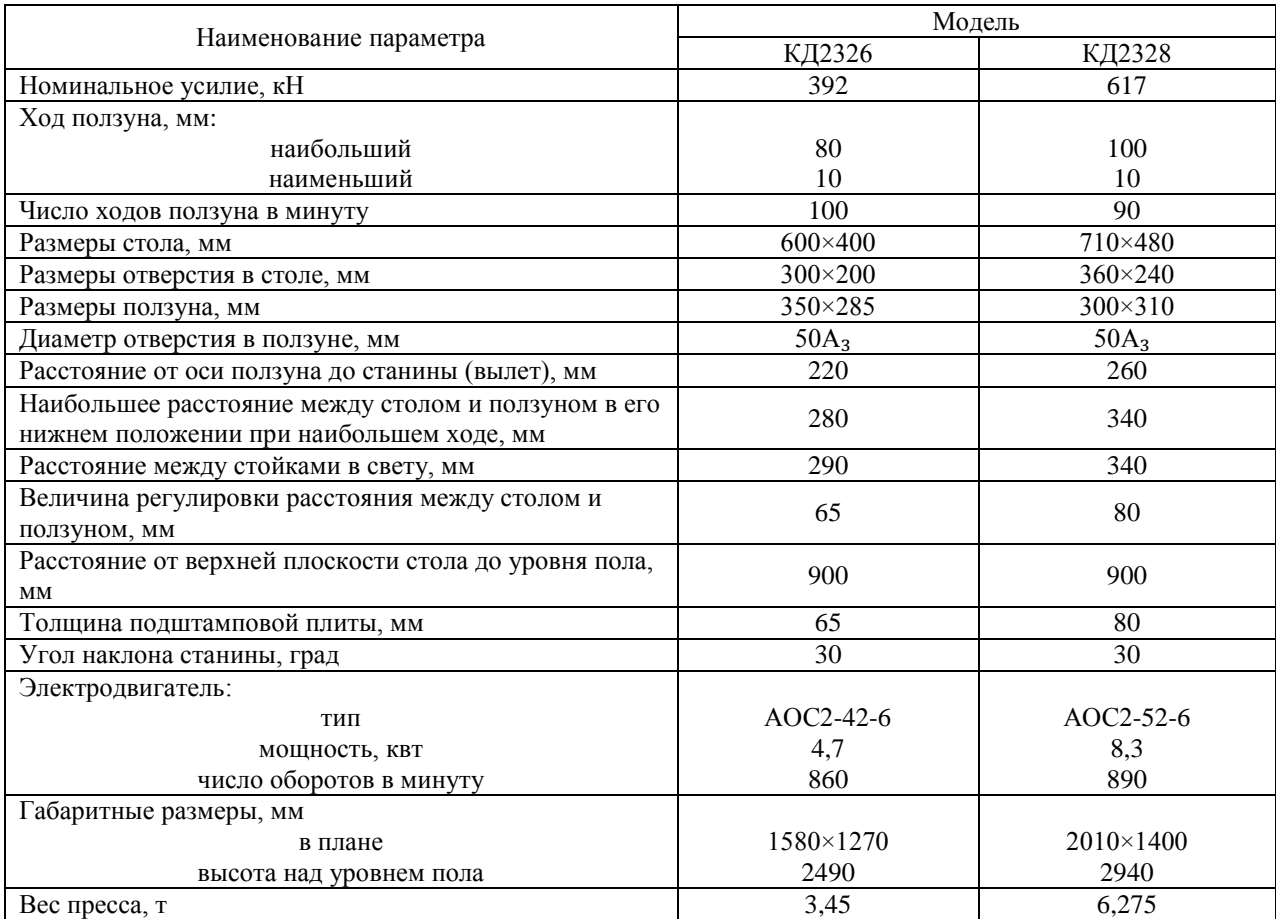

## <span id="page-45-0"></span>4.2. СОСТАВ, КОНСТРУКЦИЯ И РАБОТА ШТАМПОВОЙ ОСНАСТКИ

Состав вытяжного штампа делится на две составляющие: верхняя (Рис. 41) и нижняя (Рис. 42) части.

Верхняя часть включает в себя: верхнюю плиту к ней крепится подкладная плита, при помощи винтов и штифтов, следом к ней крепится матрица. Для обеспечения движения верхней плиты, в проектной работе, применяется резьбовой хвостовик, который вкручивается в верхнюю плиту. Что бы, изделие не застревало в матрице, штамп оснащен выталкивателем, расположенным в верхней плите, который приводится в действие толкателем. Точность движения по колонкам осуществляется наличием втулок, запрессованных в держатель втулок, который крепится к верхней плите при помощи винтов и штифтов. Так же по длине верхней плиты расположены транспортные элементы.

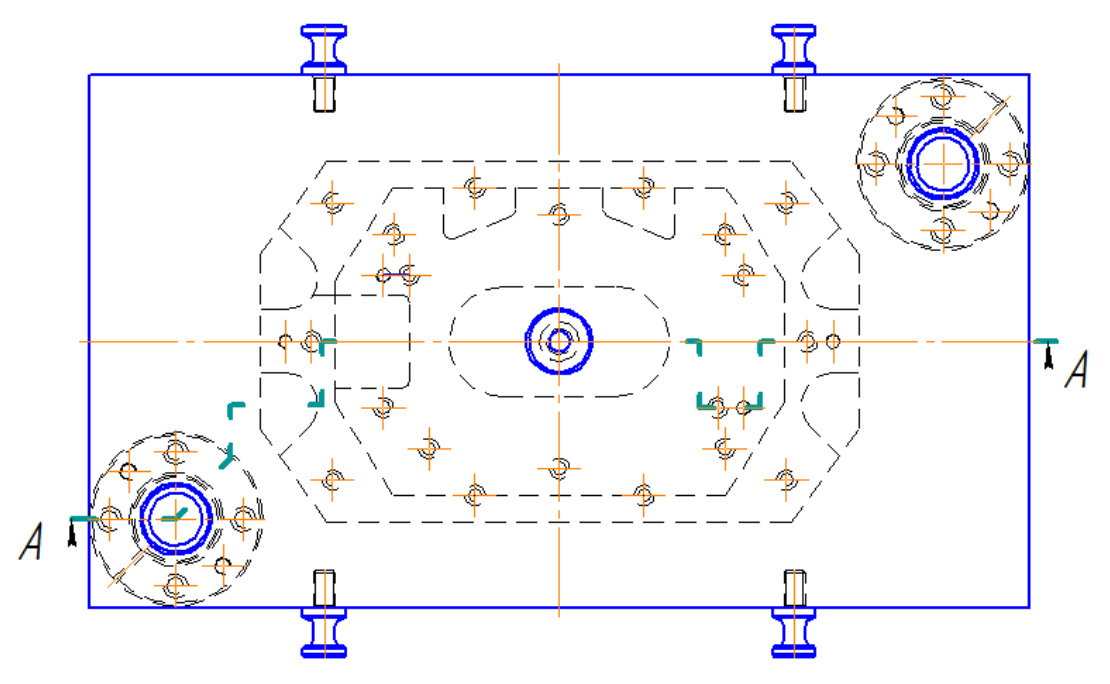

Рис. 41. «Верхняя половина»

В нижней части расположена нижняя плита, к которой крепится пуансон, при помощи винтов и штифтов. Так же в нее запрессовываются колонки, разъемная втулка обеспечивает наиболее надежную фиксацию колонки в плите. Положение и фиксация детали в штампе устанавливается

пластинчатым упором и прижимом – выталкивателем. Движение прижима производится толкателем в нижней плите. Ступенчатые винты, вкрученные в нижнюю плиту, осуществляют роль ограничителей, что бы прижим не слетел со штампа. В плите так же присутствуют транспортные элементы, и дополнительно крепежные пазы, для фиксации штампа на столе пресса.

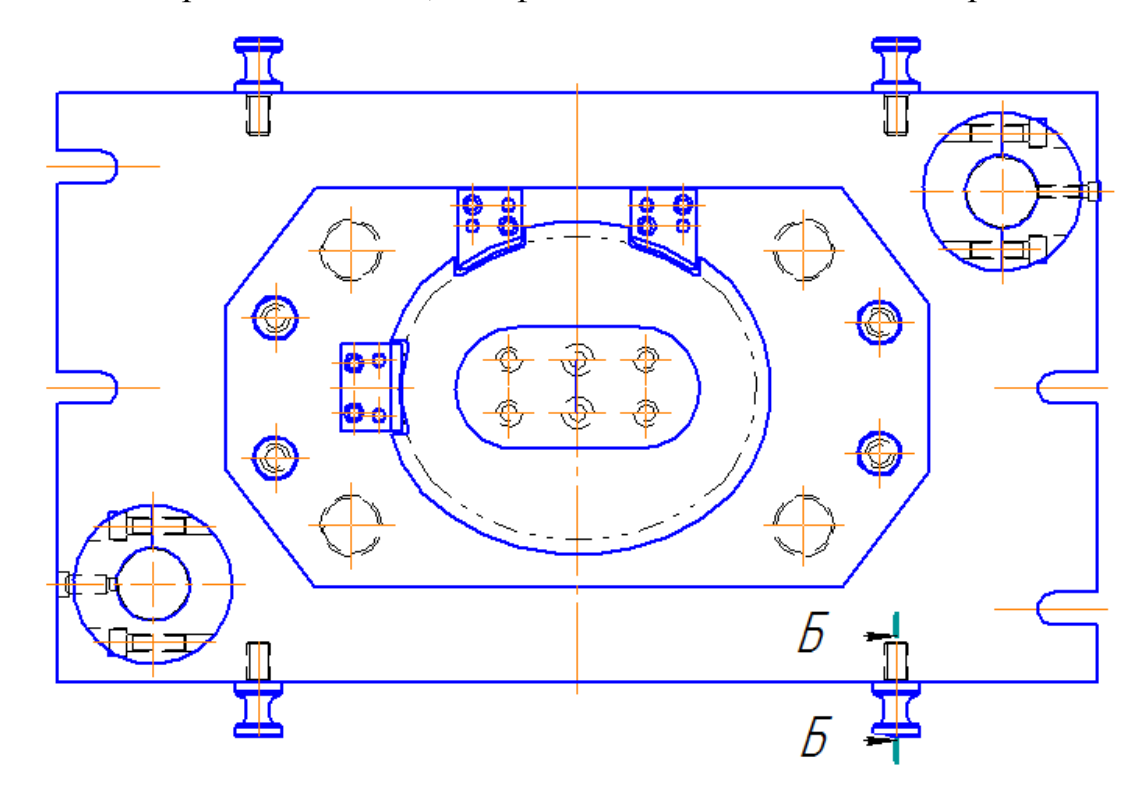

Рис. 42. «Нижняя половина»

Во время работы оператор закладывает заготовку в штамп, на прижим, ее положение фиксируется пластинчатыми упорами. Когда штамп открыт, прижим располагается в верхней своей позиции, его плоскость совпадает с плоскостью пуансона. После пуска пресса, ползун начинает опускаться и двигает верхнюю плиту штампа с матрицей в низ, преодолевая сопротивление пневмоподушки, которая осуществляет прижим заготовки, через толкатель. В результате движения пресса происходит пластическая деформация заготовки, и она принимает форму пуансона. Ползун пресса опускается на конкретную величину, заданную при наладке пресса. После того как пластическая деформация прошла, ползун движется обратно, в начальное свое положение, увлекая за собой верхнюю плиту с матрицей. Для того что бы изделие не оставалось в матрице, в ней предусмотрен толкатель, который приводится в действие при помощи пневмоподушки. Снятие изделия с пуансона производится прижимом, с пневмоподушкой. После изделие извлекается из штампа оператором, и процесс начинается сначала.

#### <span id="page-47-0"></span>4.3. ВЫБОР МАТЕРИАЛОВ ДЕТАЛЕЙ ШТАМПА.

Наиболее загруженные деталями штампа считаются пуансон и матрица, их так же называют рабочими частями. Это обусловлено тем, что все течения материала происходят под ними, из-за чего к этим элементам предъявляются высокие требования твердости и износостойкости.

Для рабочих частей в проектном варианте применяется сталь Х12М, но чаще всего для вытяжных операций применяются чугуны. Так как под рабочими частями происходят все деформации и течения металла, их поверхность имеет более гладкую поверхность в сравнении с остальными элементами штампа. Это необходимо для того, что бы упростить течение металла во время операций и снизить усилия при операции.

Таблица 4.2. Материалы, применяемые при изготовлении штампа

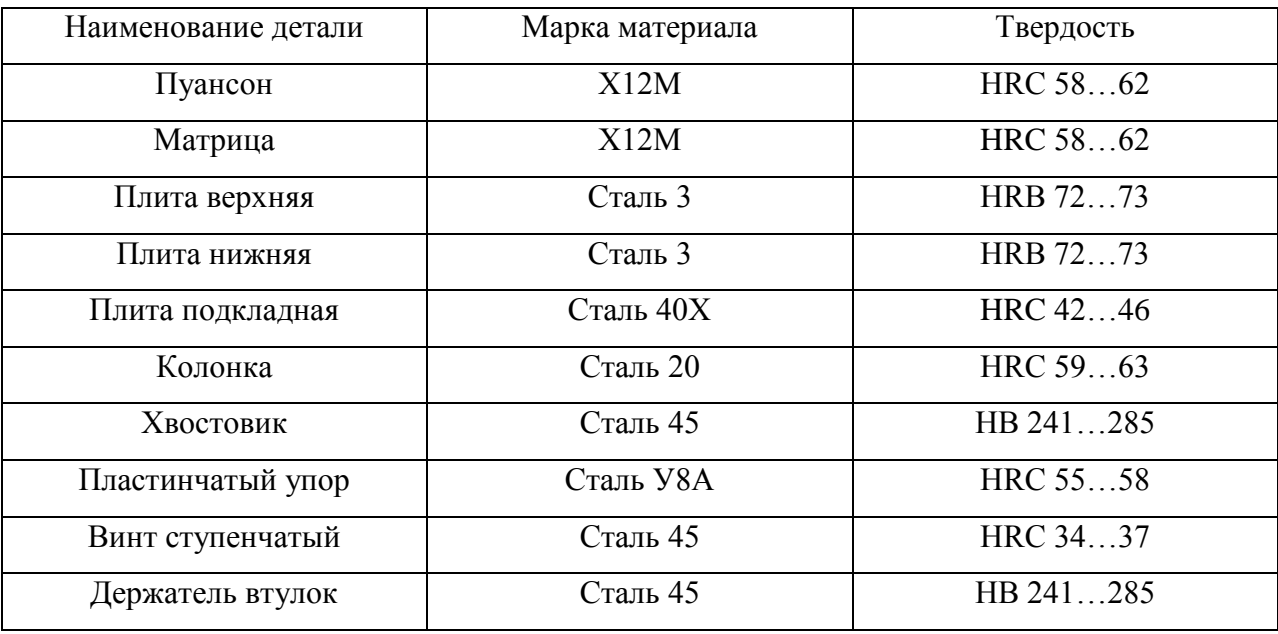

# <span id="page-48-1"></span><span id="page-48-0"></span>ГЛАВА 5. БЕЗОПАСНОСТЬ И ЭКОЛОГИЧНОСТЬ ОБЪЕКТА 5.1. ОПИСАНИЕ РАБОЧЕГО МЕСТА, ВЫПОЛНЯЕМЫХ ОПЕРАЦИЙ И ОБОРУДОВАНИЯ

Прессовое производство расположено в отдельном корпусе, в котором располагаются цеха крупной штамповки, а так же средней и мелкой штамповок с заготовительными отделениями, складами штампов и приспособлений, складами металла и готовых изделий. Здесь так же располагаются вспомогательные цеха: изготовления штампов; ремонта штампов, оборудования и приспособлений; транспортно – складских операций.

Таблица 5.1 – Техпаспорт объекта

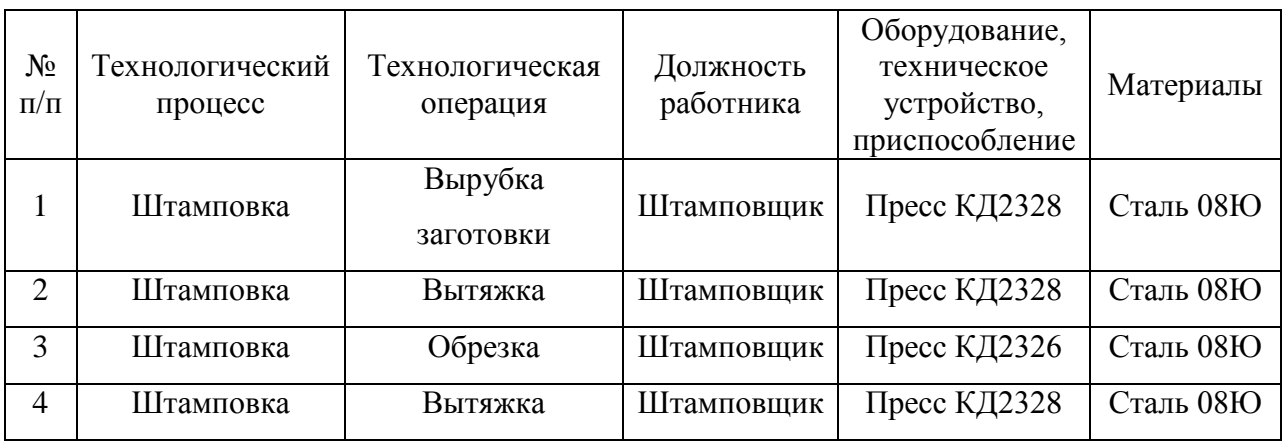

## <span id="page-48-2"></span>5.2. ОПРЕДЕЛЕНИЕ ОПАСНЫХ И ВРЕДНЫХ ПРОИЗВОДСТВЕННЫХ ФАКТОРОВ ПРЕССОВОГО ПРОИЗВОДСТВА

Наиболее опасными производственными факторами являются механические повреждения и электрический травматизм различной степени тяжести. Основной причиной механических травм являются: контакт с заготовкой и рабочей зоной штампа. Причинами электрического травматизма является неисправность проводки оборудования, ненадёжное заземление или халатность рабочих. Приведем все опасные факторы в одну таблицу:

Таблица 5.2 – Опасные производственные факторы

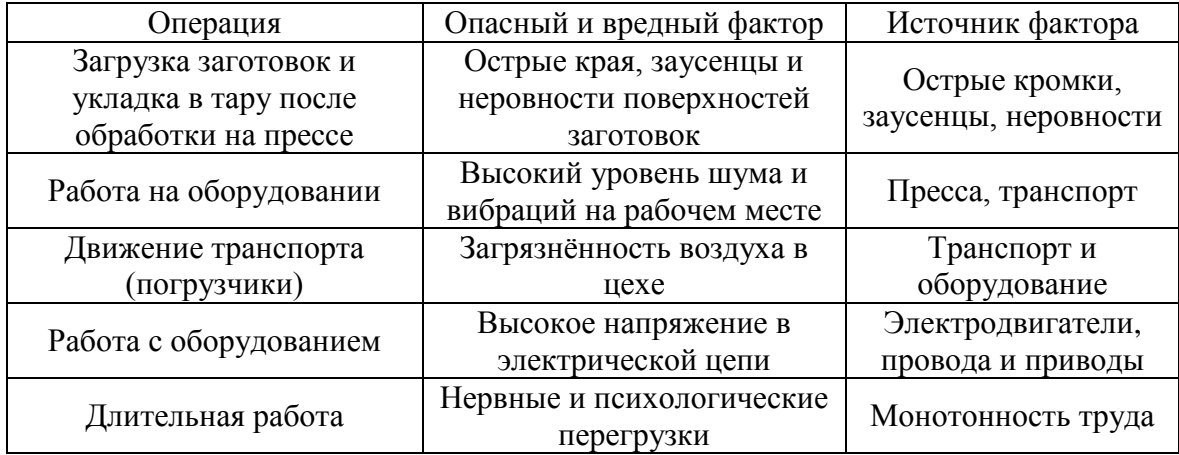

## <span id="page-49-0"></span>5.3. МЕРОПРИЯТИЯ ПО РАЗРАБОТКЕ БЕЗОПАСНЫХ УСЛОВИЙ ТРУДА

На каждом предприятии существует инструктаж по технике безопасности, в которых рассказываются основные правила поведения на рабочем месте, безопасные методы ведения работы, действия в случае возникновения или обнаружения пожара, правила гигиены труда и санитарии в цехе. Вводный инструктаж проводится при приеме на работу, в не зависимости от образования, должности и опыта работы. Так же существуют повторные инструктажи, они проводятся на регулярной основе, каждый год. Первичный инструктаж проводится непосредственно на рабочем месте, с наглядной демонстрацией методов и приемов безопасного труда. В случае получения производственной травмы, проводят внеплановый инструктаж. Каждое прохождение инструктажа четко фиксируется в специальных документах.

#### Таблица 5.3 – Методы и средства снижения опасных и вредных

#### производственных факторов

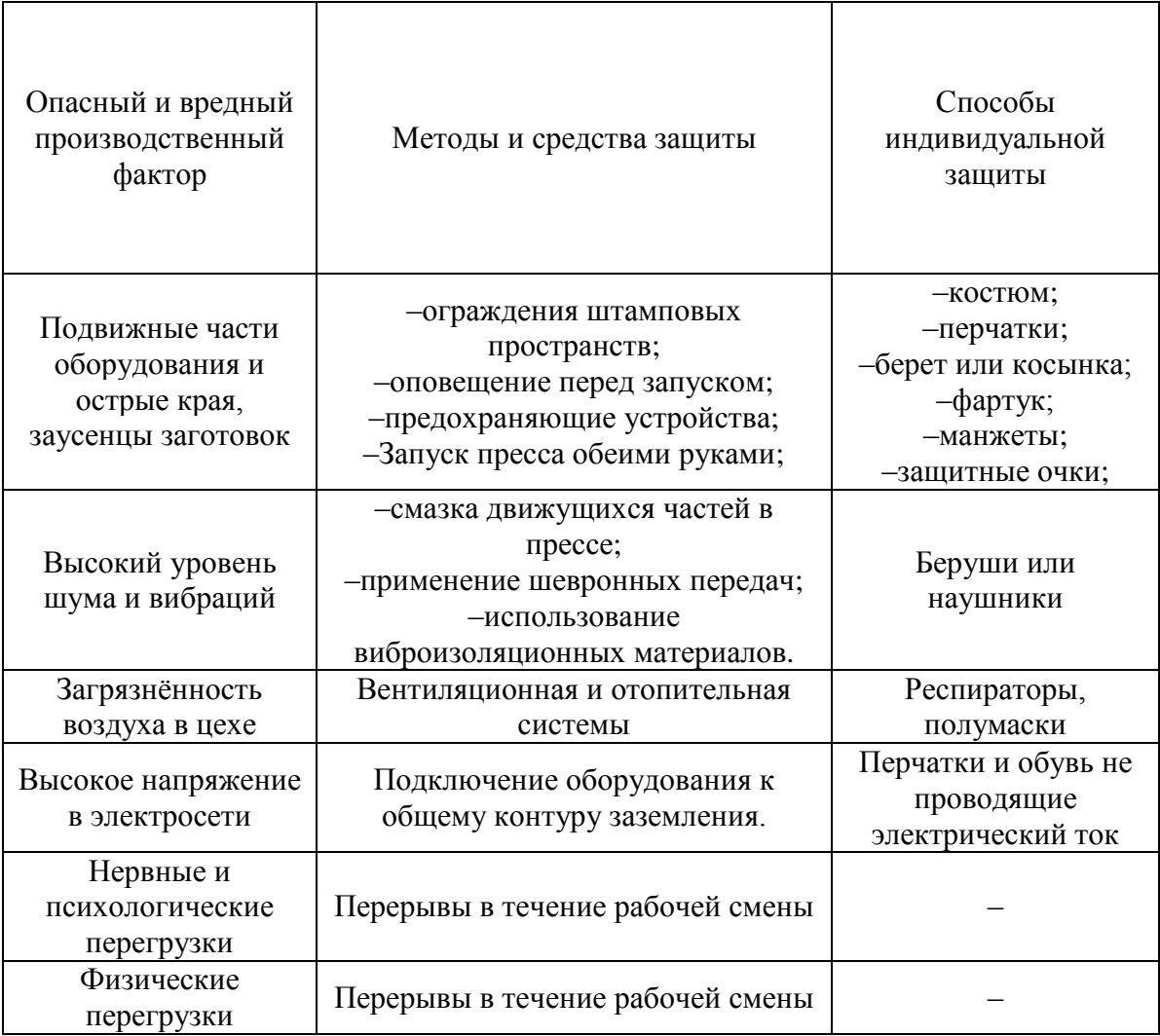

## <span id="page-50-0"></span>5.4. ОБЕСПЕЧЕНИЕ ПОЖАРНОЙ БЕЗОПАСНОСТИ НА ПРОИЗВОДСТВЕННОМ УЧАСТКЕ

Пожаробезопасность – особый пункт техники безопасности, именно пожары наносят наибольшие экономические убытки, смерти и тяжёлые ожоге персоналу.

Для оценки шанса возникновения пожара, а так же взрыва, при исполнении какого–либо техпроцесса по СНиП 21–01–97 «Пожарная безопасность зданий и сооружений» введена специальная система

классификации производств по степеням пожароопасности. Производства делятся на шесть категорий пожароопасности: А, Б, В, Г, Д. Материал, который применяется в предложенном технологическом процессе, по степени горючести относится к трудно сгораемым материалам, из-за чего можно отнести ПМШ к категории Д (несгораемые материалы и вещества в холодном состоянии).

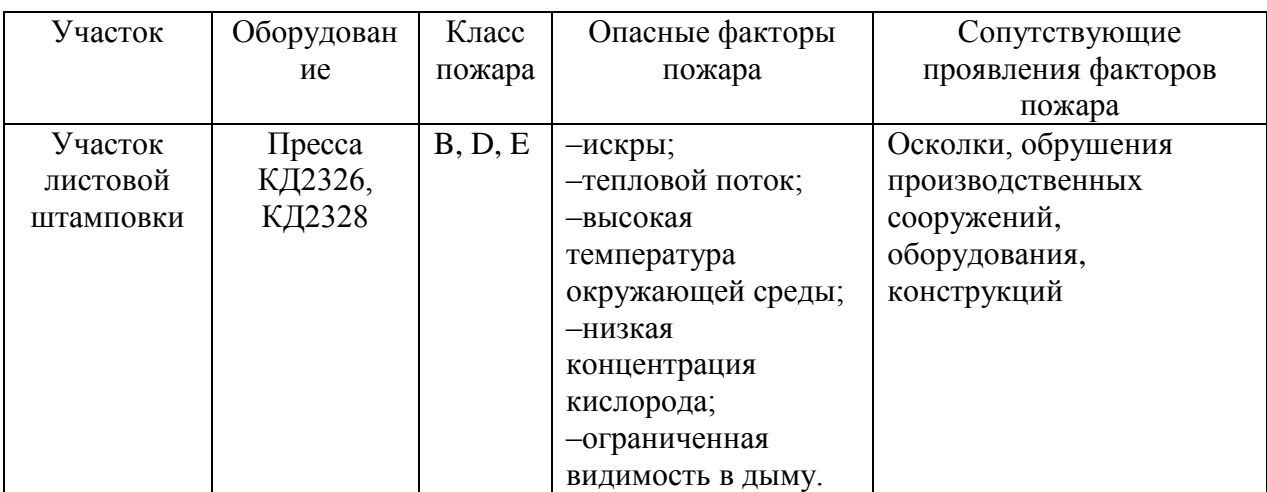

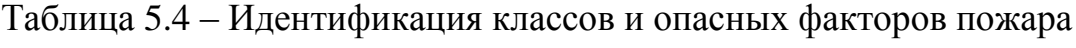

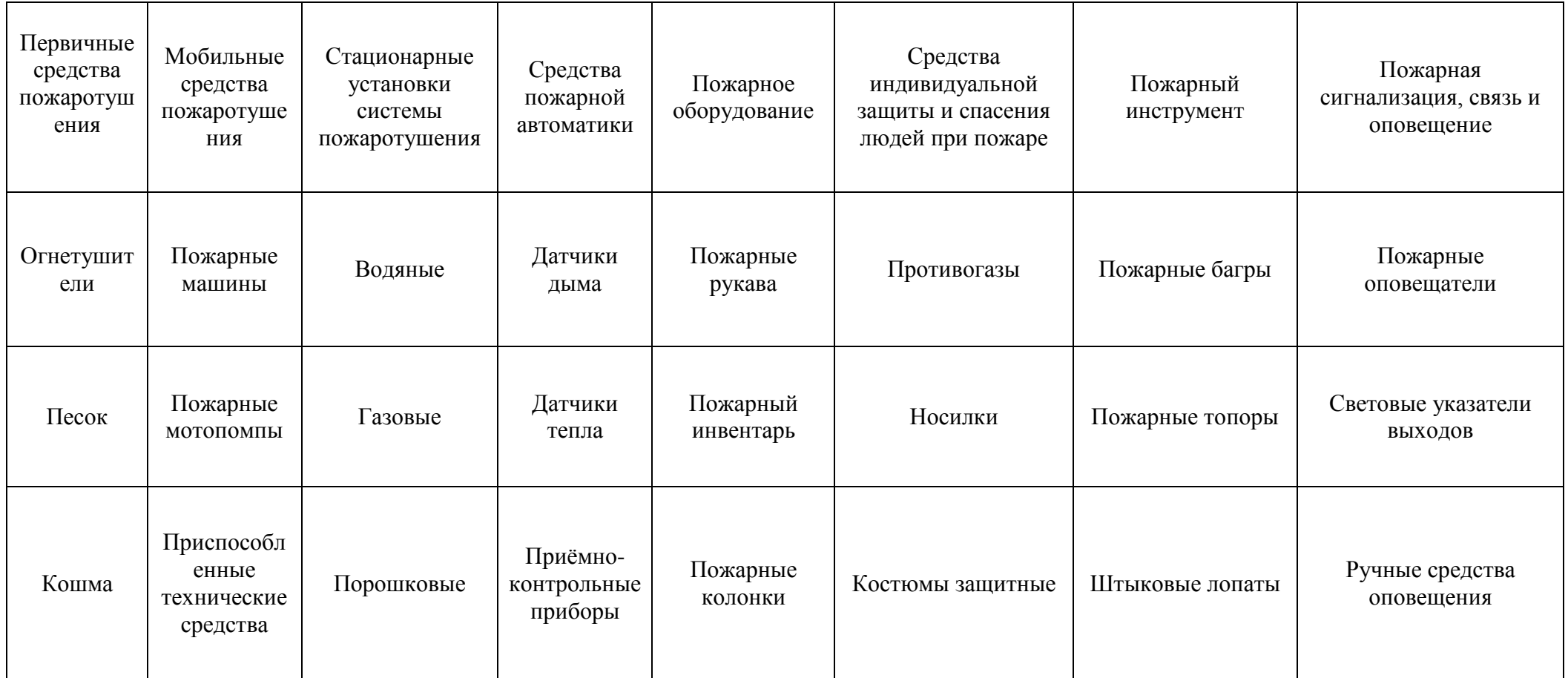

### Таблица 5.5 – Средства для обеспечения пожарной безопасности

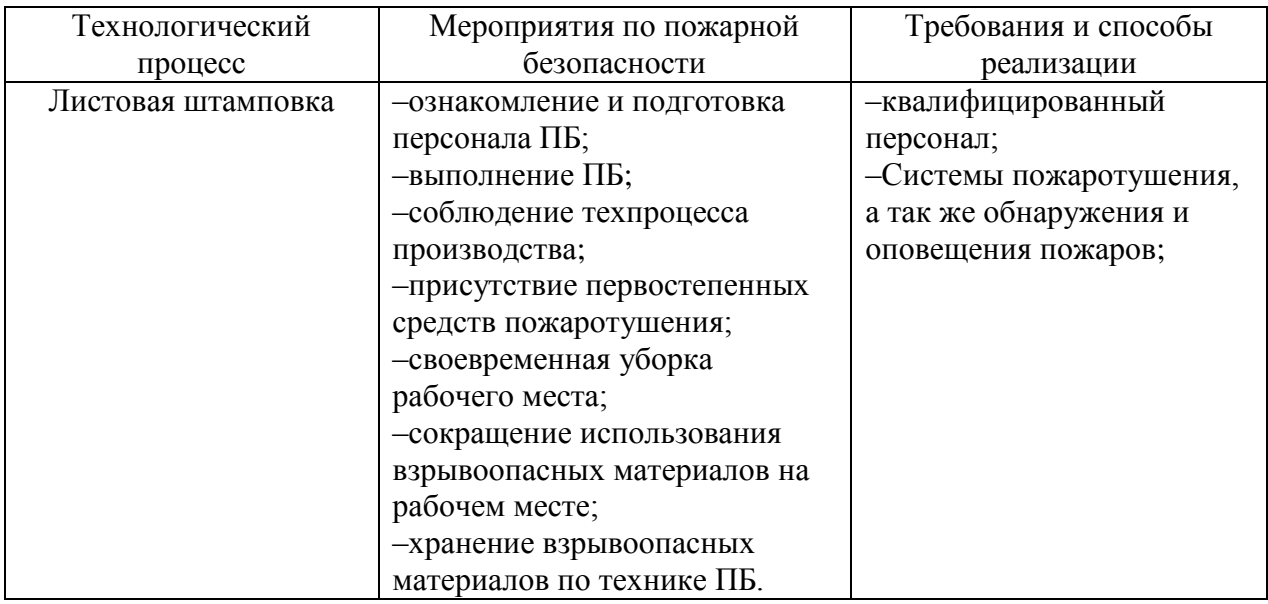

Таблица 5.6 – Мероприятия по обеспечению пожарной безопасности

# <span id="page-53-0"></span>5.5. ЭКОЛОГИЧЕСКАЯ ЭКСПЕРТИЗА ОБЪЕКТА, АНТРОПОГЕННОЕ ВОЗДЕЙСТВИЕ ОБЪЕКТА НА ОКРУЖАЮЩУЮ СРЕДУ И МЕРОПРИЯТИЯ ПО ЭКОЛОГИЧЕСКОЙ БЕЗОПАСНОСТИ

Процессы в холодной штамповке не оказывают большого влияния на окружающую среду, поэтому основные мероприятия направлены на повышенный контроль процесса по утилизации использованных материалов.

Таблица 5.7 – Экологическое воздействие технического объекта

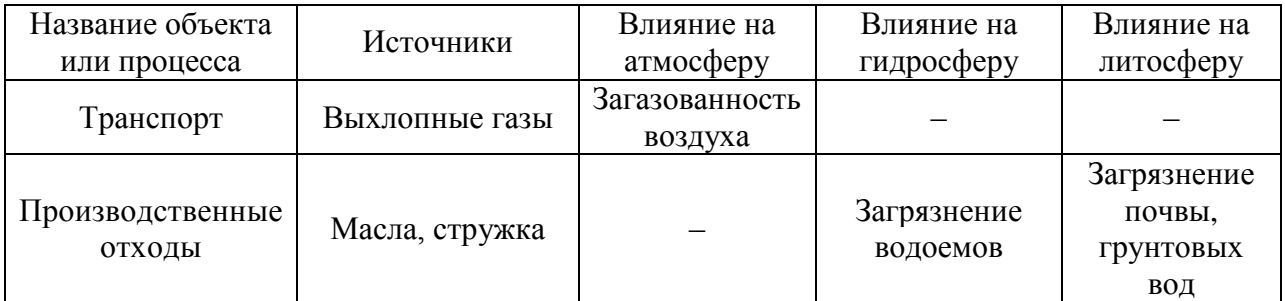

Таблица 5.8 – Способы снижения негативного воздействия на окружающую среду

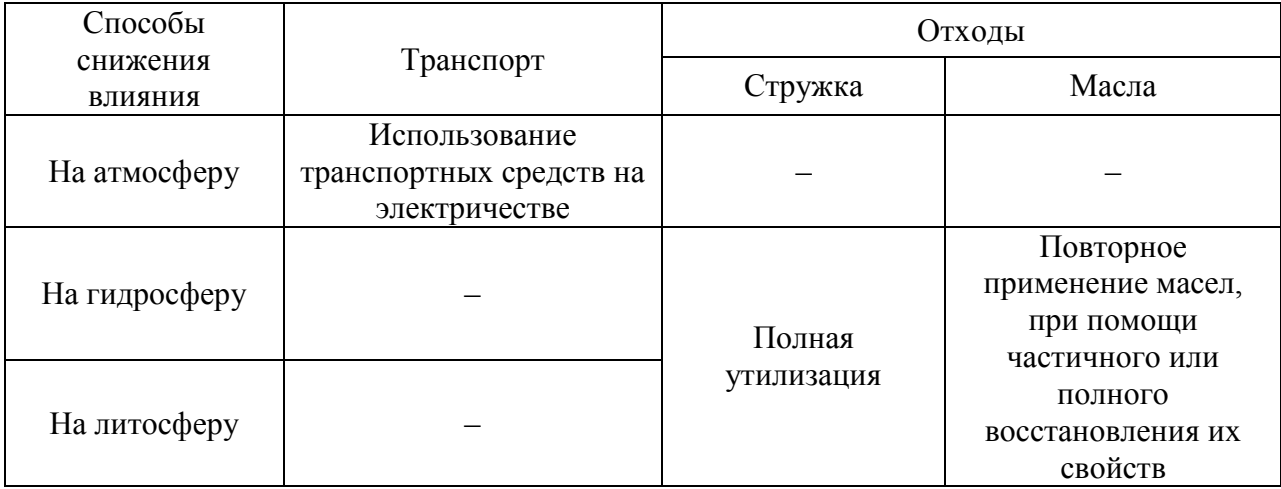

Итоги по данному разделу: были описаны характеристики техпроцесса листовой штамповки, перечислены ее технологические операции, работники и их должности, используемое оборудование, расходуемые материалы (Таб. 5.1). Были определены риски профессионального характера возможные при выполнении технологического процесса. Выявлены вредные производственные факторы (Таб. 5.2). Разработаны организационно–технические мероприятия, включающие технические устройства снижения профессиональных рисков. Подобраны средства индивидуальной защиты для работников (Таб. 5.3). Проведены мероприятия для обеспечения пожарной безопасности на техническом объекте. Выполнена идентификация классов пожаров, а так же опасных факторов при пожарах, и разработка средств и мер обеспечения пожарной безопасности (Таб. 5.4). Применены меры, методы и средства для обеспечения пожарной безопасности на объекте (Таб. 5.5). Предприняты мероприятия для обеспечения пожарной безопасности (Таб. 5.6). Выявлены факторы экологического воздействия на окружающую среду (Таб. 5.7) и разработаны способы снижения негативного воздействия на экологическую среду (Таб. 5.8).

# <span id="page-55-1"></span><span id="page-55-0"></span>ГЛАВА 6. ЭКОНОМИЧЕСКАЯ ЧАСТЬ. 6.1. СРАВНИТЕЛЬНЫЙ АНАЛИЗ ТЕХНОЛОГИЧЕСКИХ ВАРИАНТОВ

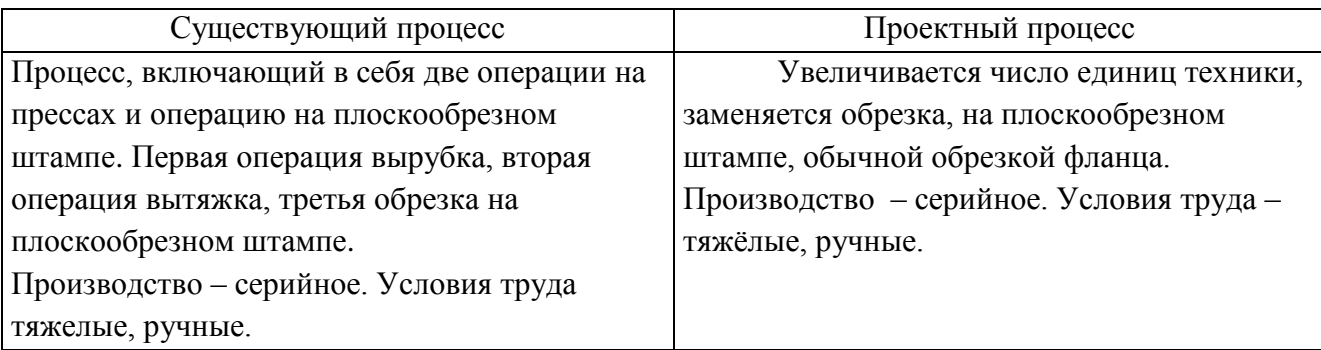

#### Расчетные данные

Эффективный фонд времени работы оборудования:

 $\Phi_3 = \Phi_H 1 - B = \mu_P \cdot T_{CM} - \mu_{IP} \cdot T_{COK} \cdot C \cdot 1 - B$ , (25)

где,  $\mathcal{A}_{P} = 261 - \text{pa6}$ очие дни;

 $T_{CM} = 8$  час – продолжительность смены (8 час.);

 $\Delta_{\text{HP}} = 104 - \text{предпраздничные дни};$ 

 $T_{\text{COK}} = 7 - \text{сокращенная смена в предпраздничный день (на 1 час.);}$ 

 $C = 3 -$ количество смен;

– коэффициент, учитывающий время на ремонт оборудования (0,05 – 0,08).

 $\Phi_3 = 261 \cdot 8 - 104 \cdot 7 \cdot 3 \cdot 1 - 0.065 = 3815$  час

Эффективный фонд времени работы рабочего рассчитывается по формуле:

$$
\Phi_{3P} = \Phi_3 \cdot 0.45
$$
  

$$
\Phi_{3P} = 1915 \cdot 0.45 = 1716
$$
 vac

# <span id="page-56-0"></span>6.2. ОПРЕДЕЛЕНИЕ НЕОБХОДИМОГО ЧИСЛА ОБОРУДОВАНИЯ, КОЭФФИЦИЕНТА ЕГО ЗАГРУЗКИ, ЧИСЛЕННОСТЬ РАБОЧИХ-ОПЕРАТОРОВ И НЕОБХОДИМОЕ ЧИСЛО ШТАМПОВОЙ ОСНАСТКИ

### Таблица 6.1 – Общие исходные данные

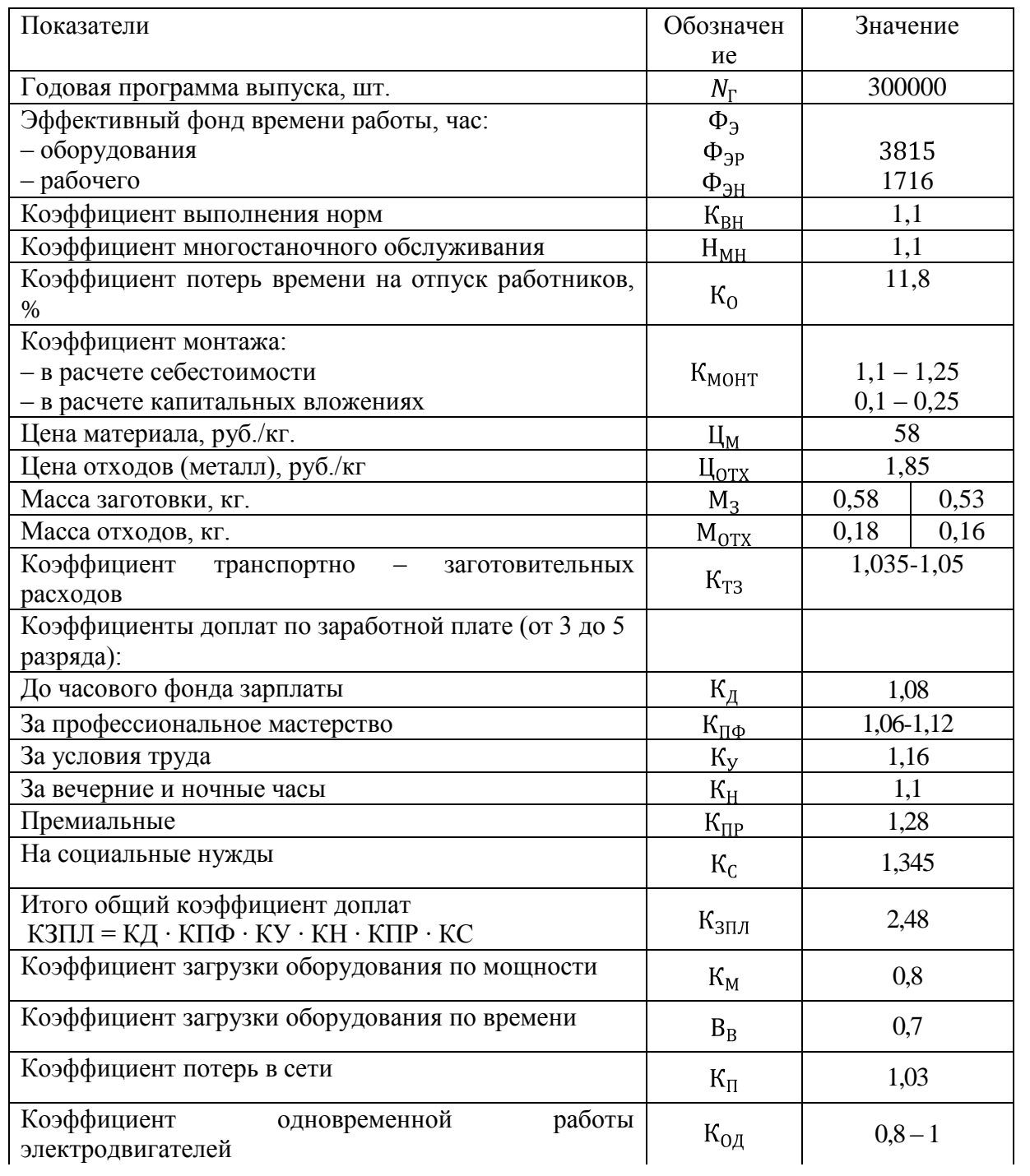

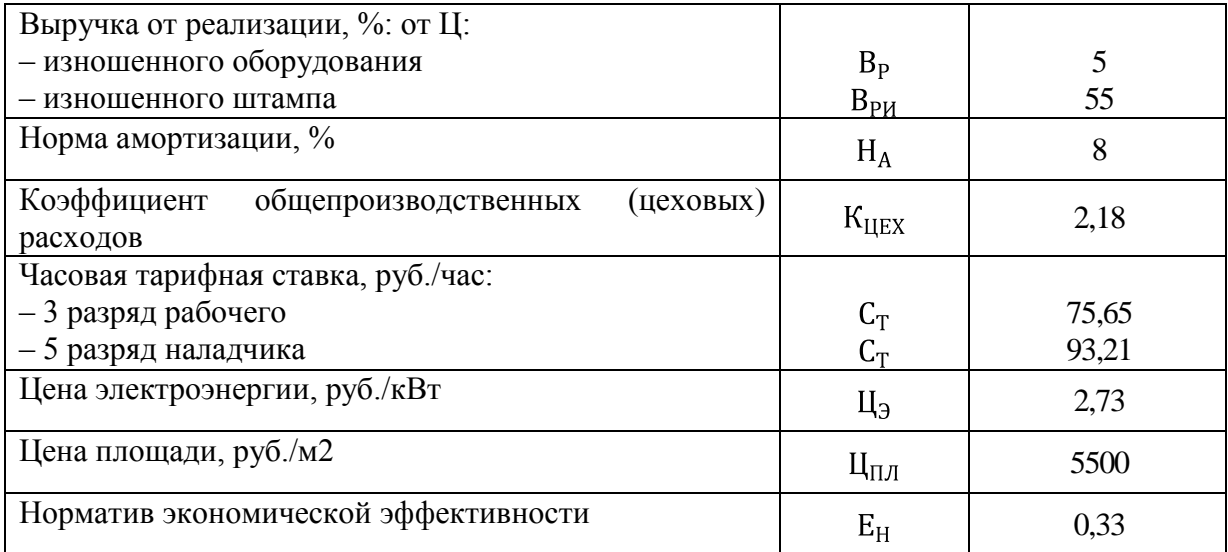

### Таблица 6.2 – Эксплуатационные данные

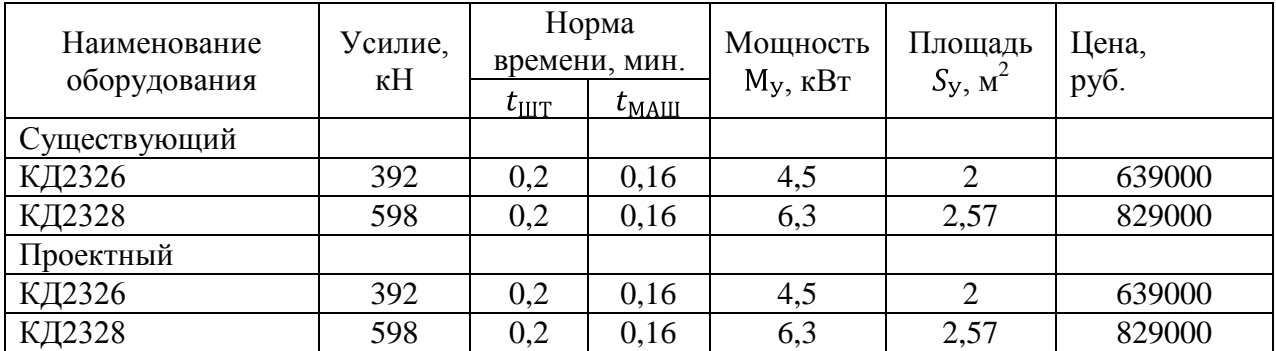

Таблица 6.3 – Исходные данные о штамповой оснастке

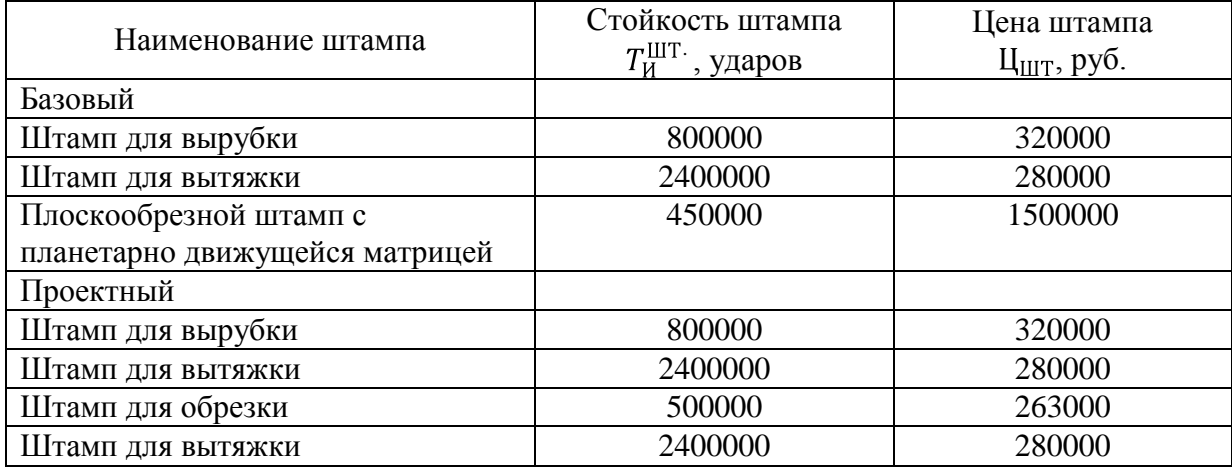

# <span id="page-58-0"></span>6.3. РАСЧЕТ КОЛИЧЕСТВА НЕОБХОДИМОГО ОБОРУДОВАНИЯ, КОЭФФИЦИЕНТОВ ЗАГРУЗКИ, ЧИСЛЕННОСТИ РАБОЧИХ-ОПЕРАТОРОВ И ШТАМПОВОЙ ОСНАСТКИ

### Таблица 6.4 – Определение числа оборудования и рабочих-операторов

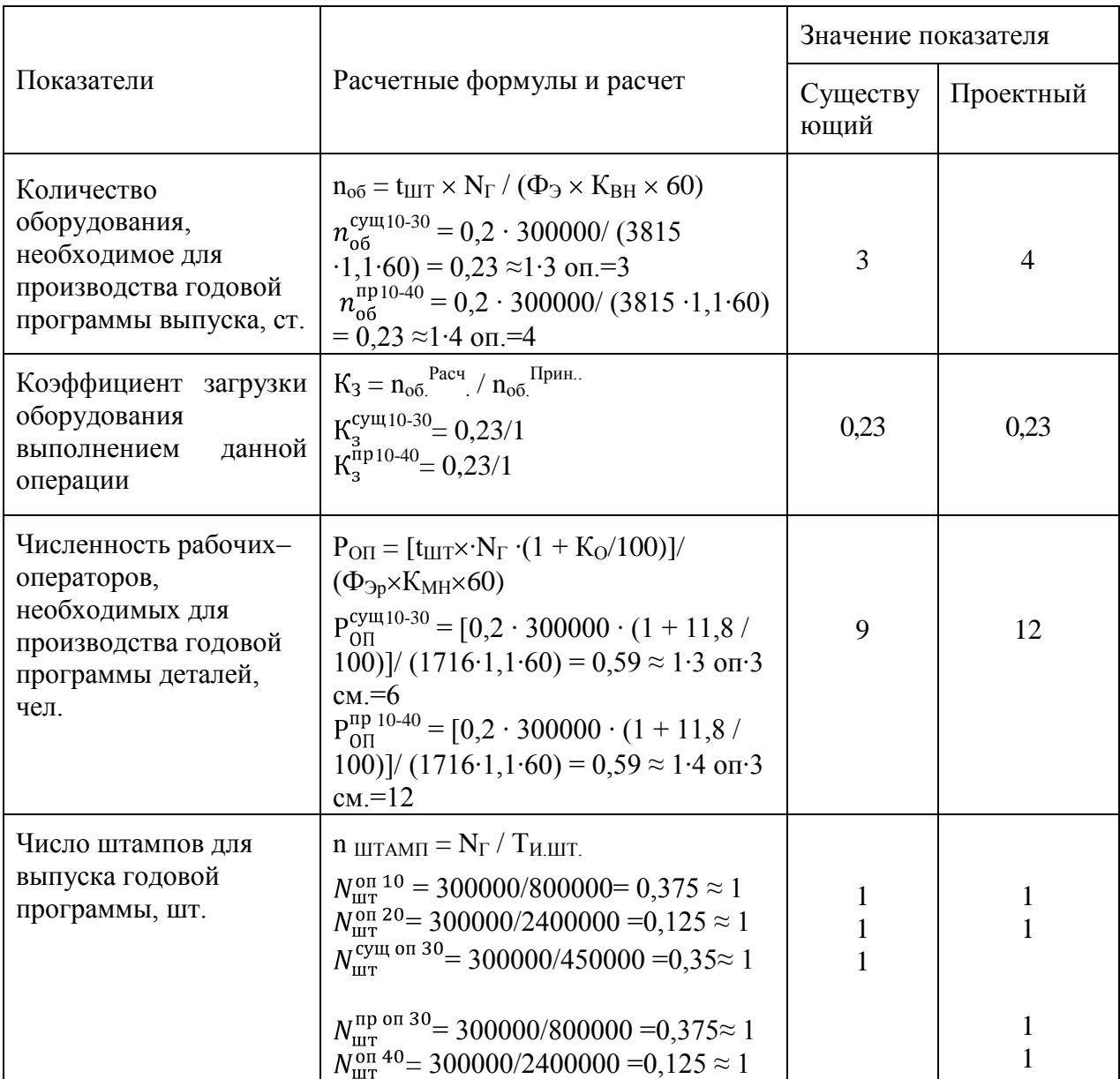

## <span id="page-59-0"></span>6.4. РАСЧЕТ КАПИТАЛЬНЫХ ВЛОЖЕНИЙ

### Таблица 6.5 – Расчет капитальных вложений

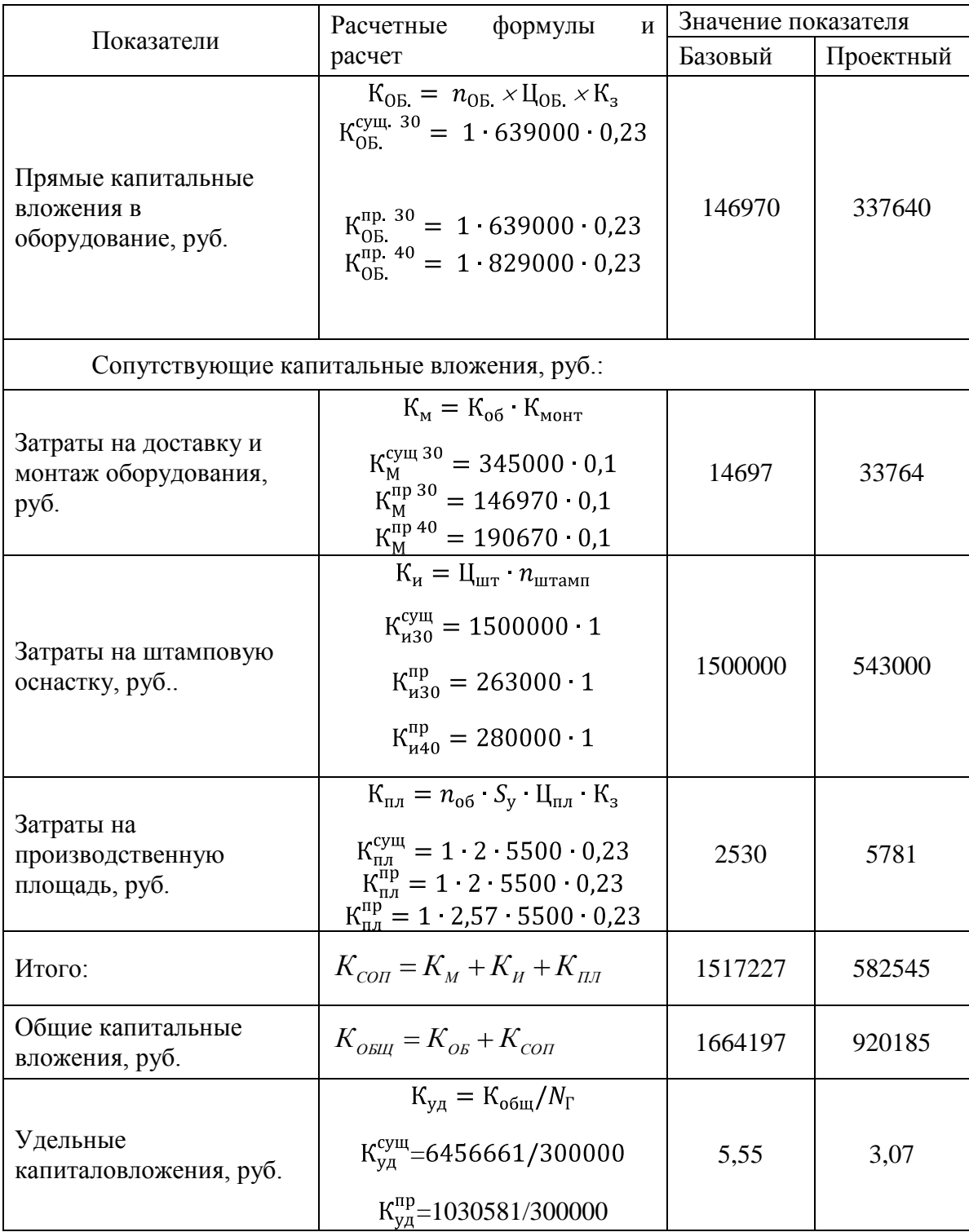

## <span id="page-60-0"></span>6.5. РАСЧЕТ СЕБЕСТОИМОСТИ ПРОДУКЦИИ ПО СРАВНИВАЕМЫМ ВАРИАНТАМ

### Таблица 6.6 – Расчет себестоимости продукции по сравниваемым вариантам

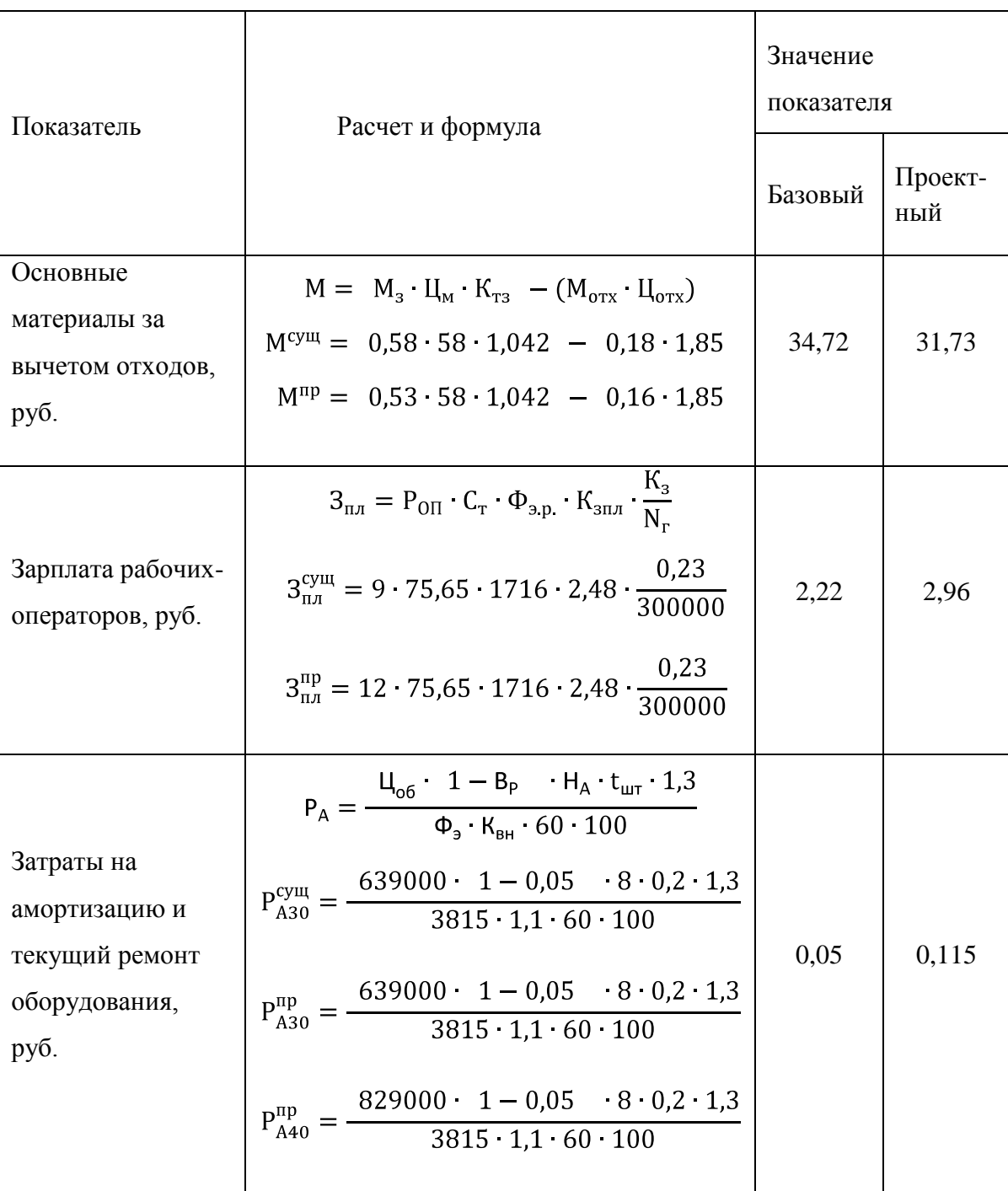

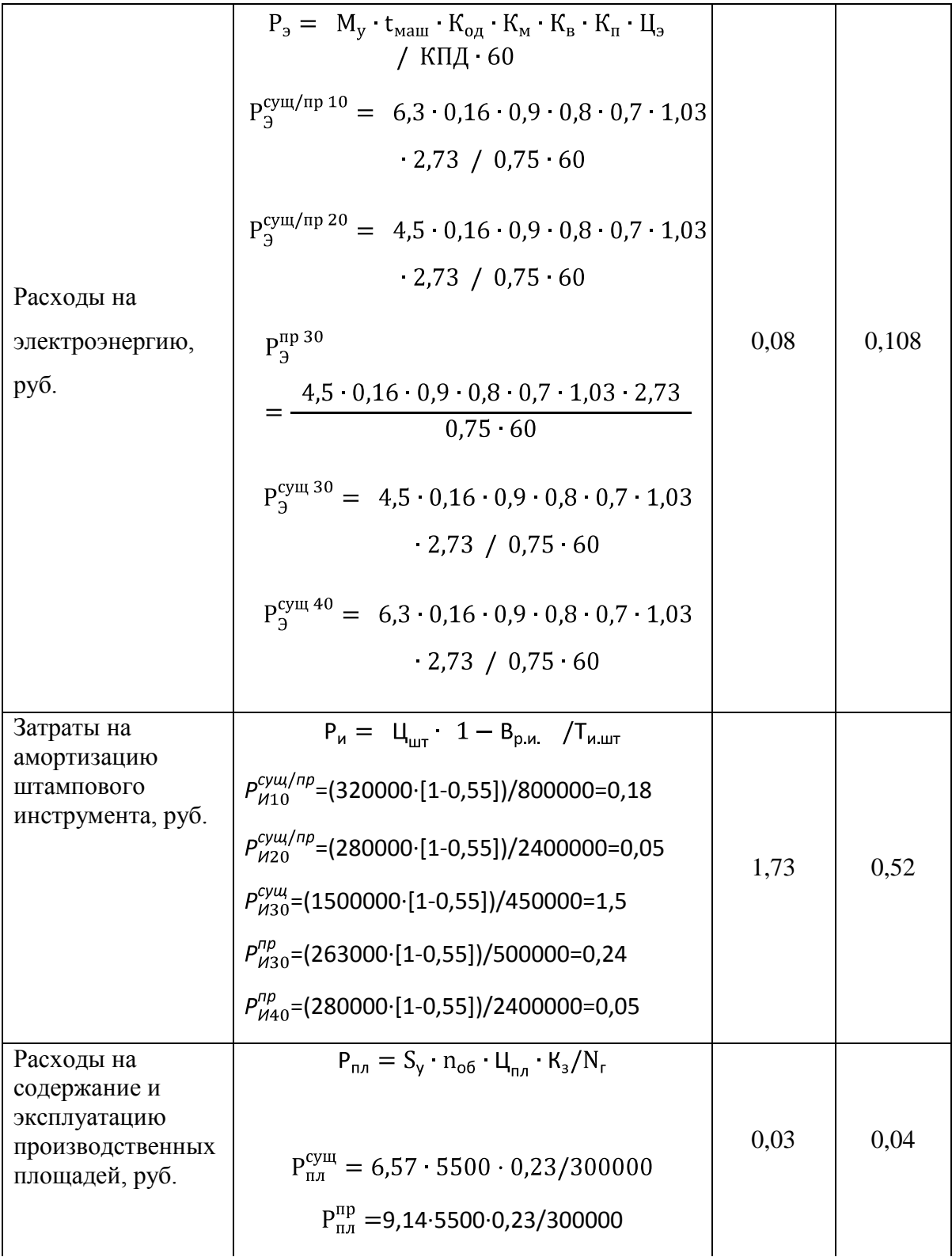

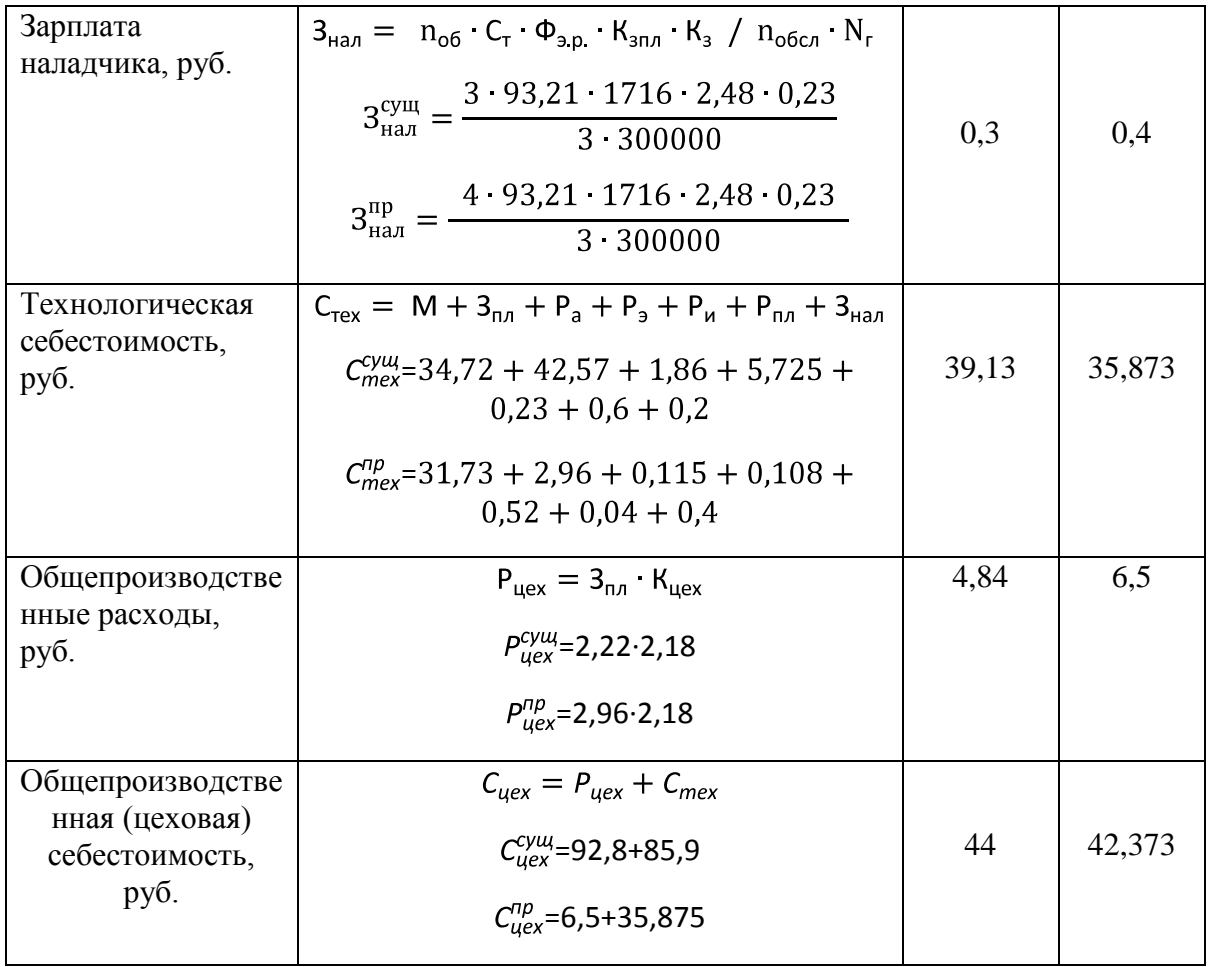

# 6.6.РАСЧЕТ ПОКАЗАТЕЛЕЙ ЭКОНОМИЧЕСКОЙ ЭФФЕКТИВНОСТИ ПРОЕКТНОГО ВАРИАНТА

<span id="page-62-0"></span>Таблица 6.7. Проектная эффективность

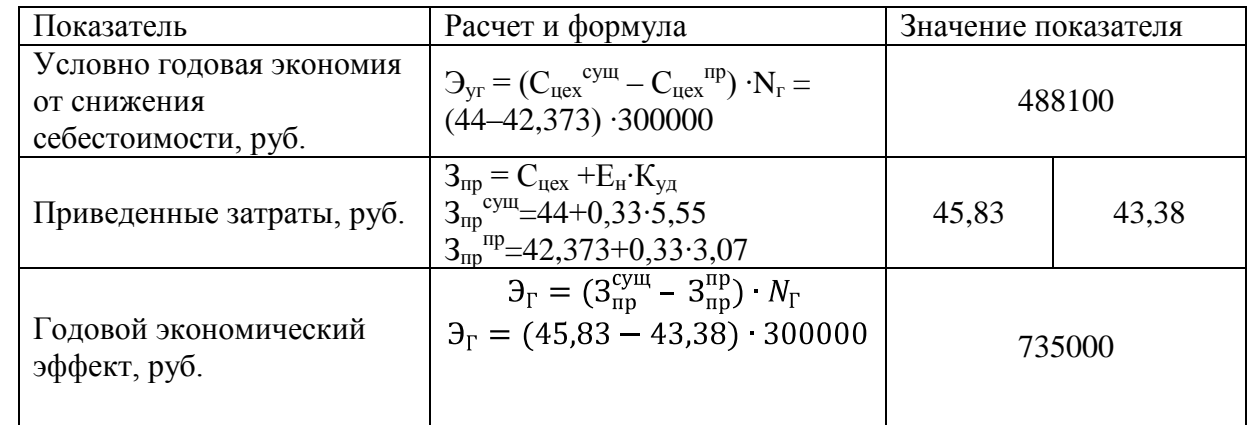

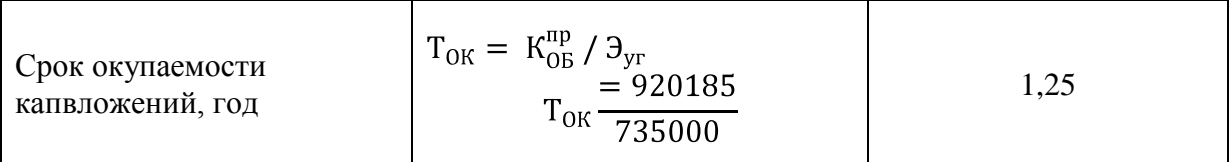

Вывод: в результате внедрения проектного технологического процесса изготовления изделия «Коробка овальная», стоимость изделия сокращается с 44 рублей до 42,373 рублей, это составляет 3,7%.

Достигается это путем изменения способа расчета заготовки, с помощью применения современного программного обеспечения, и модернизацией самого технологического процесса изготовления, путем увеличения числа операций и заменой плоскообрезного штампа с планетарно движущейся матрицей на обрезной пресс простого действия. Экономический эффект проектного техпроцесса составил 735 тыс. рублей, а срок окупаемости закупаемого оборудования и штампов составляет 1 год и 3 месяца.

#### ЗАКЛЮЧЕНИЕ

<span id="page-64-0"></span>В этой выпускной квалификационной работе было выполнено улучшение технологического процесса изготовления изделия «Коробка овальная». Так же был модернизирован метод расчета заготовки. Произвелся анализ существующей технологии, и были выявлены ее недостатки. Выполнены все необходимые расчеты, требующиеся для разработки технологического процесса. Проведен инженерный анализ одной из операций предложенного техпроцесса. Осуществлен подбор и процесс разработки штампового оборудования. Провелись мероприятия по охране труда и защите от антропогенного воздействия на окружающую среду. Была подсчитана экономическая выгода в результате изменения размеров заготовки и модернизации процесса производства изделия. Из чего можно сделать вывод о том, что поставленные в данной выпускной квалификационной работе цели, были достигнуты.

### <span id="page-65-0"></span>СПИСОК ИСПОЛЬЗОВУЕМОЙ ЛИТЕРАТУРЫ И ИСТОЧНИКОВ

1. **Deshpande, P. M.** Study of Cost Estimation Model for Plant Equipment – A Case Study of Water Treatment Plant / Dr. P. M. Deshpande ; National Institute of Construction Management and Research, Pune – 411045, India, 2017. [https://www.researchgate.net/publication/321375672\\_Study\\_of\\_Cost\\_Esti](https://www.researchgate.net/publication/321375672_Study_of_Cost_Estimation_Model_for_Plant_Equipment_-_A_Case_Study_of_Water_Treatment_Plant?_sg=5RVSBlo7u2_JqAde432z33HL5kPucVxt9bG_FZzj9wXKL9yAm4DgyJQqF0rShABnD6ecvHIon55w4sE) [mation\\_Model\\_for\\_Plant\\_Equipment\\_-](https://www.researchgate.net/publication/321375672_Study_of_Cost_Estimation_Model_for_Plant_Equipment_-_A_Case_Study_of_Water_Treatment_Plant?_sg=5RVSBlo7u2_JqAde432z33HL5kPucVxt9bG_FZzj9wXKL9yAm4DgyJQqF0rShABnD6ecvHIon55w4sE) [\\_A\\_Case\\_Study\\_of\\_Water\\_Treatment\\_Plant?\\_sg=5RVSBlo7u2\\_JqAde432](https://www.researchgate.net/publication/321375672_Study_of_Cost_Estimation_Model_for_Plant_Equipment_-_A_Case_Study_of_Water_Treatment_Plant?_sg=5RVSBlo7u2_JqAde432z33HL5kPucVxt9bG_FZzj9wXKL9yAm4DgyJQqF0rShABnD6ecvHIon55w4sE) [z33HL5kPucVxt9bG\\_FZzj9wXKL9yAm4DgyJQqF0rShABnD6ecvHIon5](https://www.researchgate.net/publication/321375672_Study_of_Cost_Estimation_Model_for_Plant_Equipment_-_A_Case_Study_of_Water_Treatment_Plant?_sg=5RVSBlo7u2_JqAde432z33HL5kPucVxt9bG_FZzj9wXKL9yAm4DgyJQqF0rShABnD6ecvHIon55w4sE)

[5w4sE](https://www.researchgate.net/publication/321375672_Study_of_Cost_Estimation_Model_for_Plant_Equipment_-_A_Case_Study_of_Water_Treatment_Plant?_sg=5RVSBlo7u2_JqAde432z33HL5kPucVxt9bG_FZzj9wXKL9yAm4DgyJQqF0rShABnD6ecvHIon55w4sE)

2. **Cullin, Matthew.** The Effect of an Open-Ended Design. Experience on Student Achievement in an Engineering Laboratory Course / Matthew Cullin, Getu Hailu, Matthew Kupilik, Todd Petersen ; University of Alaska Anchorage, Alaska, USA, 2017. [https://www.researchgate.net/publication/321286803\\_The\\_Effect\\_of\\_an\\_O](https://www.researchgate.net/publication/321286803_The_Effect_of_an_Open-Ended_Design_Experience_on_Student_Achievement_in_an_Engineering_Laboratory_Course?_sg=EJH9OxB2dh5pNgfuqM74NpZp9kC_5yYuXPueUmBua6fvqP-GNMoRrKEYhdp1-mM4wdD5hMwb8cPOkiI) [pen-](https://www.researchgate.net/publication/321286803_The_Effect_of_an_Open-Ended_Design_Experience_on_Student_Achievement_in_an_Engineering_Laboratory_Course?_sg=EJH9OxB2dh5pNgfuqM74NpZp9kC_5yYuXPueUmBua6fvqP-GNMoRrKEYhdp1-mM4wdD5hMwb8cPOkiI)

[Ended\\_Design\\_Experience\\_on\\_Student\\_Achievement\\_in\\_an\\_Engineering](https://www.researchgate.net/publication/321286803_The_Effect_of_an_Open-Ended_Design_Experience_on_Student_Achievement_in_an_Engineering_Laboratory_Course?_sg=EJH9OxB2dh5pNgfuqM74NpZp9kC_5yYuXPueUmBua6fvqP-GNMoRrKEYhdp1-mM4wdD5hMwb8cPOkiI) Laboratory Course? sg=EJH9OxB2dh5pNgfuqM74NpZp9kC\_5yYuXPu [eUmBua6fvqP-GNMoRrKEYhdp1-mM4wdD5hMwb8cPOkiI](https://www.researchgate.net/publication/321286803_The_Effect_of_an_Open-Ended_Design_Experience_on_Student_Achievement_in_an_Engineering_Laboratory_Course?_sg=EJH9OxB2dh5pNgfuqM74NpZp9kC_5yYuXPueUmBua6fvqP-GNMoRrKEYhdp1-mM4wdD5hMwb8cPOkiI)

3. **Dimla, Eric.** Thermal Comparison of Conventional and Conformal Cooling Channel Designs for a Non-Constant Thickness Screw Cap / Eric Dilma, Josep Rull-Trinidad, Andres Amador Garcia-Granada, and Guillermo Reyes ; RMIT International University Vietnam, Vietnam, 2018. [https://www.researchgate.net/publication/322732775\\_Thermal\\_Compariso](https://www.researchgate.net/publication/322732775_Thermal_Comparison_of_Conventional_and_Conformal_Cooling_Channel_Designs_for_a_Non-Constant_Thickness_Screw_Cap?_sg=nDK5tM7Ts3OFmQ6WnGkQbckKXw3Prcfvq4i7lXFX5v2xJ4OjqehAabtNqPqR-Aa8peQr7hVY3WT-ICY) [n\\_of\\_Conventional\\_and\\_Conformal\\_Cooling\\_Channel\\_Designs\\_for\\_a\\_No](https://www.researchgate.net/publication/322732775_Thermal_Comparison_of_Conventional_and_Conformal_Cooling_Channel_Designs_for_a_Non-Constant_Thickness_Screw_Cap?_sg=nDK5tM7Ts3OFmQ6WnGkQbckKXw3Prcfvq4i7lXFX5v2xJ4OjqehAabtNqPqR-Aa8peQr7hVY3WT-ICY)  $n-$ 

[Constant\\_Thickness\\_Screw\\_Cap?\\_sg=nDK5tM7Ts3OFmQ6WnGkQbckK](https://www.researchgate.net/publication/322732775_Thermal_Comparison_of_Conventional_and_Conformal_Cooling_Channel_Designs_for_a_Non-Constant_Thickness_Screw_Cap?_sg=nDK5tM7Ts3OFmQ6WnGkQbckKXw3Prcfvq4i7lXFX5v2xJ4OjqehAabtNqPqR-Aa8peQr7hVY3WT-ICY) [Xw3Prcfvq4i7lXFX5v2xJ4OjqehAabtNqPqR-Aa8peQr7hVY3WT-ICY](https://www.researchgate.net/publication/322732775_Thermal_Comparison_of_Conventional_and_Conformal_Cooling_Channel_Designs_for_a_Non-Constant_Thickness_Screw_Cap?_sg=nDK5tM7Ts3OFmQ6WnGkQbckKXw3Prcfvq4i7lXFX5v2xJ4OjqehAabtNqPqR-Aa8peQr7hVY3WT-ICY)

4. **Choomlucksana, Juthamas.** Improving the productivity of sheet metal stamping subassembly area using the application of lean manufacturing principles / Juthamas Choomlucksana, Monsiri Ongsaranakorna, Phrompong Suksabai ; Department of Materials Handling and Logistics Engineering, King Mongkut's University of Technology North Bangkok,Bangkok, Thailand, 2015. [https://www.researchgate.net/publication/283958185\\_Improving\\_the\\_Prod](https://www.researchgate.net/publication/283958185_Improving_the_Productivity_of_Sheet_Metal_Stamping_Subassembly_Area_Using_the_Application_of_Lean_Manufacturing_Principles?_sg=WHQ6U-BRfo6d018VRA9oBlc-dlZP-I1c-YgGjI64VGA1QdfpcmF9N4MRJ7TX_VNcRSax0MlVWXjcIRI) uctivity of Sheet Metal Stamping Subassembly Area Using the Applic [ation\\_of\\_Lean\\_Manufacturing\\_Principles?\\_sg=WHQ6U-](https://www.researchgate.net/publication/283958185_Improving_the_Productivity_of_Sheet_Metal_Stamping_Subassembly_Area_Using_the_Application_of_Lean_Manufacturing_Principles?_sg=WHQ6U-BRfo6d018VRA9oBlc-dlZP-I1c-YgGjI64VGA1QdfpcmF9N4MRJ7TX_VNcRSax0MlVWXjcIRI)[BRfo6d018VRA9oBlc-dlZP-I1c-](https://www.researchgate.net/publication/283958185_Improving_the_Productivity_of_Sheet_Metal_Stamping_Subassembly_Area_Using_the_Application_of_Lean_Manufacturing_Principles?_sg=WHQ6U-BRfo6d018VRA9oBlc-dlZP-I1c-YgGjI64VGA1QdfpcmF9N4MRJ7TX_VNcRSax0MlVWXjcIRI)

[YgGjI64VGA1QdfpcmF9N4MRJ7TX\\_VNcRSax0MlVWXjcIRI](https://www.researchgate.net/publication/283958185_Improving_the_Productivity_of_Sheet_Metal_Stamping_Subassembly_Area_Using_the_Application_of_Lean_Manufacturing_Principles?_sg=WHQ6U-BRfo6d018VRA9oBlc-dlZP-I1c-YgGjI64VGA1QdfpcmF9N4MRJ7TX_VNcRSax0MlVWXjcIRI)

- 5. **Zapico, Pablo.** Cutting-tool wear characterization by means of conoscopic holography / P. Zapico, D. Blanco, C. Cuervo, G. Valiño, J.C. Rico ; IPF Research Group, Dept. of Construction and Manufacturing Engineering, University of Oviedo, Campus of Gijón, Gijón 33203, Spain, 2017. [https://kundoc.com/pdf-cutting-tool-wear-characterization-by-means-of](https://kundoc.com/pdf-cutting-tool-wear-characterization-by-means-of-conoscopic-holography-.html)[conoscopic-holography-.html](https://kundoc.com/pdf-cutting-tool-wear-characterization-by-means-of-conoscopic-holography-.html)
- 6. **Романовский, В.П.** Справочник по холодной штамповке / В.П. Романовский. – Л. : Машиностроение, 1970. – 782 с.
- 7. **Путеев, П.А.** Дополнительные материалы к написанию первого раздела ВКР бакалавров [Методическое пособие] / П.А. Путеев; Ст. преп. каф. «СОМДиРП»; М-во обр. и науки. РФ, Тол. гос. универ. – Тольятти : ТГУ, 2018. – 21 с.
- 8. **Скворцов, Г.Д.** Основы конструирования штампов для холодной листовой штамповки / Г.Д. Скворцов. – Л. : Машиностроение, 1974. – 360 с.
- 9. **Зубкова, Н.В.** Учебно-методическое пособие по выполнению экономического раздела дипломного проекта для студентов, обучающихся по специальности 151001 «технология

машиностроения» / Н.В. Зубкова; М-во обр. и науки. РФ, Тол. гос. универ. – Тольятти : ТГУ, 2015. – 73 с.

- 10.**Дорфман, В. С.** Современные материалы в автомобилестроении [Справочник] / В. С. Дорфман, Н. И Летчфорд, Э. Н. Либерман и др. ; – Москва: Машиностроение, 1977. – 271с.
- 11.**Скороходов, Е.А.** Общетехнический справочник / Е.А. Скороходов, В.П. Законников, А.Б. Пакнис и др. ; под общ. ред. Е.А. Скороходова, 3-е изд., перераб. и доп. ; – Москва: Машиностроение, 1989. — 512 с.
- 12.**Охрименко, Я.М.** Технология кузнечно-штамповочного производства / Я.М. Охрименко. – М.: Машиностроение, 1976. – 560 с.
- 13.**Почекуев, Е.Н.** Проектирование в Siemens NX технологических процессов изготовления деталей листовой штамповкой [Электронное учебное – методическое пособие] / Е.Н. Почекуев, П.А. Путеев, П.Н. Шенбергер; М-во обр. и науки. РФ, Тол. гос. универ. – Тольятти : ТГУ, 2015. – 1 электронный оптический диск.
- 14.**Скрипачев, А.В.** Технологичность листовых штампованных деталей [Методическое пособие] / А.В. Скрипачев, И.Н. Матвеенко. – Тольятти: ТолПИ, 1992.
- 15.**Скрипачев, А.В.** Вытяжка листового материала [Электронное учебно-методическое пособие] / А.В. Скрипачев. – Тольятти: Изд-во ТГУ, 2016. – 1 оптический диск.
- 16.**Смолин, Е.Л.** Технологи изготовления штампов листовой штамповки [Методические указания к лабораторной работе] / Е.Л. Смолин. – Тольятти : Изд-во ТГУ, 2012. – 31 с.
- 17.**Александрова, Н.В.** Экономика машиностроительного производства [Учебно-методическое пособие] / Н.В. Александрова. – Тольятти : ТГУ, 2008. – 28 с.
- 18. **Почекуев, Е.Н.** Основы методов автоматизированного проектирования штампов листовой штамповки в САПР [Электронное учебно-методическое пособие] / Е.Н. Почекуев. – Тольятти : Изд-во ТГУ, 2014. – 1 электрон. опт. диск.
- 19.**Расторгуев, Д.А.** Технологическая часть выпускной квалификационной работы машиностроительного направления [Электронное учебно-методическое пособие] / Д.А. Расторгуев – Тольятти : Изд-во ТГУ, 2017. – 1 электрон. опт. диск.
- 20.**Егоров, А.Г.** Правила оформления выпускных квалификационных работ по программам подготовки бакалавра и специалиста [Учебнометодическое пособие] / А.Г. Егоров [и др.]. − Тольятти : Изд-во ТГУ,  $2013. - 97$  c.
- 21.**Изместьева, Б.В.** Подготовка курсовых выпускных квалификационных работ [Учебно-методическое пособие] / И.А. Изместьева, Б.В. Тюркин. – Тольятти : Изд-во ТГУ, 2013. –83 с.